# **ΠΟΛΥΤΕΧΝΕΙΟ ΚΡΗΤΗΣ**

# **ΜΗΧΑΝΙΚΩΝ ΠΑΡΑΓΩΓΗΣ ΚΑΙ ΔΙΟΙΚΗΣΗΣ**

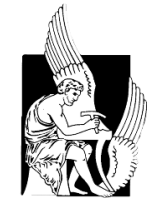

# **ΔΙΠΛΩΜΑΤΙΚΗ ΕΡΓΑΣΙΑ**

# **ΣΧΕΔΙΑΣΜΟΣ ΚΑΙ ΑΝΑΛΥΣΗ ΠΤΕΡΥΓΑΣ**

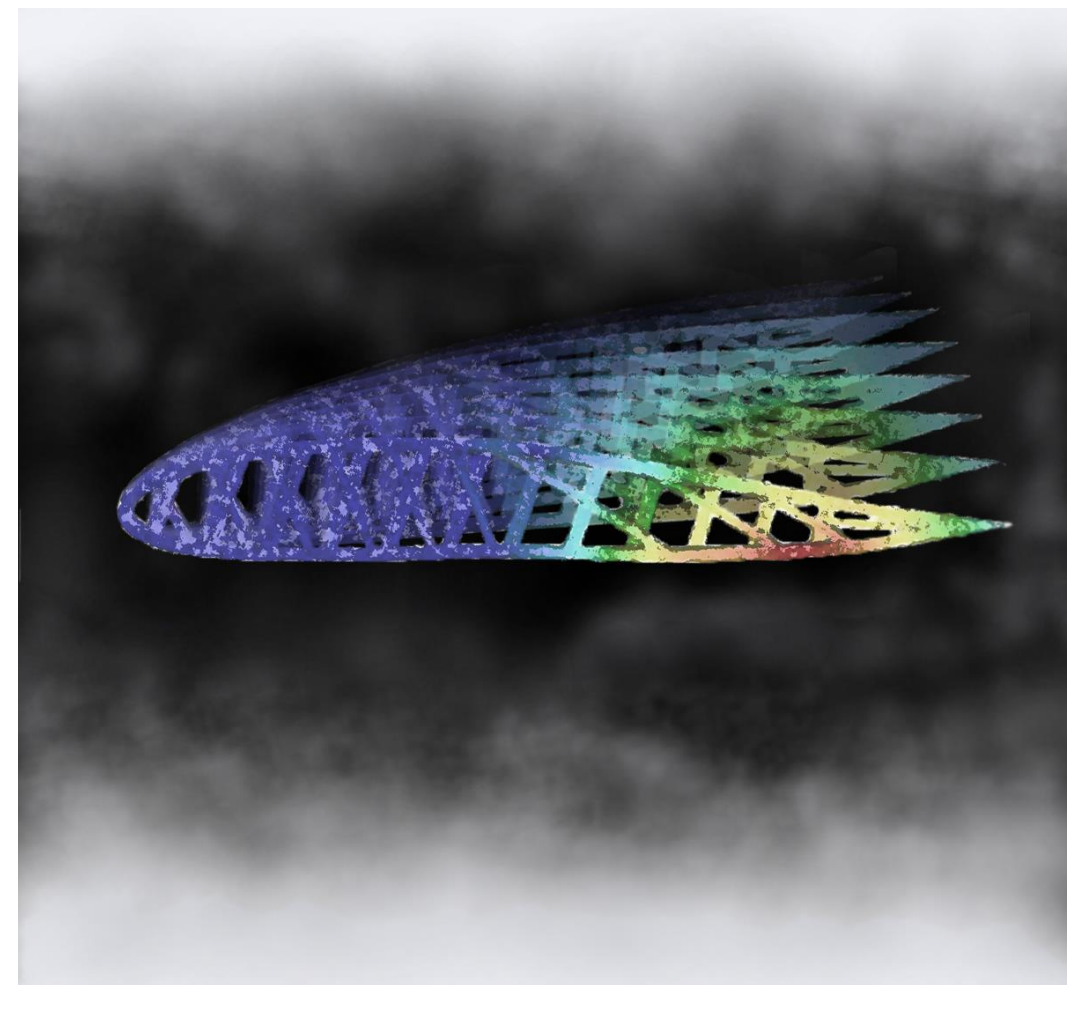

**Βόκας Δημήτριος**

**Χανιά, Οκτώβριος 2020**

# **TECHNICAL UNIVERSITY OF CRETE**

# **PRODUCTION ENGINEERING & MANAGEMENT**

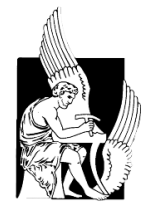

# **ΔΙΠΛΩΜΑΤΙΚΗ ΕΡΓΑΣΙΑ**

# **WING DESING AND ANALYSIS**

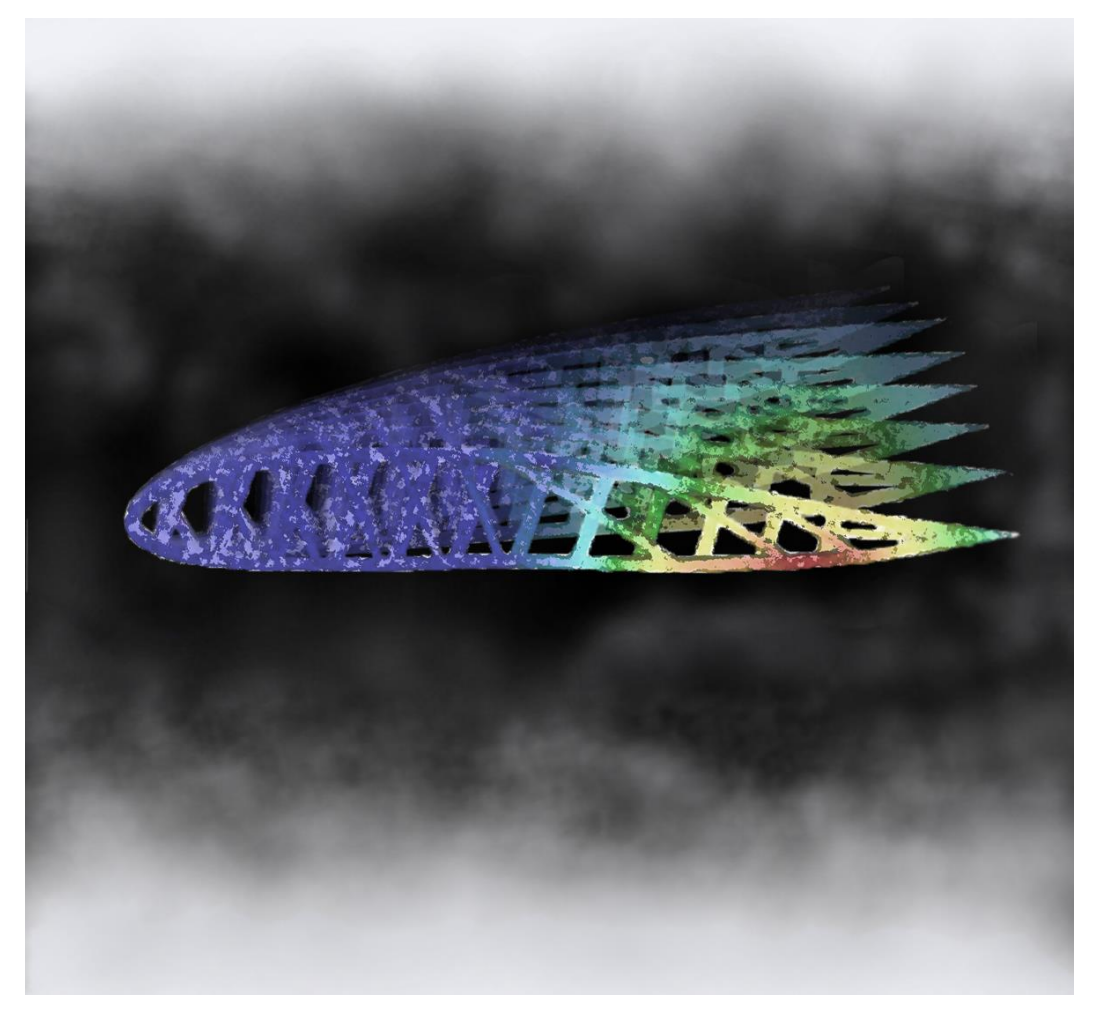

**By**

**Vokas Dimitrios**

**Chania, October 2020**

*Στην οικογένειά μου και τους συγγενείς μου*

## **Ευχαριστίες**

Σε αυτό το σημείο που εκπληρώνονται οι στόχοι μου, θα ήθελα να εκφράσω τις ευχαριστίες μου σε όλους εκείνους που με βοήθησαν σε αυτήν την προσπάθεια.

Αρχικά θέλω να ευχαριστήσω τον επιβλέποντα καθηγητή μου Γεώργιο Σταυρουλάκη, καθώς και τους διδάκτορες του Πολυτεχνείου Κρήτης Γεώργιο Ταϊρίδη και Παναγιώτη Κουτσιανίτη για την υποστήριξη και τις ουσιώδεις συμβουλές που μου παρείχαν σε όλο αυτό το διάστημα.

Τέλος, οφείλω ένα μεγάλο ευχαριστώ σε όλους όσους στάθηκαν δίπλα μου και μου συμπαραστάθηκαν, την οικογένειά μου, τους συγγενείς και τους φίλους μου.

# Περιεχόμενα

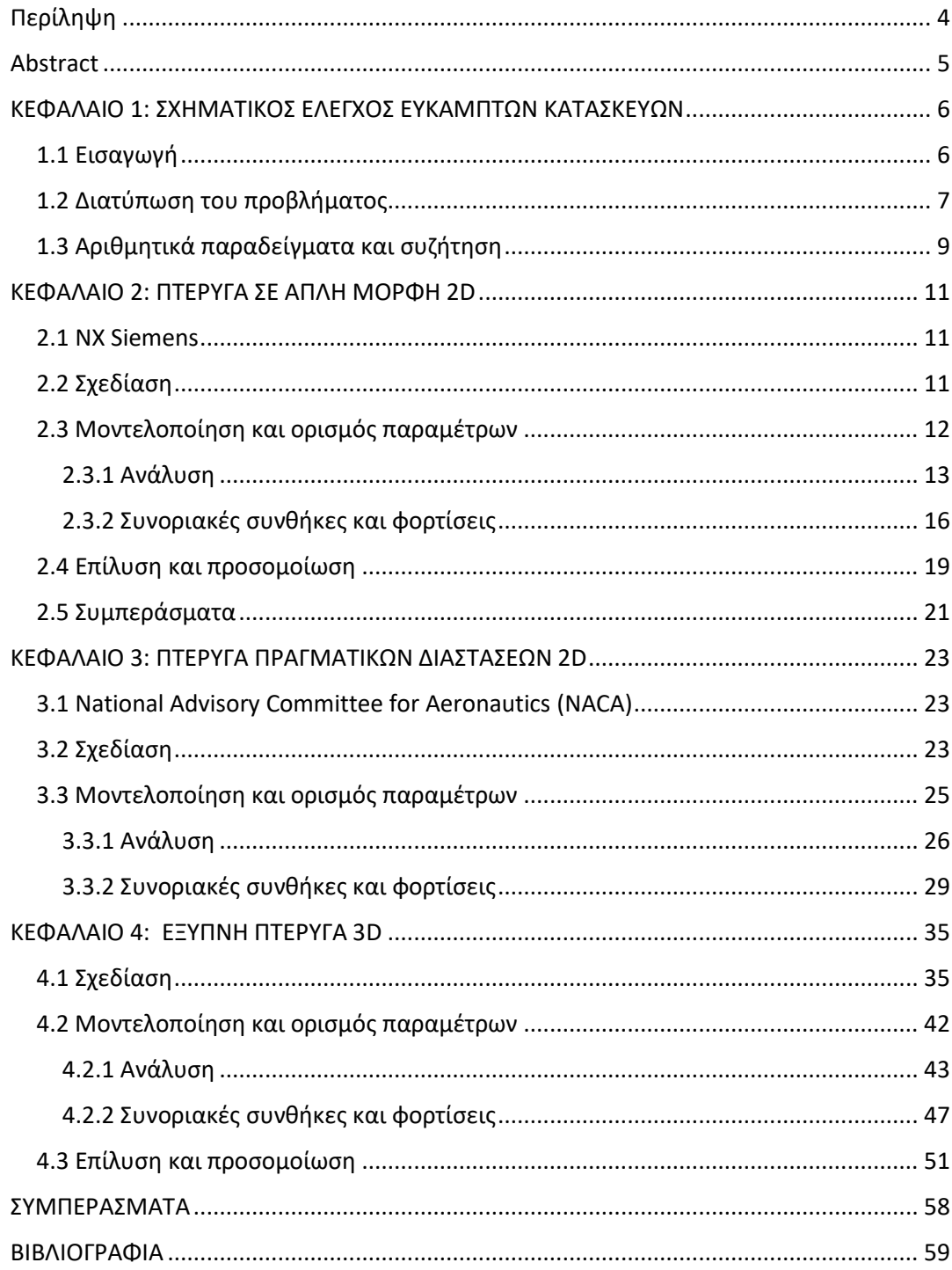

## **Σχεδιασμός και Ανάλυση Πτέρυγας**

### <span id="page-5-0"></span>Περίληψη

Σε αυτήν την εργασία, εξετάζεται ο σχηματικός έλεγχος εύκαμπτων κατασκευών χρησιμοποιώντας ενισχυμένες παραμορφώσεις ως ενέργειες ελέγχου. Το προτεινόμενο σχήμα μπορεί να εφαρμοστεί για τη μορφοποίηση των δομών δοκών, όπως βάσεις ράδιο-τηλεσκοπίου, έξυπνες πτέρυγες αεροσκαφών, μπούμα ψεκασμού κλπ. Θεωρείται ένα στατικό πρόβλημα για διαφορετικά εξωτερικά φορτία. Για τον έλεγχο του σχήματος της κατασκευής, εφαρμόζονται κατάλληλα σχεδιασμένες παραμορφώσεις επιλεγμένων δομικών μελών. Οι εφαρμοσμένες παραμορφώσεις σε επιλεγμένα στοιχειά ελέγχου μπορούν να πραγματοποιηθούν μέσω πολλών τεχνολογιών: θερμικές τάσεις, πιεζοηλεκτρικά φορτία, ενεργοποιητές μνήμης σχήματος κλπ. Το σχήμα της δομής αλλάζει ανάλογα με τις περιβαλλοντικές συνθήκες. Για παράδειγμα, για να υπάρχει ο βέλτιστος έλεγχος της γεωμετρικής δοκιμής της έξυπνης πτέρυγας του αεροσκάφους, θα πρέπει να τροποποιηθεί ανάλογα με τα καιρικά φαινόμενα, την αναταραχή του αέρα, την πίεση, την ταχύτητα ροής και άλλα. Στην παρούσα εργασία, παρουσιάζονται τα διακριτά βήματα αλλαγής σχήματος της δομής, η οποία βρίσκεται υπό εξωτερική φόρτωση και έλεγχο, καθώς η σχεδίαση και η ανάλυση έξυπνης πτέρυγας στο περιβάλλον του σχεδιαστικού προγράμματος NΧ Siemens.

**Σημαντικοί Όροι:** Έλεγχος σχήματος, Έξυπνες Κατασκευές, Θερμικές φορτίσεις, Έξυπνες πτέρυγες, Δίσκοι, NX Siemens.

## **Wing Design and Analysis**

### <span id="page-6-0"></span>Abstract

In this work, shape control of flexible structures using enforced deformations as control actions is considered. The proposed scheme can be applied for morphing of truss structures, such as a radio-telescope bases, aircraft smart wings, spray booms etc. A static problem for different external loadings is considered. In order to control the shape of the structure, suitably designed deformations of selected structural members are applied. Applied deformations on selected control elements can be realized by means of several technologies: thermal stresses, piezoelectric effects, shape memory actuators etc. The shape of the structure is changed according to the environmental conditions. For instance, in order to have an optimal control of geometry of the aircraft smart wing, it should be modified in dependence of weather phenomena, air turbulence, pressure, flow velocity and others. In this paper the discrete steps of shape changing of the structure, which is under external loading and control, are shown.

**Keywords:** Morphing, Smart structures, Thermal forces, Smart wings, Trusses, NX Siemens.

## <span id="page-7-0"></span>ΚΕΦΑΛΑΙΟ 1: ΣΧΗΜΑΤΙΚΟΣ ΕΛΕΓΧΟΣ ΕΥΚΑΜΠΤΩΝ ΚΑΤΑΣΚΕΥΩΝ

### <span id="page-7-1"></span>1.1 Εισαγωγή

Έλεγχος σχήματος και αναγνώρισης ζημιών σε έξυπνες κατασκευές, συμπεριλαμβανόμενων πιεζοηλεκτρικών στρωμάτων, έχει προταθεί στο [1]. Δηλαδή, μια δομή δοκού που είναι εξοπλισμένη με συνδεδεμένη πιεζοηλεκτρική ενεργοποίηση, η οποία παρέχει τις δυνάμεις ελέγχου, και η γενετική βελτιστοποίηση εξετάζεται και δοκιμάζεται. Η μαθηματική μοντελοποίηση βασίζεται στη διατμητική παραμόρφωση της θεωρίας Timoshenko beam και στην αρχή του Hamilton, σε συνδυασμό με τη γραμμική πιεζοηλεκτρική ενέργεια. Αναπτύσσονται πεπερασμένα στοιχειά χωρίς κλειδώματα, ενώ οι βέλτιστες θέσεις των πιεζο-ενεργοποιητών και οι βέλτιστες τάσεις για τον έλεγχο του σχήματος λαμβάνονται με τη γενετική βελτιστοποίηση. Στατικά δεδομένα και γενετική βελτιστοποίηση χρησιμοποιούνται για την επίλυση του σχετικού προβλήματος αναγνώρισης ζημιών. Από τα αριθμητικά αποτελέσματα φαίνεται ότι μόνο ένας μικρός αριθμός ενεργοποιητών μπορεί να επιτύχει έλεγχο σχήματος της δομής αποτελεσματικά, δεδομένου ότι τοποθετούνται βέλτιστα και έχουν βέλτιστες τιμές τάσης.

Ο όρος μορφοποίηση μπορεί να χρησιμοποιηθεί για να περιγράψει ένα ευρύ φάσμα στοιχείων που ανταποκρίνονται στις δομικές απαιτήσεις συνθέτων συστημάτων όπως οι έξυπνες πτέρυγες των αεροσκαφών. Αυτή η προσαρμογή περιλαμβάνει συνήθως την αλλαγή του σχήματος σε πραγματικό χρόνο, π.χ. τροποποίηση του σχήματος των πτερυγίων κατά τη διάρκεια της πτήσης (βλέπε μεταξύ άλλων (2-3)).

 Η μορφοποίηση των οχημάτων και των κατασκευών της αεροδιαστημικής αναφέρεται σε βάθος στο [4]. Δηλαδή, παρέχεται η τελευταία λέξη της τεχνολογίας, μερικές μελλοντικές κατευθύνσεις, καθώς και όλες οι τεχνικές απαιτήσεις των μορφών μορφοποίησης. Ιδιαίτερη έμφαση στην πτήση ελέγχου, αεροδυναμική και υλικά, καθώς και δομές των οχημάτων. Τέλος, συζητούνται επίσης πτυχές όπως οι απαιτήσεις ισχύος καθώς και η χρήση έξυπνων υλικών, όπως προηγμένα υλικά piczo και έξυπνοι ενεργοποιητές.

 Ο βέλτιστος σχεδιασμός έξυπνων συνθέτων υλικών συζητείται στο [5]. Μια σημαντική πτυχή είναι ότι πέρα από την κλασική βελτιστοποίηση σχήματος και διάταξης, η βελτιστοποίηση κατά σημείο μπορεί να παρέχει πλήρως λειτουργικά διαβαθμισμένα σύνθετα υλικά. Άλλα έξυπνα υλικά όπως κράματα μνήμης σχήματος (SMA) και πολυμερή μνήμης σχήματος (SMP) μπορούν επίσης να χρησιμοποιηθούν για το σκοπό αυτό. Για παράδειγμα, στο [6] συζητείται ο εννοιολογικός σχεδιασμός, η κατασκευή πρωτότυπων και η αξιολόγηση της μορφής πτέρυγας που χρησιμοποιεί έξυπνα υλικά. Τα αποτελέσματα δείχνουν ότι οι ανταγωνιστικές δομές κάμψης που ενεργοποιούνται με SMA δημιουργούν μια τεχνολογία ενεργοποίησης που μπορεί να χρησιμοποιηθεί για μορφοποίηση πτερυγίων μικρών αεροσκαφών. Μια προσέγγιση που χρησιμοποιεί κράματα μνήμης σχήματος (SMAs) και σύνθετα μακρό-ινών (MFC) στο πίσω άκρο μια έξυπνης πτέρυγας παρουσιάζεται στο [7]. Στο πρόσφατο έργο των Wang et al. [8] Η ανατροφοδότηση χρησιμοποιείται επίσης για δυναμική μορφοποίηση εύκαμπτων πτερυγίων με πιεζοσύνθετα υλικά.

 Στην παρούσα έρευνα, θα παρουσιαστούν τεχνικές δομικής ανάλυσης μήτρας για έλεγχο σχήματος δομών δοκών. Τα θερμικά φορτία χρησιμοποιούνται ως όχημα για την εισαγωγή ενεργειών στατικού ελέγχου, όπως περιγράφεται στο [9] , αν και οι τεχνολογίες πιεζοηλεκτρικής μνήμης η σχήματος μπορούν να χρησιμοποιηθούν αντί για μικρές αλλαγές. Η διατύπωση καλύπτει δομές και μηχανισμούς και μπορεί να χρησιμοποιηθεί για την μελέτη των ανταγωνιστικών όρων ελέγχου και βέλτιστης ακαμψίας, όπως περιγράφεται στο βιβλίο των Connor & Laflamme [10]. Επιπλέον, στην περίπτωση μορφοποίησης έξυπνων συμβατών μηχανισμών, η τοπολογία βελτιστοποίησης μπορεί να χρησιμοποιηθεί για την διαμόρφωση του μηχανισμού όπως παρουσιάζεται στο [11]. Σε δυναμικά προβλήματα, η δυναμική μορφοποίηση έξυπνων ζευκτόντων και μηχανισμών μπορεί να επιτευχθεί με τη χρήση μαλακών υπολογιστών όπως ασαφείς και νεύρο-ασαφείς τεχνικές. Μια πρώτη προσέγγιση για τη δυναμική μορφοποίηση του σχήματος έξυπνων βάσεων ράδιο-τηλεσκοπίου, μέσω συστήματος νευροασαφούς ελέγχου, παρουσιάστηκε στην εργασία [12]. . Η σύζευξη του ελέγχου σχήματος με τη δυναμική μορφοποίηση αντιπροσωπεύει ένα τομέα ενδιαφέρουσας μελλοντικής έρευνας.

### <span id="page-8-0"></span>1.2 Διατύπωση του προβλήματος

Για μια δομή, δίνεται θερμική παραμόρφωση μονοδιάστατου στοιχείου ράβδου ως:

$$
\{\varepsilon T\} = \{a\Delta T\} \tag{1}
$$

Όπου το α είναι ο συντελεστής θερμικής διαστολής και το ΔT είναι η θερμική διέγερση.

Αυτή η παραμόρφωση μπορεί να ληφθεί υπόψη σε μια στατική ανάλυση πεπερασμένων στοιχείων μέσω ισοδύναμων κομβικών δυνάμεων της φόρμας:

$$
\{f_T\} = \left\{ \frac{-Ea\Delta T}{Ea\Delta T} \right\} A \tag{2}
$$

Όπου το E είναι το μέτρο ελαστικότητας και το Α είναι η διατομή της ράβδου. Επομένως, σε επίπεδο στοιχείου έχει

$$
[K_e]\{u\} = \{f_M\} + \{f_T\}
$$
\n(3)

Όπου το f<sub>M</sub> είναι οι μηχανικές κομβικές δυνάμεις και το f<sub>T</sub> είναι οι θερμικές κομβικές δυνάμεις, ενώ το K<sup>e</sup> είναι το στοιχείο δυσκαμψίας και το u ο φορέας μετατόπισης. Σε δομικό επίπεδο, μετά την κλασσική συναρμολόγηση των πεπερασμένων στοιχείων, αποκτά κανείς

$$
Ku = f + Aw \tag{4}
$$

όπου το w είναι ο θερμικός συντελεστής όλων των θερμικά ενεργοποιημένων ράβδων, οι οποίες μπορούν να χρησιμοποιηθούν ως μεταβλητές ελέγχου και το Α είναι μια κατάλληλη μήτρα επιρροής που προέρχεται από τη συνδεσιμότητα των πεπερασμένων στοιχείων. Το K, u και f είναι η μήτρα ακαμψίας, το διάνυσμα μετατόπισης και το διάνυσμα δύναμης αντίστοιχα.

Ένα σχηματικό πρόβλημα βέλτιστου ελέγχου μπορεί να διαμορφωθεί ως πρόβλημα ελαχιστοποίησης ελαχίστων τετραγώνων

$$
min\left\{ (u - u_0)^T L (u - u_0)_+ \frac{1}{2} w^T Q w \right\}
$$
 (5)

που υπόκειται στις εξισώσεις ισορροπίας της κατάστασης (4). Τα L και Q είναι πίνακες βάρους και το u<sub>0</sub> είναι το επιθυμητό διάνυσμα μετατόπισης που καθορίζει το τελικό αποτέλεσμα του σχηματικού ελέγχου.

Το πρόβλημα (5) είναι μια συμβιβαστική βελτιστοποίηση, όπου οι τιμές των L και Q καθορίζουν τη σημασία της ικανοποίησης του στόχου και του κόστους ελέγχου, αντίστοιχα. Ο συνδυασμός της τετραγωνικής βελτιστοποίησης (5) με το γραμμικό στατικό δομικό μοντέλο (4) είναι απλός. Παρ 'όλα αυτά, οι πρόσθετες απαιτήσεις, είτε στη λειτουργία βελτιστοποίησης είτε στη δομή, όπως η επιτρεπόμενη πίεση ή οι περιορισμοί λυγισμού, καθιστούν το αντίστοιχο βέλτιστο πρόβλημα σχεδιασμού πιο περίπλοκο. Το ίδιο συμβαίνει και στην περίπτωση ενός μηχανισμού, όπου ο πίνακας ακαμψίας K στο (4) είναι μοναδικός, βλ. (9). Ένα γενικό σχέδιο γενετικής βελτιστοποίησης μπορεί να χρησιμοποιηθεί για την επίλυση τέτοιων προβλημάτων, αν και ακόμη και οι τοπικές τεχνικές βελτιστοποίησης μπορούν να εφαρμοστούν για συγκεκριμένες εφαρμογές.

Προκειμένου να δοθεί ένα συγκεκριμένο αριθμητικό παράδειγμα, μελετάται η έξυπνη πτέρυγα του Σχ. 1. Το εσωτερικό τμήμα αυτής της πτέρυγας είναι διαμορφωμένο ως δομή στήριξης 2D, όπως φαίνεται στην Εικ. 1. Πρέπει να σημειωθεί εδώ ότι οι ράβδοι που φέρουν σήμανση με παχύτερες γραμμές, είναι θερμικά φορτισμένες, σύμφωνα με τον μηχανισμό που περιεγράφηκε παραπάνω.

 Οι ράβδοι που φορτίζονται θερμικά προκαλούν αλλαγές στη μορφή της δομής της κατασκευής και αυτή η ιδιότητα μπορεί με τη σειρά της να χρησιμοποιηθεί για την τροποποίηση του τελικού σχήματος της έξυπνης πτέρυγας, το οποίο είναι και το επιθυμητό αποτέλεσμα της μορφοποίησης των φτερών. Επιπλέον, αυτή η διαδικασία μπορεί να χρησιμοποιηθεί ως πρωτότυπο και μπορεί να λειτουργήσει με άλλες τεχνολογίες, όπως πιεζοηλεκτρικά ή SMAS.

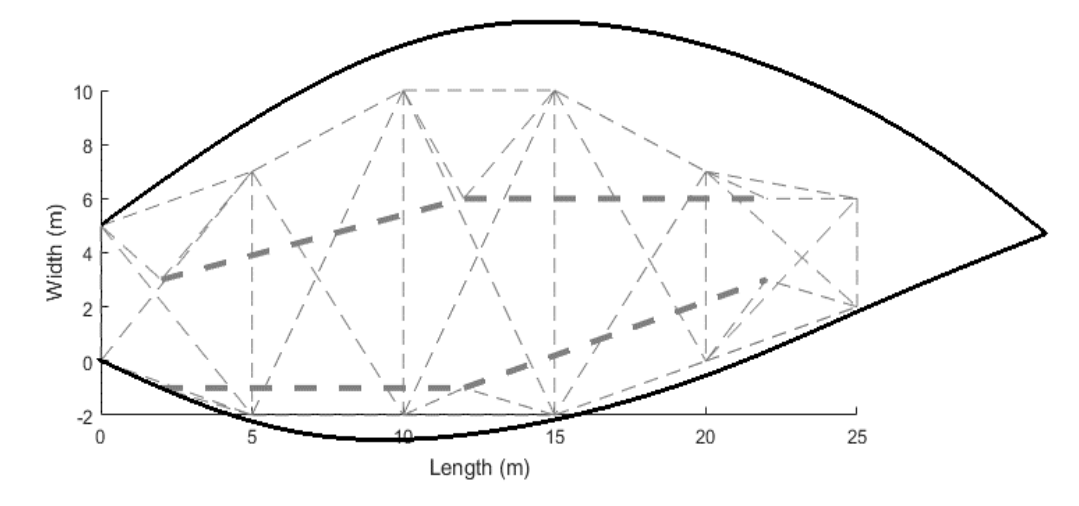

*Εικ. 1.1. Έξυπνη πτέρυγα με εσωτερικό τμήμα δοκών. Οι παχύτερες γραμμές υποδηλώνουν τις ράβδους που είναι θερμικά φορτισμένες.*

## <span id="page-10-0"></span>1.3 Αριθμητικά παραδείγματα και συζήτηση

Στην παρούσα ερευνά, συζητούνται δύο διαφορετικά σενάρια. Για το πρώτο σενάριο, μια ισχυρή κατακόρυφη δύναμη F = 1000N εφαρμόζεται στο ελεύθερο άκρο της δομής. Όσον αφορά το δεύτερο σενάριο, οι ισοδύναμες δυνάμεις των άνω κόμβων θεωρούνται υψηλές, με  $fT1 = fT2 = 1000$ Ν, ενώ οι ισοδύναμες δυνάμεις των κάτω κόμβων είναι χαμηλές, με  $fT3 = fT4 = -1000N$ , και σύμφωνα με την Εξ. 2.

Το υλικό της δοκού είναι από χάλυβα με συντελεστή Young Ε = 200GPa, διατομή Α=0,1 m<sup>2</sup> και συντελεστής θερμικής διαστολής α = 13∙10<sup>−6</sup> °C<sup>−1</sup>. Έτσι από την Εξ. 2, ΔΤ=3,85∙10-3 <sup>0</sup>C. Το αρχικό και το παραμορφωμένο εσωτερικό τμήμα της έξυπνης πτέρυγας για το πρώτο και το δεύτερο σενάριο φαίνονται στις Εικ. 2 και 3, τα αποτελέσματα προκύπτουν από υπολογισμούς στο περιβάλλον της MATLAB.

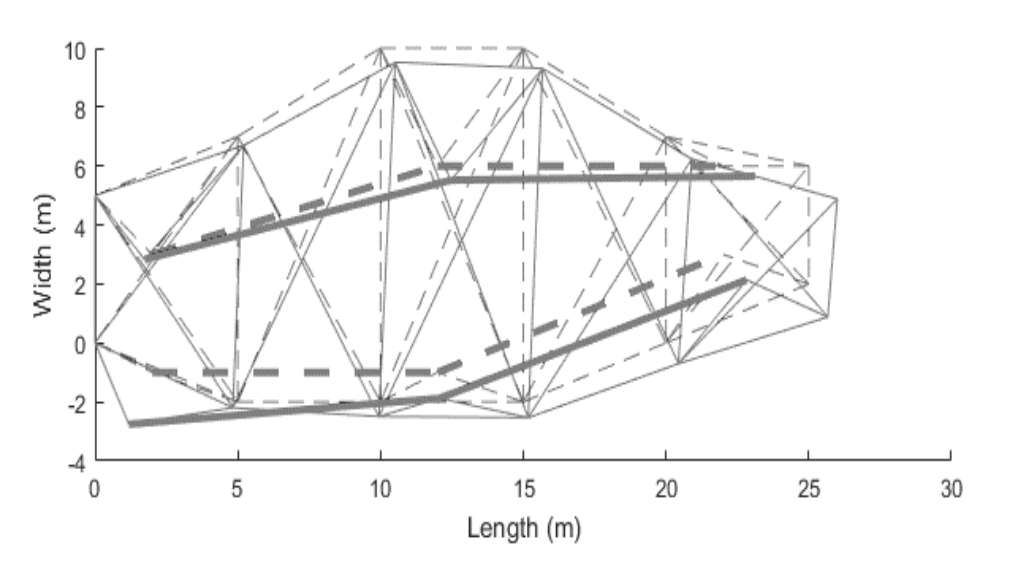

*Εικ. 1.2. Αρχικές (με διακεκομμένη γραμμή) και παραμορφωμένες (με συμπαγή γραμμή) δοκοί για το πρώτο σενάριο.*

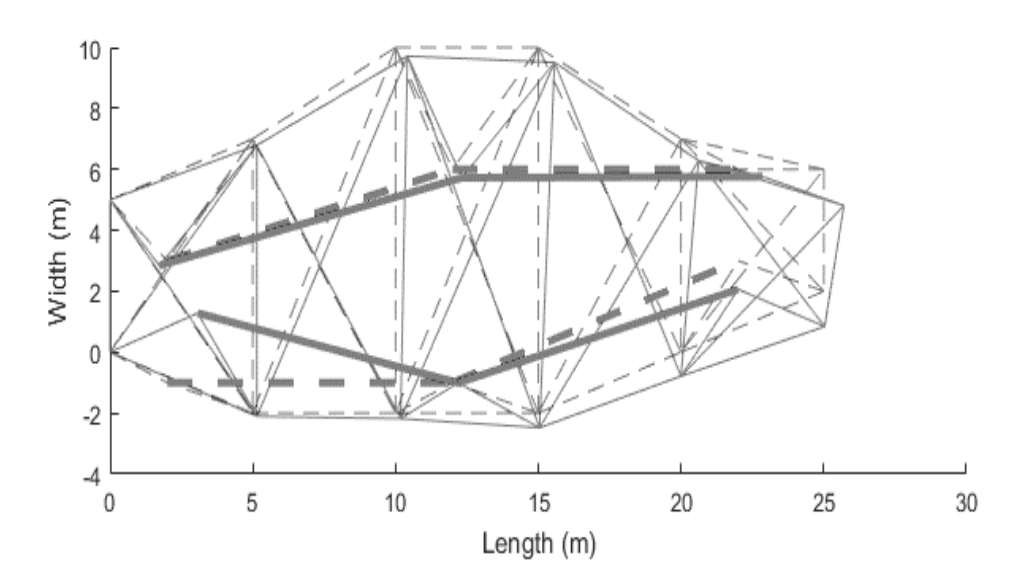

*Εικ. 1.3. Αρχικές (με διακεκομμένη γραμμή) και παραμορφωμένες (με συμπαγή γραμμή) δοκοί για το δεύτερο σενάριο.*

Περισσότερες πληροφορίες είναι διαθέσιμες στην πρόσφατη εργασία [15].

# <span id="page-12-0"></span>ΚΕΦΑΛΑΙΟ 2: ΠΤΕΡΥΓΑ ΣΕ ΑΠΛΗ ΜΟΡΦΗ 2D

### <span id="page-12-1"></span>2.1 ΝΧ Siemens

Το NX Siemens αποτελεί ένα ολοκληρωμένο CAD/CAM/CAE/PLM λογισμικό που παρέχει στο χρήστη τη δυνατότητα του σχεδιασμού, της παραγωγής, της ανάλυσης της μηχανικής συμπεριφοράς και της μελέτης του κύκλου ζωής των προϊόντων που σχεδιάζονται. Διατίθεται από τη SIEMENS και χρησιμοποιείται ευρέως σε όλους τους κλάδους της βιομηχανίας με διευρυμένη χρήση ειδικά στην αυτοκινητοβιομηχανία και την αεροναυπηγική. Ειδικότερα, οι γεωμετρικές διαστάσεις ενός αντικειμένου συνδέονται μεταξύ τους με διάφορες συναρτησιακές σχέσεις έτσι ώστε αν μεταβληθεί μία διάσταση από τον χρήστη, τότε να μπορούν να τροποποιούνται αυτόματα όσα χαρακτηριστικά του αντικειμένου συνδέονται άμεσα με αυτή. Το γραφικό περιβάλλον των συστημάτων και των υποσυστημάτων του είναι ιδιαίτερα φιλικό και διαδραστικό για τον χρήστη και παρέχει ευρεία γκάμα δυνατοτήτων.

### <span id="page-12-2"></span>2.2 Σχεδίαση

Σκοπός του κεφαλαίου αυτού είναι η σύγκριση των αποτελεσμάτων της πτέρυγας στο NX Siemens με αυτά της Matlab, βλ. Εικ. 1.3.

Αρχικά σχεδιάστηκε στο περιβάλλον του ΝΧ το 2D μοντέλο της πτέρυγας, όμοιο με αυτό του κεφαλαίου 1, βλ. Εικ. 1.1. Οι συντεταγμένες των κόμβων της πτέρυγας, οι οποίες είναι γνωστές, περάστηκαν στο ΝΧ μέσω ενός αρχείου txt. Ενώνοντας τους κόμβους με την εντολή Line, η οποία δημιουργεί γραμμές, δημιουργήθηκε το τελικό ακόλουθο αποτέλεσμα.

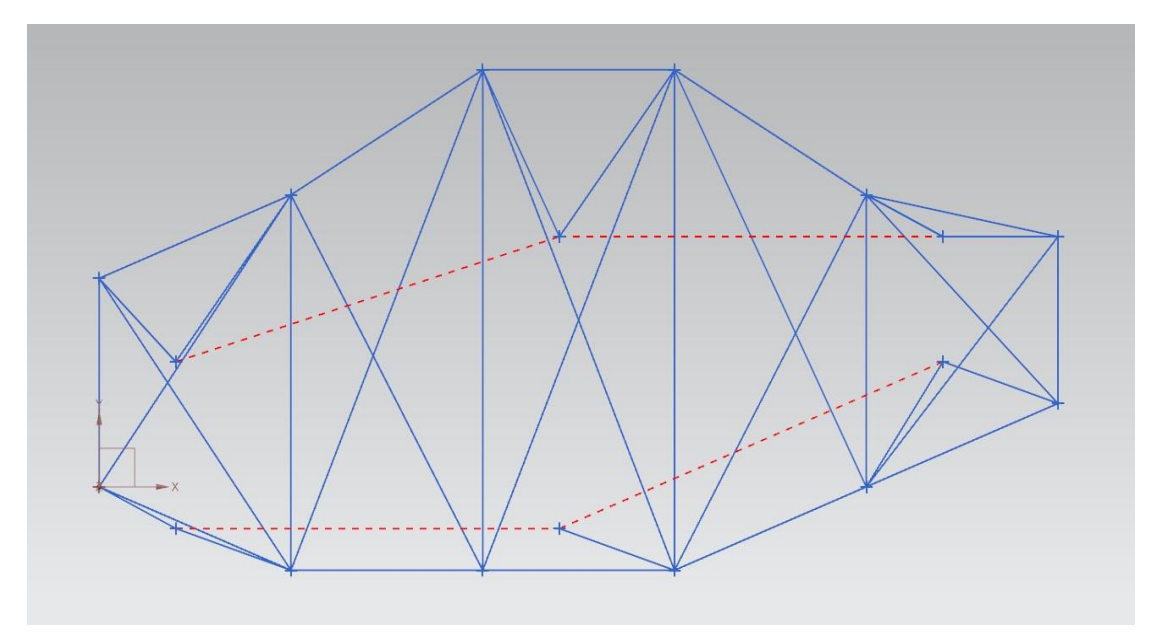

#### *Εικ. 2.1. Έξυπνη πτέρυγα σε 1D (NX Siemens)*

Στην συνέχεια, θα φορτιστούν θερμικά οι δοκοί με τον κόκκινο χρωματισμό. Αυτό επιτυγχάνεται με το NX να έχει την δυνατότητα για θερμικές και δομικές λύσεις, καθώς και να δίνει την προσομοίωση της τελικής μορφής του μοντέλου στο χρήστη.

### <span id="page-13-0"></span>2.3 Μοντελοποίηση και ορισμός παραμέτρων

Για την ένταξη της θερμικής φόρτισης χρησιμοποιήθηκε η εντολή New FEM and Simulation. Η κατασκευή είναι σε 2D κι έπρεπε να γίνουν κάποιες αλλαγές στο Geometry option, επιλέχθηκαν να εμφανιστούν τα sketch curves και τα points.

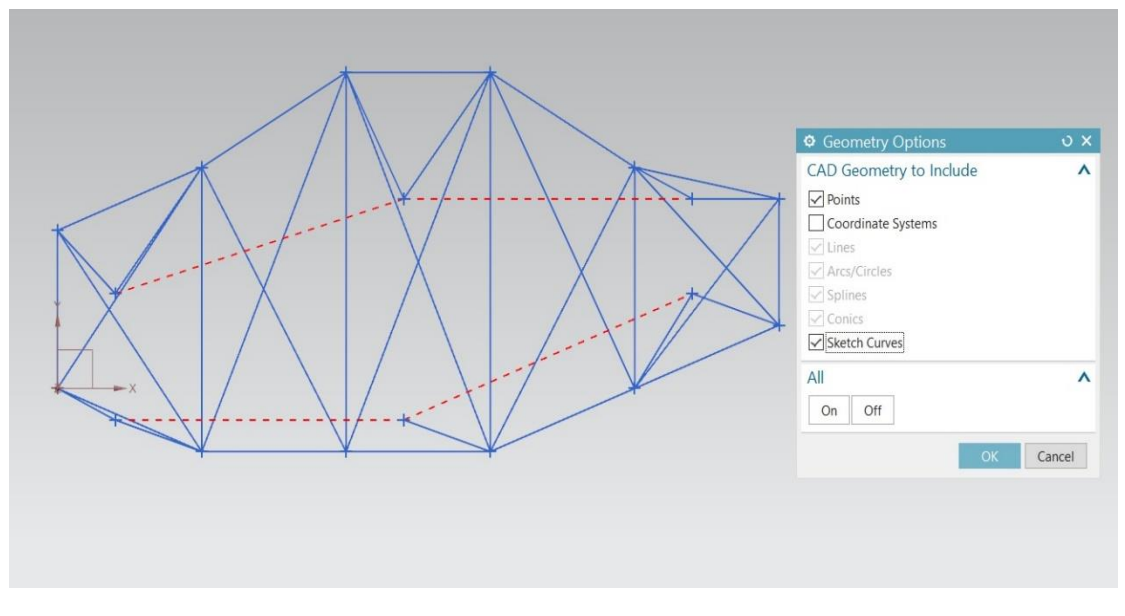

*Εικ. 2.2. Geometry Options.*

Ορίζεται η επιθυμητή επίλυση, από το solution type με το SOL101 Linear Statics – Global Constraints, εφόσον έχουμε να κάνουμε με απλή γραμμική – στατική ανάλυση. Σε αυτήν την περίπτωση θα οριστούν μόνο τα δεδομένα εξόδου, τα οποία θα τυπωθούν στην ανάλυση.

Στο Case Control -> Output επιλέχθηκαν οι default επιλογές.

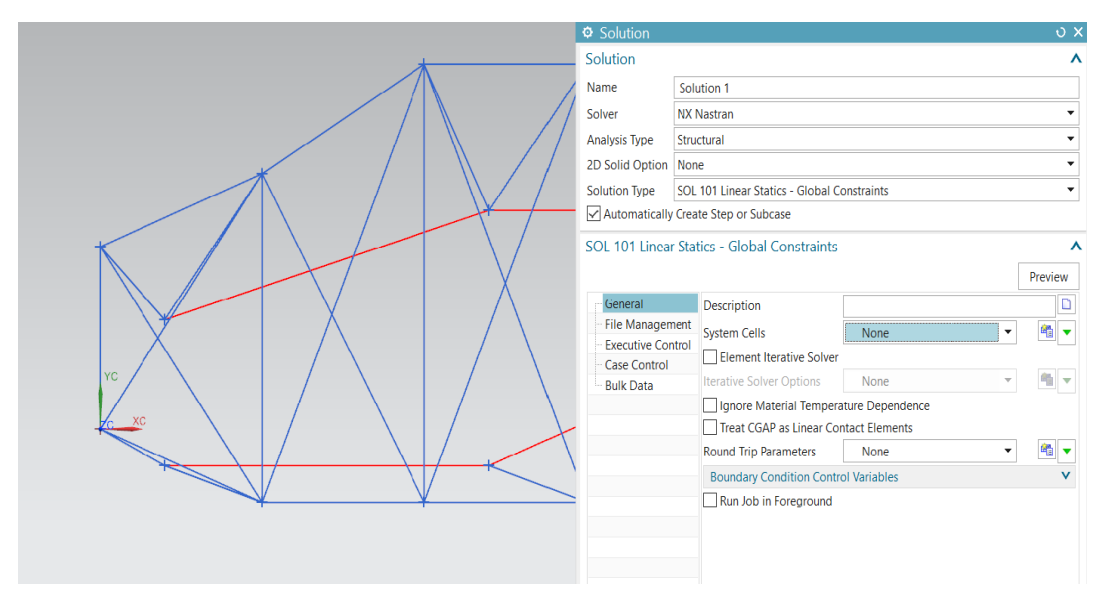

*Εικ. 2.3. Solution.*

Έπειτα, εφόσον έχει οριστεί η επίλυση, ακολουθεί η ανάλυση.

### <span id="page-14-0"></span>2.3.1 Ανάλυση

Τα βασικά στάδια της ανάλυσης είναι:

- 1) Δημιουργία του Mesh Collector
- 2) Δημιουργία του Mesh
- 3) Ένταξη των συνοριακών συνθηκών (Boundary conditions)
- 4) Ένταξη των δυνάμεις (Loads)

Στο Mesh Collector αποθηκεύονται οι βασικές πληροφορίες της κατασκευής που θα περαστούν στο mesh, όπως το υλικό που χρησιμοποιήθηκε, το είδος του πεπερασμένου στοιχείου (element).

Ως Mesh ορίζεται η διαίρεση της κατασκευής σε πολλά επιμέρους τμήματα, με σκοπό να επιλυθεί ένα προς ένα, ώστε να προκύψει σαν αποτέλεσμα η τελική συμπεριφορά της κατασκευής. Όσο σε πιο πολλά τμήματα διαιρεθεί η κατασκευή, τόσο μεγαλύτερη ακρίβεια στο τελικό αποτέλεσμα.

Στην 1D ανάλυση το mesh collector έχεις πληθώρα επιλογών για πεπερασμένα στοιχεία που μπορούν να χρησιμοποιηθούν. Οι διαφορές ανά περιπτώσεις είναι μεγάλες, στην περίπτωση της πτέρυγας επιλέχθηκε το beam collectors, που ουσιαστικά δίνει τη δυνατότητα μελέτης τριών βαθμών ελευθερίας κάθε κόμβου (μετακίνηση στον Χ -> T1, μετακίνηση στον Y -> T2 και περιστροφή R3).

Έπειτα από την επιλογή του beam collector, στο κομμάτι Physical Property -> Type θα παρέμειναν οι default επιλογές. Στο Beam property -> none, πατώντας το Create Physical, ορίστηκαν οι παράμετροι του στοιχείου και το υλικό. Επίσης, ορίστηκε το Fore Section, για να δοθεί η διατομή στο στοιχείο, αφού θα έχει τη μορφή μίας δοκού.

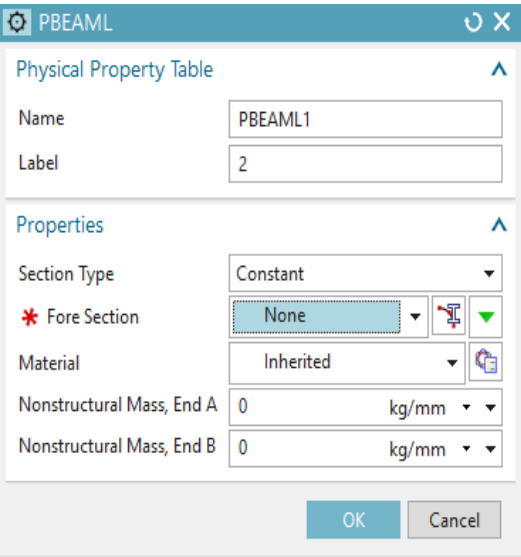

*Εικ. 2.4. PBEAML.*

Επιλέγοντας το Show Section Manager, από το type επιλέχθηκε η διατομή ROD ίση με Α=0,1 m<sup>2</sup> , δηλαδή με διάμετρο DIM1=0.1784m.

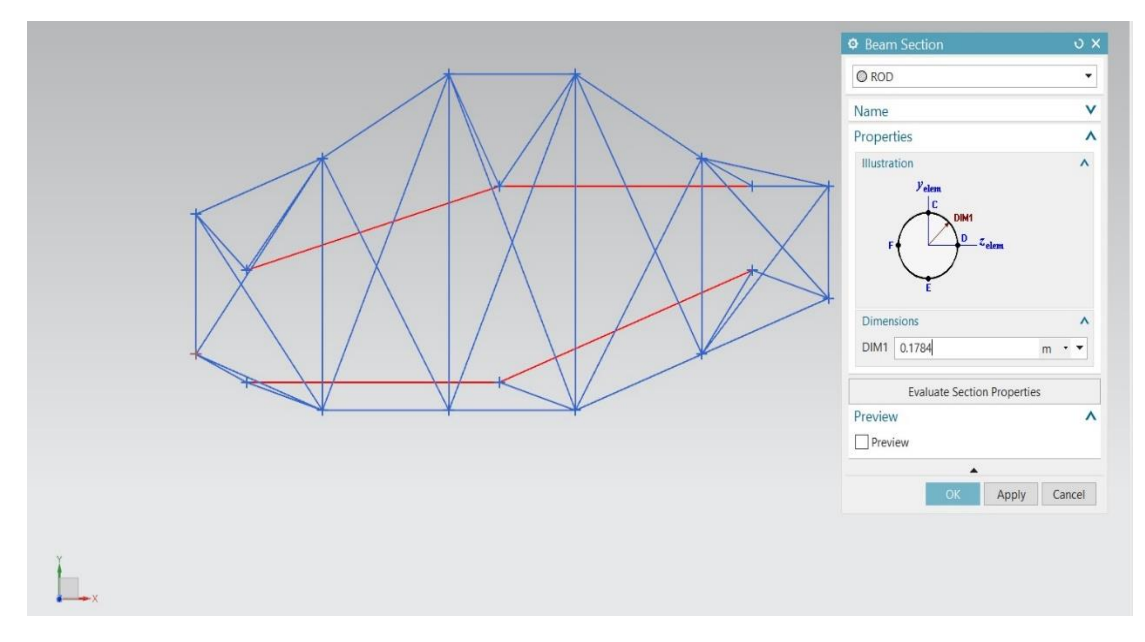

*Εικ. 2.5. Διατομή ROD.*

Δημιουργήθηκε το συγκεκριμένο επιθυμητό υλικό για την πτέρυγα, το οποίο είναι από χάλυβα με Young's modulus E=200GPa και λόγο Poisson 0.2.

| Material List              |   |                       |                  |       |                                                           |                      |                       |
|----------------------------|---|-----------------------|------------------|-------|-----------------------------------------------------------|----------------------|-----------------------|
| <b>C</b> Library Materials |   |                       |                  |       |                                                           |                      | ۰                     |
| <b>Libraries</b>           |   |                       |                  |       |                                                           |                      | $\checkmark$          |
| <b>Materials</b>           |   |                       |                  |       |                                                           |                      | $\boldsymbol{\wedge}$ |
| Name                       |   | Used L. Category Type |                  | Label | Library                                                   | Mass Density (RHO)   |                       |
| ABS                        | A | PLASTIC               | Isotropic        |       | physicalmateriallibrary.xml 1.05e-06kg/mm <sup>2</sup>    |                      | ۸                     |
| ABS-GF                     | A | <b>PLASTIC</b>        | Isotropic        |       | physicalmateriallibrary.xml 1.05e-06kg/mm3                |                      |                       |
| Acetylene C2H2 Gas         | A | <b>OTHER</b>          | Fluid            |       | physicalmateriallibrary.xml Tabular Data:                 | m.                   |                       |
| Acetylene_C2H2_Liquid      | A | <b>OTHER</b>          | <b>Fluid</b>     |       | physicalmateriallibrary.xml Tabular Data:                 | m.                   |                       |
| Acrylic                    | A | <b>PLASTIC</b>        | Isotropic        |       | physicalmateriallibrary.xml 1.2e-06kg/mm <sup>3</sup>     |                      |                       |
| Air                        | A | <b>OTHER</b>          | Fluid            |       | physicalmateriallibrary.xml 1.2041kg/m <sup>3</sup>       |                      |                       |
| Air Temp-dependent Gas     | A | <b>OTHER</b>          | Fluid            |       | physicalmateriallibrary.xml Tabular Data:                 | ä,                   |                       |
| <b>AISI 310 SS</b>         | A | <b>METAL</b>          | Isotropic        |       | physicalmateriallibrary.xml 7.92781e-06kg/mm <sup>2</sup> |                      |                       |
| <b>AISI 410 SS</b>         | A | <b>METAL</b>          | Isotropic        |       | physicalmateriallibrary.xml 7.73377e-06kg/mm <sup>8</sup> |                      |                       |
| AISI_SS_304-Annealed       | A | <b>METAL</b>          | Isotropic        |       | physicalmateriallibrary.xml 7.9e-06kg/mm <sup>2</sup>     |                      |                       |
| AISI Steel 1005            | A | <b>METAL</b>          | <b>Isotropic</b> |       | physicalmateriallibrary.xml 7.872e-06kg/mm3               |                      |                       |
| AISI Steel 1008-HR         |   | <b>METAL</b>          | Isotropic        |       | physicalmateriallibrary.xml 7.872e-06kg/mm <sup>3</sup>   |                      |                       |
| AISI_Steel_4340            |   | <b>METAL</b>          | Isotropic        |       | physicalmateriallibrary.xml 7.85e-06kg/mm <sup>2</sup>    |                      |                       |
| AISI_Steel_Maraging        |   | <b>METAL</b>          | Isotropic        |       | physicalmateriallibrary.xml 8e-06kg/mm <sup>2</sup>       |                      |                       |
| Aluminum 2014              |   | <b>METAL</b>          | Isotropic        |       | physicalmateriallibrary.xml 2.794e-06kg/mm <sup>3</sup>   |                      |                       |
| Aluminum 5086              |   | <b>METAL</b>          | Isotropic        |       | physicalmateriallibrary.xml 2.66e-06kg/mm <sup>2</sup>    |                      |                       |
| Aluminum 6061              |   | <b>METAL</b>          | Isotropic        |       | physicalmateriallibrary.xml 2.711e-06kg/mm <sup>2</sup>   |                      |                       |
| Aluminum_A356              |   | <b>METAL</b>          | Isotropic        |       | physicalmateriallibrary.xml 2.67e-06kg/mm <sup>3</sup>    |                      |                       |
| Ammonia_Gas                |   | <b>OTHER</b>          | Fluid            |       | physicalmateriallibrary.xml Tabular Data:                 | m.                   |                       |
| Ammonia_NH3_Liquid         | A | <b>OTHER</b>          | <b>Fluid</b>     |       | physicalmateriallibrary.xml Tabular Data:                 | m.                   |                       |
| Aniso Sample               | A | <b>OTHER</b>          | Anisotropic      |       | physicalmateriallibrary.xml 1e-06kg/mm <sup>3</sup>       |                      |                       |
| Argon_Ar_Gas               | A | <b>OTHER</b>          | <b>Fluid</b>     |       | physicalmateriallibrary.xml Tabular Data:                 | $\sim$               |                       |
| <b>Bismuth_Liquid</b>      | A | <b>OTHER</b>          | Fluid            |       | physicalmateriallibrary.xml Tabular Data:                 | $\ddot{\phantom{a}}$ |                       |
| <b>Brass</b>               | А | <b>METAL</b>          | Isotropic        |       | physicalmateriallibrary.xml 8.409e-06kg/mm <sup>s</sup>   |                      | v                     |

*Εικ. 2.6. Βιβλιοθήκη υλικών.*

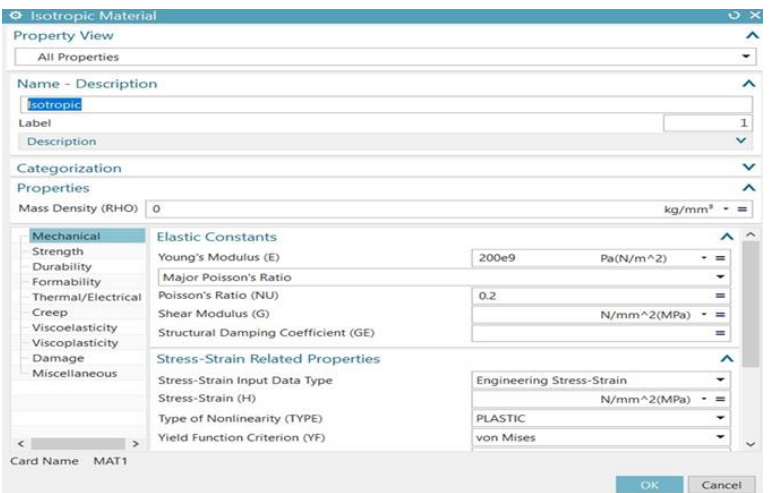

#### *Εικ. 2.7. Μηχανικές ιδιότητες.*

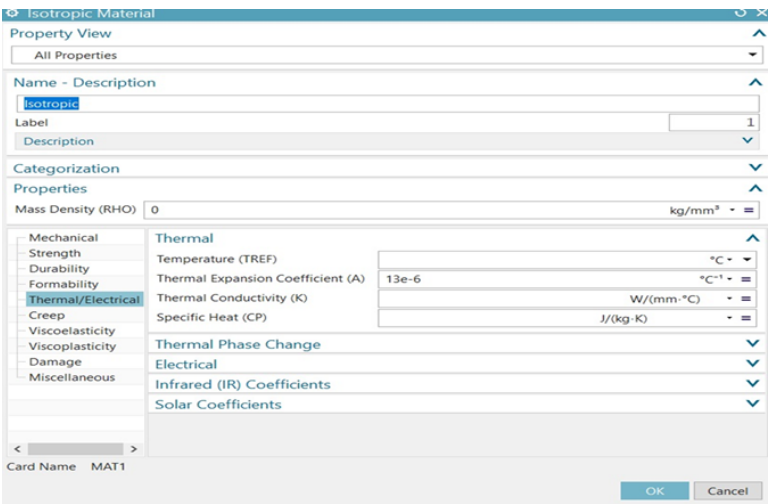

#### *Εικ. 2.8. Θερμικές ιδιότητες.*

Εφόσον έχει δημιουργηθεί το mesh collector, σειρά έχει το 1D Mesh. Το πρώτο πράγμα που πρέπει να γίνει είναι από το Select Object να επιλεχθεί ολόκληρη η πτέρυγα, όπου και θα γίνει το mesh. Από το element properties επιλέγεται το είδος του στοιχείου που θα χρησιμοποιηθεί. Απενεργοποιείται η εντολή Automatic Creation στο Destination Collector.

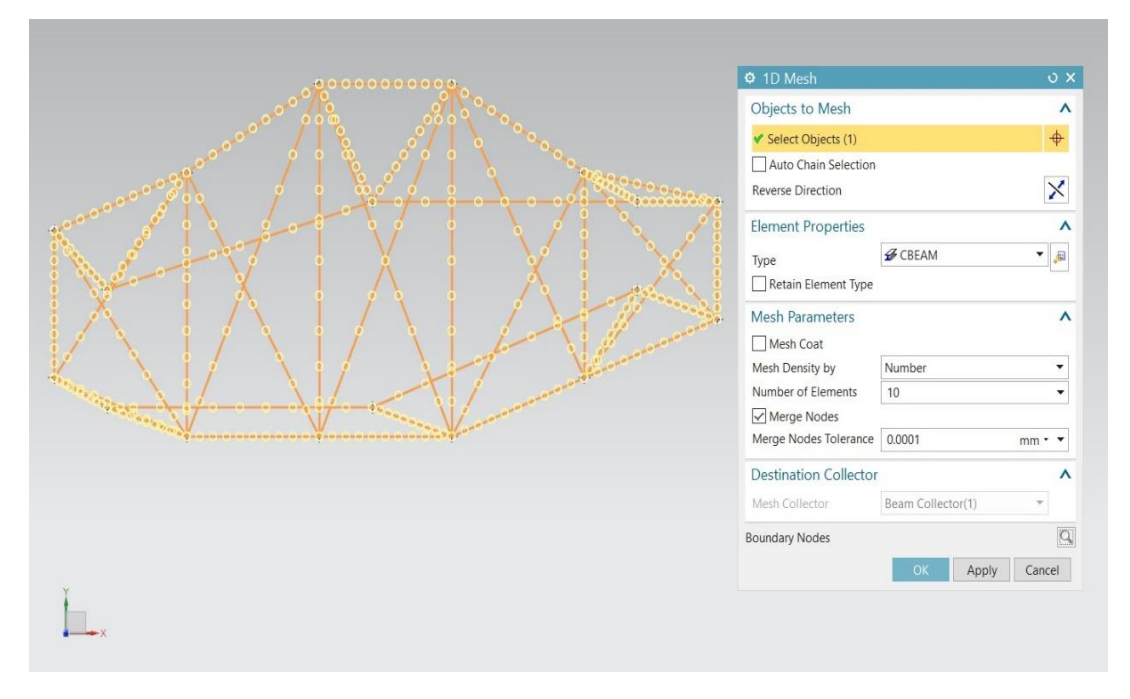

*Εικ. 2.9. 1D Mesh.*

Έπειτα, ενώθηκαν οι κόμβοι μεταξύ των πλευρών με την εντολή merge nodes που βρίσκεται στο Duplicate Nodes.

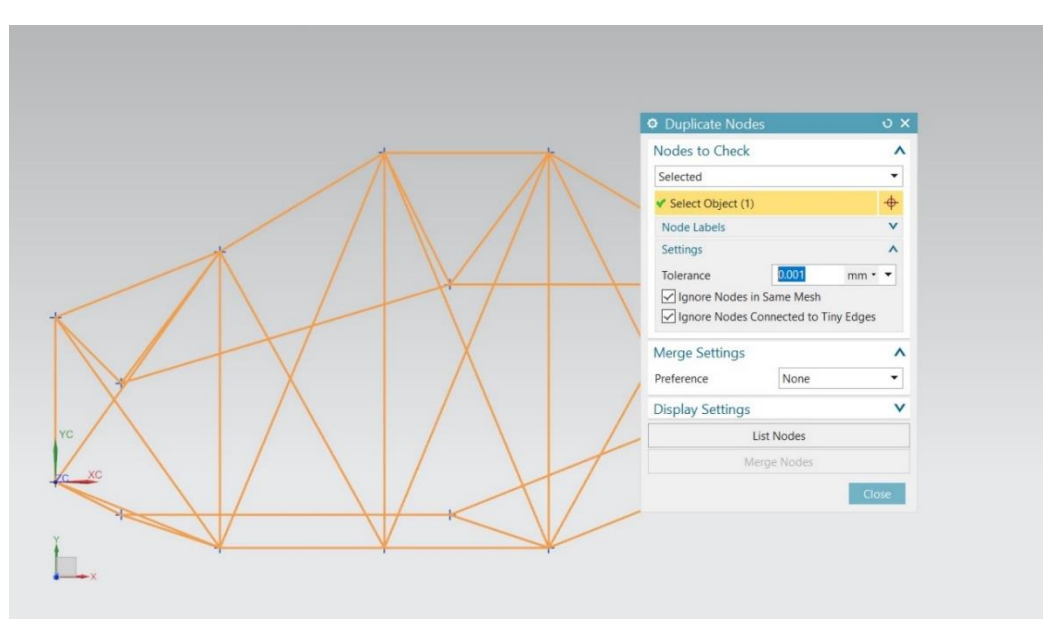

*Εικ. 2.10. Duplicate Nodes.*

### <span id="page-17-0"></span>2.3.2 Συνοριακές συνθήκες και φορτίσεις

Εφόσον έχουν οριστεί τα υλικά, έρχεται η σειρά του επόμενου βήματος, το οποίο είναι να εφαρμοστούν οι φορτίσεις (loadings) και οι συνοριακές συνθήκες (boundary conditions). Πατώντας το Active Simulation μπορούμε να προχωρήσουμε στα παρακάτω. Από το Constrain Type επιλέγω την συνοριακή συνθήκη που επιθυμώ και αυτή είναι Fixed Constrain, επιλέγοντας την αριστερή έξω δοκό της πτέρυγας.

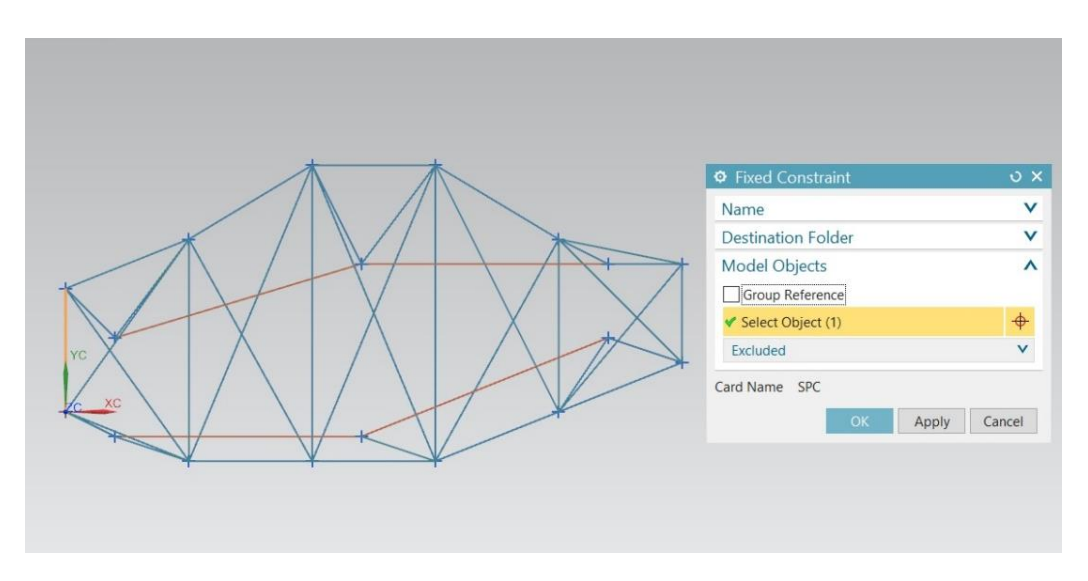

*Εικ. 2.11. Fixed Constraint.*

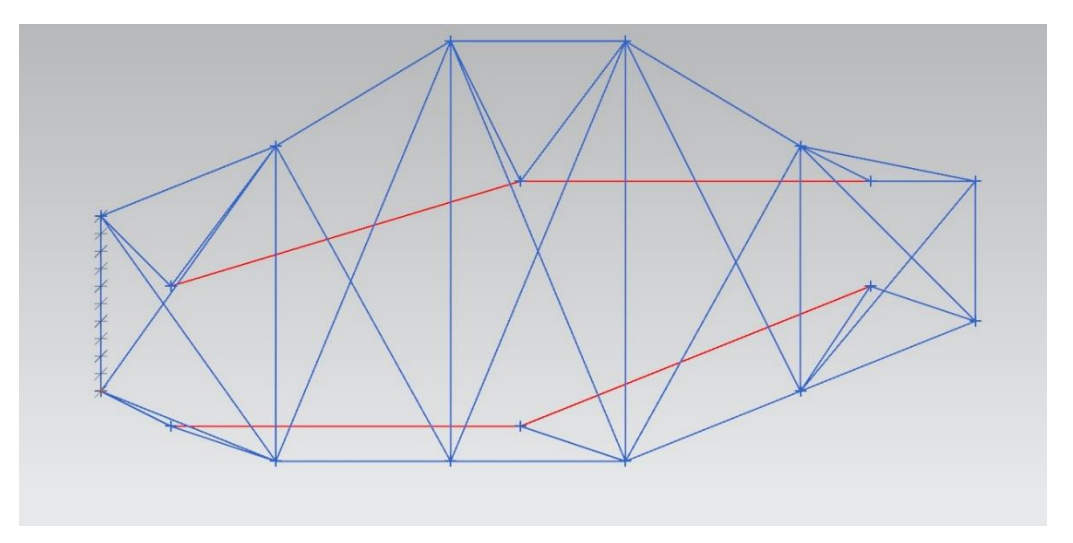

*Εικ. 2.12. Συνοριακή συνθήκη.*

Στην συνέχεια, εφαρμόζονται οι θερμικές φορτίσεις στις κόκκινες δοκούς της κατασκευής, επιλέγοντας Load Type->Temperature και βάζοντας αρχική θερμοκρασία 20 °C.

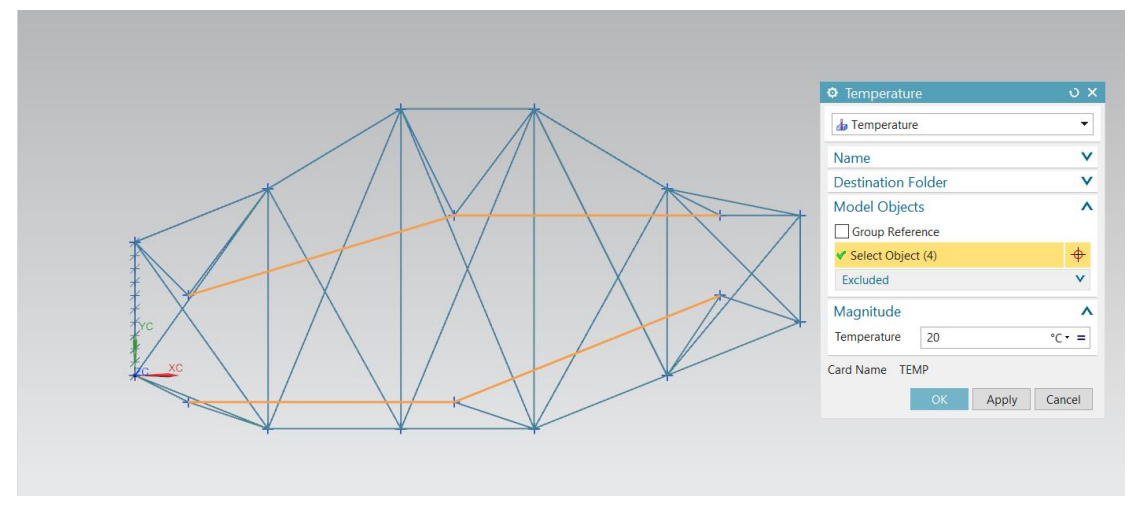

*Εικ. 2.13. Temperature.*

Για να δημιουργηθεί το επιθυμητό ΔΤ=3,85∙10-3 <sup>ο</sup>C του δεύτερου σεναρίου βλ. Κεφάλαιο 1, από το Temperatures δημιουργήθηκε Now Load Set-> Temperature Set για την πάνω και την κάτω κόκκινη δοκό ξεχωριστά. Στην πάνω δοκό επιλέχθηκε Initial/Stress Free Temperature και στο Property επιλέχθηκε Default Temperature με θερμοκρασία ίση με 20+3.85⋅10<sup>-3</sup> °C, ενώ στην κάτω κόκκινη δοκό με θερμοκρασία ίση με 20-3.85∙10-3 <sup>ο</sup>C. Με αυτό τον τρόπο επιτεύχθηκε η θέρμανση της πάνω δοκού και η ψύξη της κάτω, κατά το επιθυμητό ΔΤ.

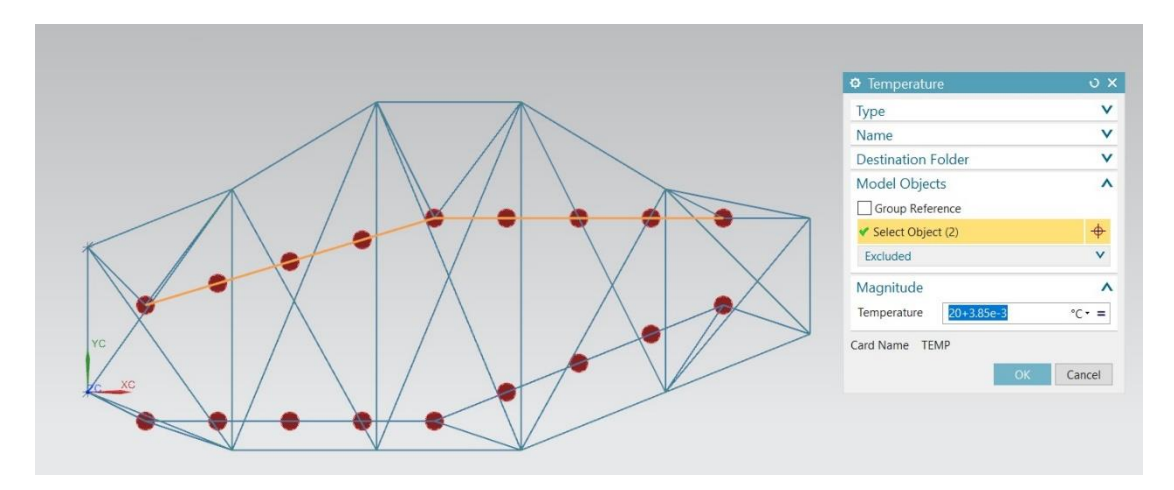

*Εικ. 2.14. Θέρμανση πάνω πορτοκαλί δοκού.*

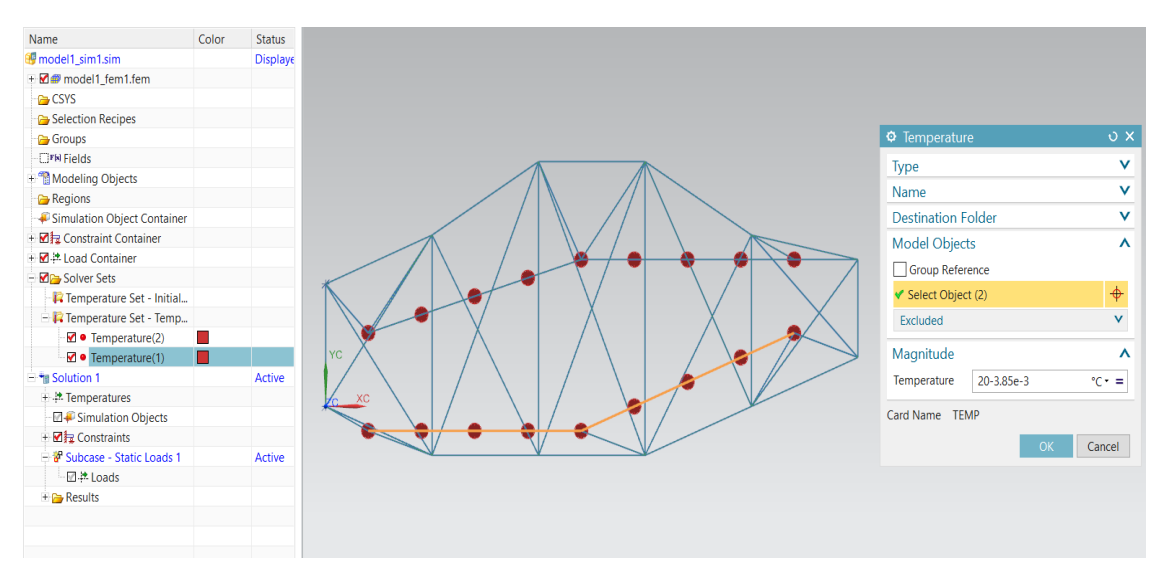

*Εικ. 2.15. Ψύξη κάτω πορτοκαλί δοκού.*

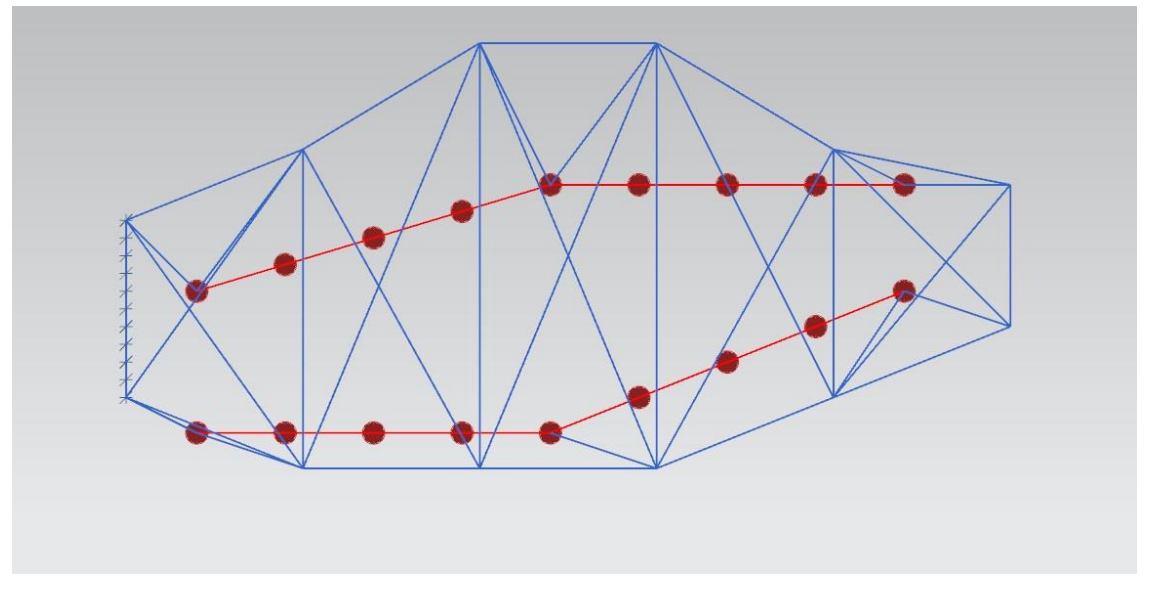

*Εικ. 2.16. Θερμικές φορτίσεις.*

### <span id="page-20-0"></span>2.4 Επίλυση και προσομοίωση

Σε αυτό το σημείο, εφόσον έχουν οριστεί όλα, ακολουθεί το τρέξιμο του προγράμματος, από το Solution-> Solve.

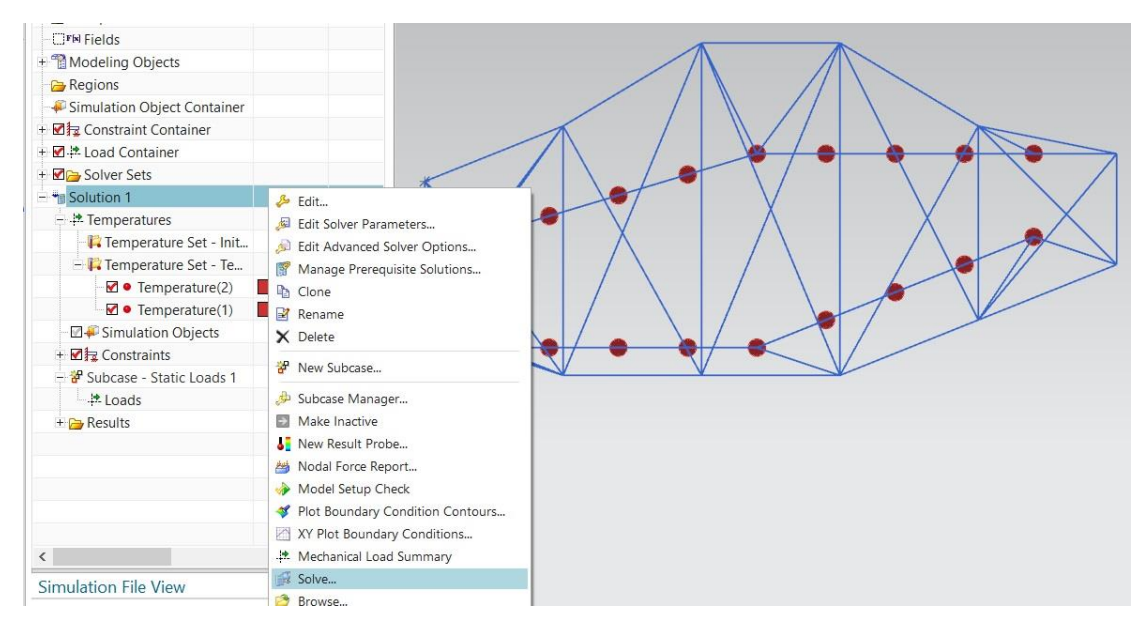

*Εικ. 2.17. Επίλυση.*

Από το Results κι έπειτα πατώντας στο Structural, παίρνουμε ως αποτέλεσμα την τελική μορφή της πτέρυγας.

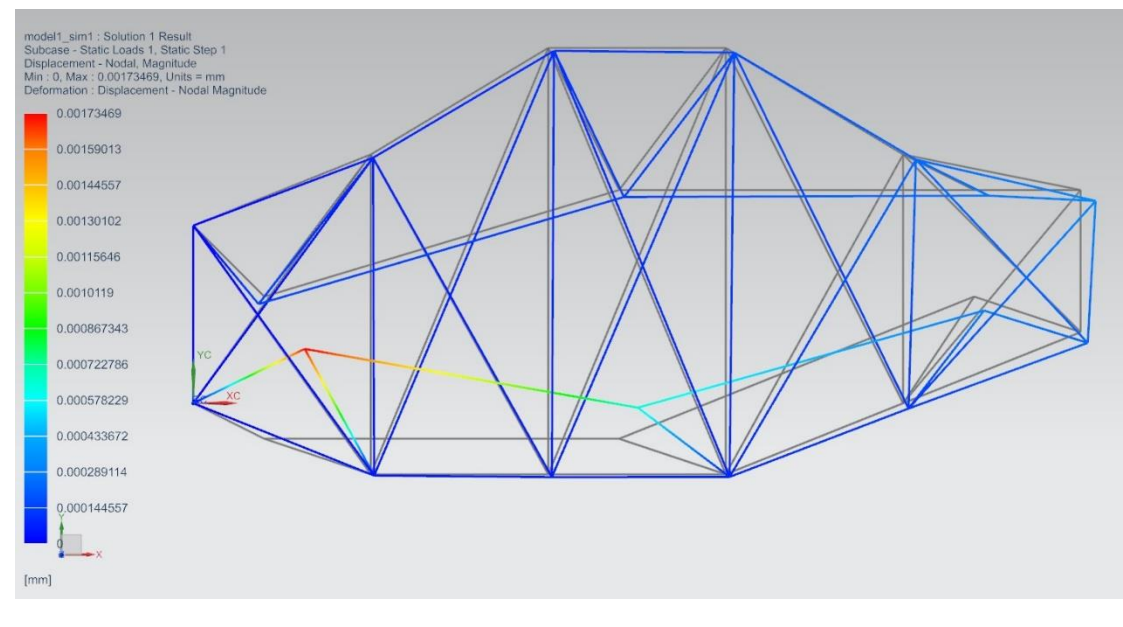

*Εικ. 2.18. Τελικό παραμορφωμένο σχήμα ( με γκρι χρώμα το αρχικό).*

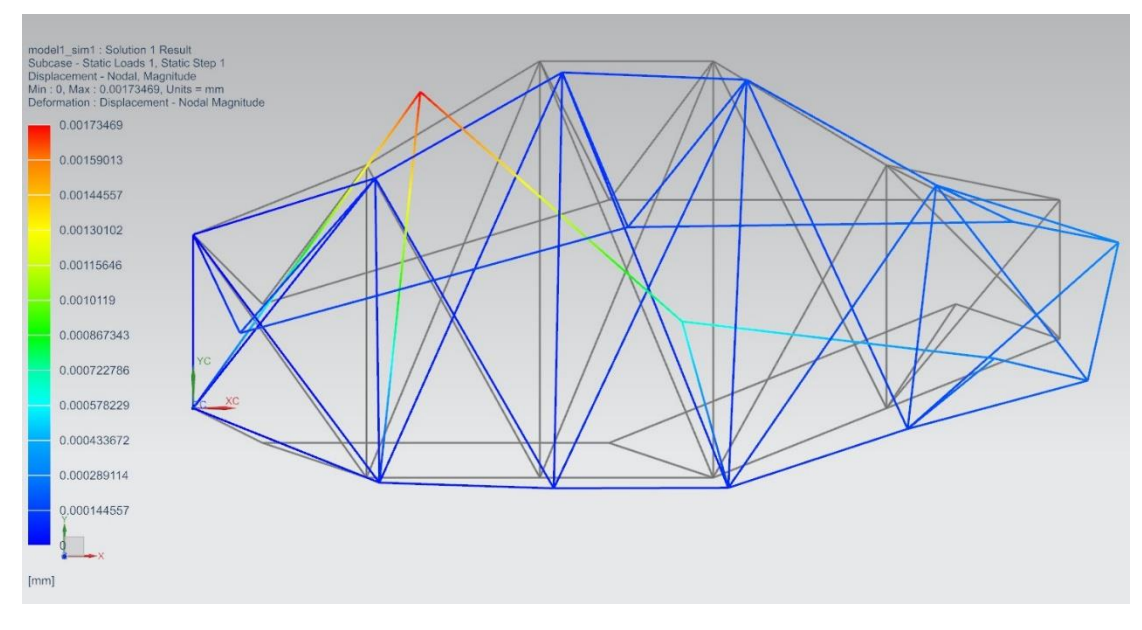

*Εικ. 2.19. Τελικό παραμορφωμένο σχήμα ( με γκρι χρώμα το αρχικό), μεγάλο scale.*

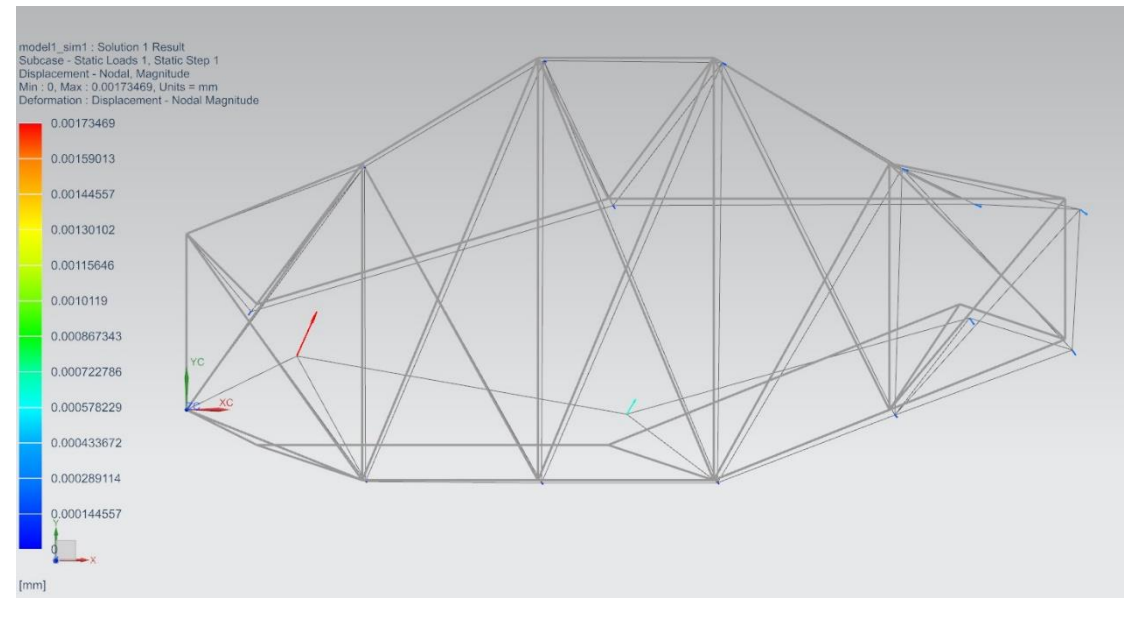

*Εικ. 2.20.*

#### <span id="page-22-0"></span>2.5 Συμπεράσματα

 Με την σύγκριση της πτέρυγας που σχεδιάστηκε στο NX Siemens και με την πτέρυγα του δεύτερου σεναρίου, βλ Εικ. 2.22, μπορούμε να καταλήξουμε στο συμπέρασμα πως το τελικό σχήμα και των δύο μετά από τις φορτίσεις έχει την ίδια μορφή. Επομένως, το NX Siemens μας έδωσε ίδια αποτελέσματα με την MATLAB.

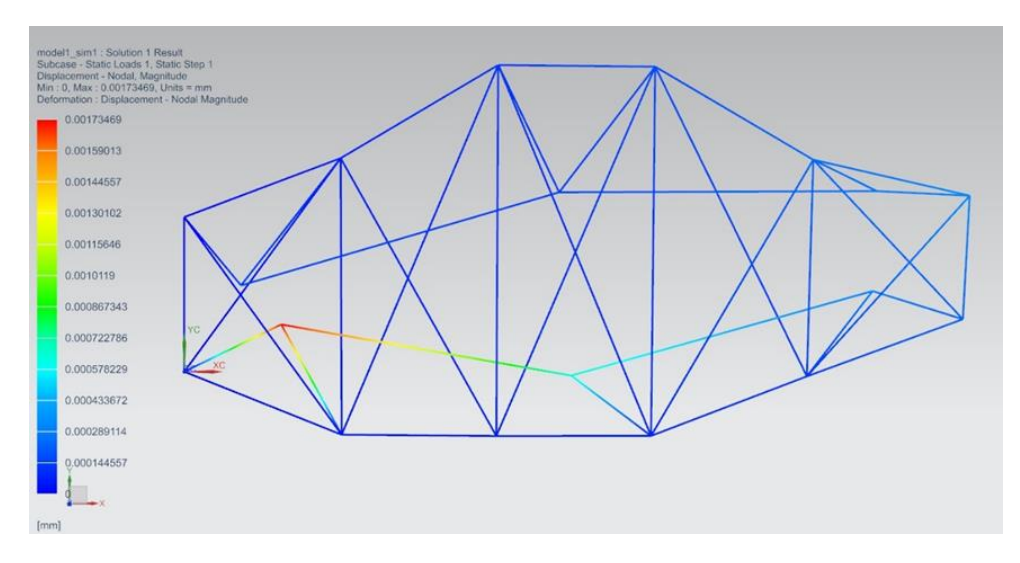

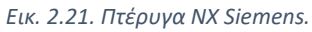

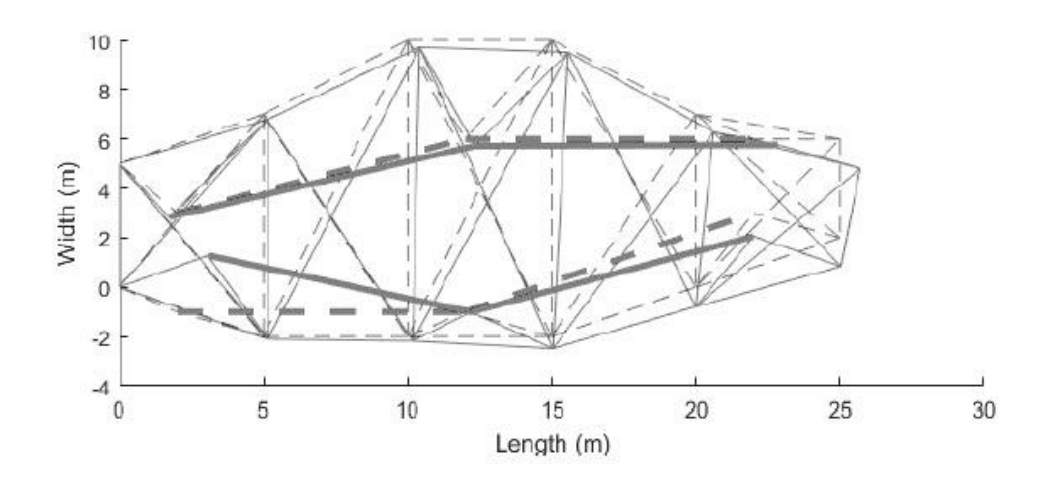

*Εικ. 2.22. Πτέρυγα Matlab.*

## <span id="page-24-0"></span>ΚΕΦΑΛΑΙΟ 3: ΠΤΕΡΥΓΑ ΠΡΑΓΜΑΤΙΚΩΝ ΔΙΑΣΤΑΣΕΩΝ 2D

### <span id="page-24-1"></span>3.1 National Advisory Committee for Aeronautics (NACA)

Το NACA 4 digit airfoil generator είναι μία γεννήτρια πτερύγων, που δίνει την δυνατότητα επιλογής διάστασης πτέρυγας και εξαγωγής των συντεταγμένων των κόμβων. Η NACA ανέπτυξε αρχικά το αριθμημένο αεροπορικό σύστημα, το οποίο βελτιώθηκε περαιτέρω από την Πολεμική Αεροπορία των Ηνωμένων Πολιτειών στο Langley Research Center, υπό την καθοδήγηση του Eastman Jacobs. Σύμφωνα με τον ιστότοπο της NASA: Στα τέλη της δεκαετίας του 1920 και στη δεκαετία του 1930, η NACA ανέπτυξε μια σειρά από καλά δοκιμασμένα αεροπορικά αεροσκάφη και επινόησε μια αριθμητική ονομασία για κάθε αεροτομή - έναν τετραψήφιο αριθμό που αντιπροσώπευε τις κρίσιμες γεωμετρικές ιδιότητες του τμήματος αεροτομής. Μέχρι το 1929, είχε αναπτύξει αυτό το σύστημα στο σημείο που το σύστημα αρίθμησης συμπληρώθηκε από μια διατομή αεροτομής και ο πλήρης κατάλογος των 78 αεροπορικών αεροσκαφών εμφανίστηκε στην ετήσια έκθεση της NACA για το 1933. Τα NACA airfoils είναι σχήματα αεροτομής για φτερά αεροσκαφών που αναπτύχθηκαν από την Εθνική Συμβουλευτική Επιτροπή Αεροναυτικής (NACA). Το σχήμα των αεροτομών NACA περιγράφεται χρησιμοποιώντας μια σειρά ψηφίων ακολουθώντας τη λέξη "NACA". Οι παράμετροι στον αριθμητικό κώδικα μπορούν να εισαχθούν σε εξισώσεις για να δημιουργήσουν με ακρίβεια τη διατομή του αεροτομή και να υπολογίσουν τις ιδιότητές του.

Οι μηχανικοί μπορούσαν να δουν γρήγορα τις ιδιαιτερότητες κάθε σχήματος αεροτομής , και ο αριθμητικός προσδιοριστής ("NACA 2415", για παράδειγμα) καθορίζει γραμμές καμπίνας, μέγιστο πάχος και ειδικά χαρακτηριστικά μύτης. Αυτά τα σχήματα και σχήματα μετέδωσαν το είδος των πληροφοριών σε μηχανικούς που τους επέτρεψαν να επιλέξουν συγκεκριμένα αεροσκάφη για τα επιθυμητά χαρακτηριστικά απόδοσης συγκεκριμένων αεροσκαφών. [1]

Κατά τη διάρκεια του Β 'Παγκοσμίου Πολέμου, η NACA περιγράφηκε ως "Η Δύναμη Πίσω από την Υπεροχή του Αέρα μας" λόγω του βασικού ρόλου της στην παραγωγή υπερσυμπιεστών για βομβαρδιστές μεγάλου υψομέτρου και για την παραγωγή προφίλ στρωτή πτέρυγα για τη Βόρεια Αμερική P-51 Mustang. Το NACA ήταν επίσης το κλειδί στην ανάπτυξη του κανόνα περιοχής που χρησιμοποιείται σε όλα τα σύγχρονα υπερηχητικά αεροσκάφη, και διεξήγαγε την βασική έρευνα συμπιεστότητας που επέτρεψε στο Bell X-1 να σπάσει το φράγμα του ήχου.

### <span id="page-24-2"></span>3.2 Σχεδίαση

 Σε αυτό το κεφάλαιο θα περιγράφει ο σχεδιασμός έξυπνης πτέρυγας σε 2D με διαστάσεις και μορφή ενός λειτουργικού φτερού αεροπλάνου. Έπειτα θα εξεταστεί και θα αναλυθεί το πως δουλεύει και μορφοποιείται η δομή του εφαρμόζοντας σε κατάλληλες εσωτερικές δοκούς του θερμικές φορτίσεις.

 Οι διαστάσεις και οι συντεταγμένες των κόμβων πάρθηκαν από την εφαρμογή της NACA. Από την NACA 4 digit airfoil generation, αποθηκεύτηκαν οι επιθυμητοί κόμβοι και συντεταγμένες που χρησιμοποιήθηκαν για την πτέρυγα σε ένα αρχείο txt κι έπειτα από αυτό περάστηκαν στο NX. Με τις εντολές File->Import->Points from file και επιλέγοντας το αρχείο txt με τους κόμβους της πτέρυγας εισέρχονται στο περιβάλλον του σχεδιαστικού προγράμματος.

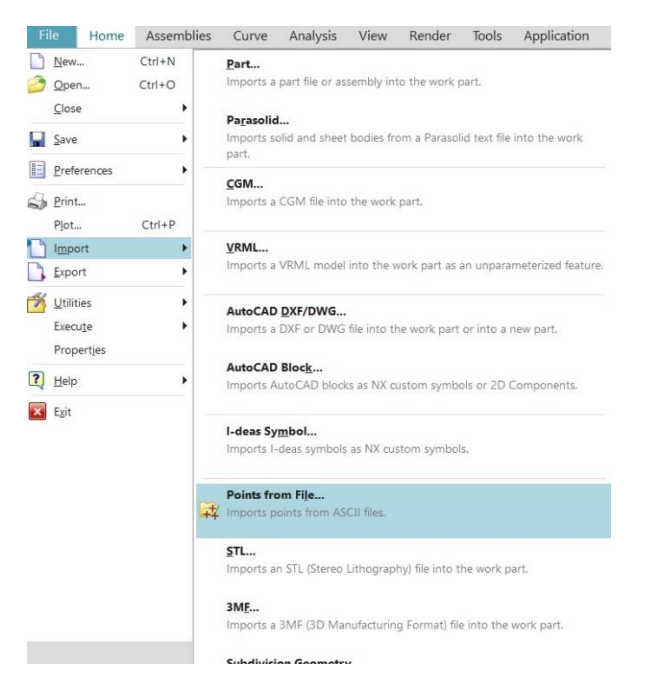

*Εικ. 3.1. Εισαγωγή κόμβων.*

Ενώνοντας τους κόμβους με την εντολή Arc, η οποία δημιουργεί ένα τόξο μέσω τριών σημείων ή καθορίζοντας το κέντρο και το τελικό σημείο, έχουμε το ακόλουθο αποτέλεσμα.

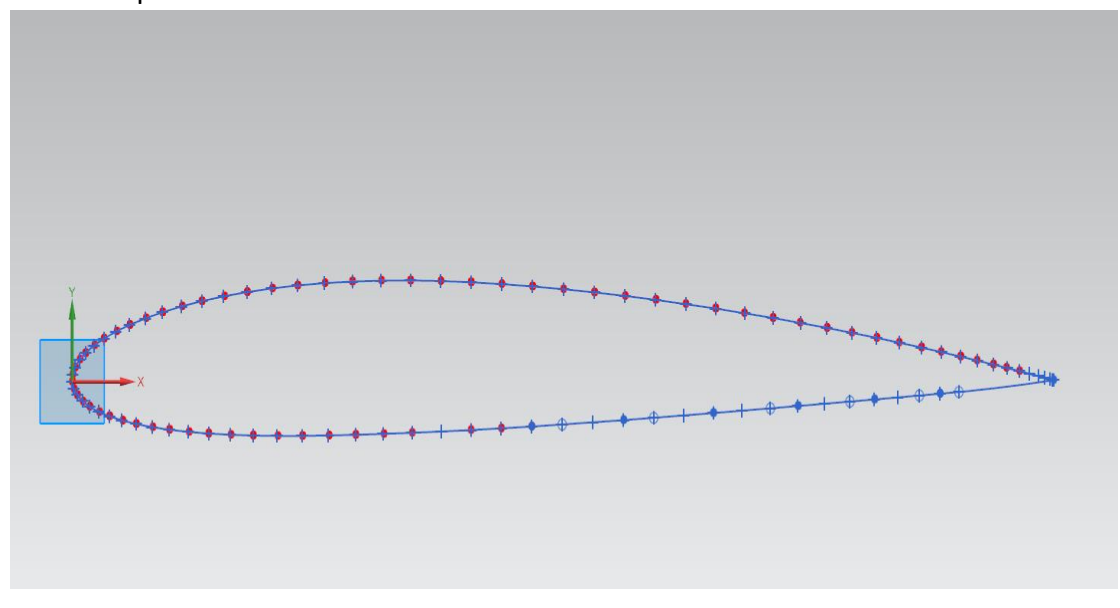

*Εικ. 3.2. Πτέρυγα.*

 Για την σταθεροποίηση της πτέρυγας σχεδιάστηκαν εσωτερικές δοκοί με την εντολή Line.

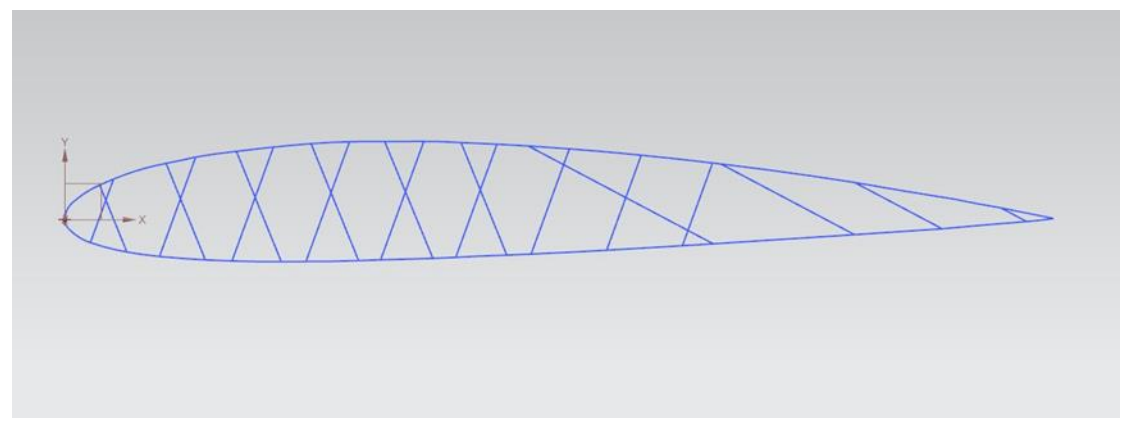

*Εικ. 3.3. Πτέρυγα με εσωτερικές δοκούς.* 

## <span id="page-26-0"></span>3.3 Μοντελοποίηση και ορισμός παραμέτρων

Αφού έχει ολοκληρωθεί η διαδικασία ου σχεδιασμού, ακολουθεί τοNew FEM and Simulation. Η κατασκευή είναι σε 2D κι έπρεπε να γίνουν κάποιες αλλαγές στο Geometry option, επιλέχθηκαν να εμφανιστούν τα points, lines και τα arc/circles.

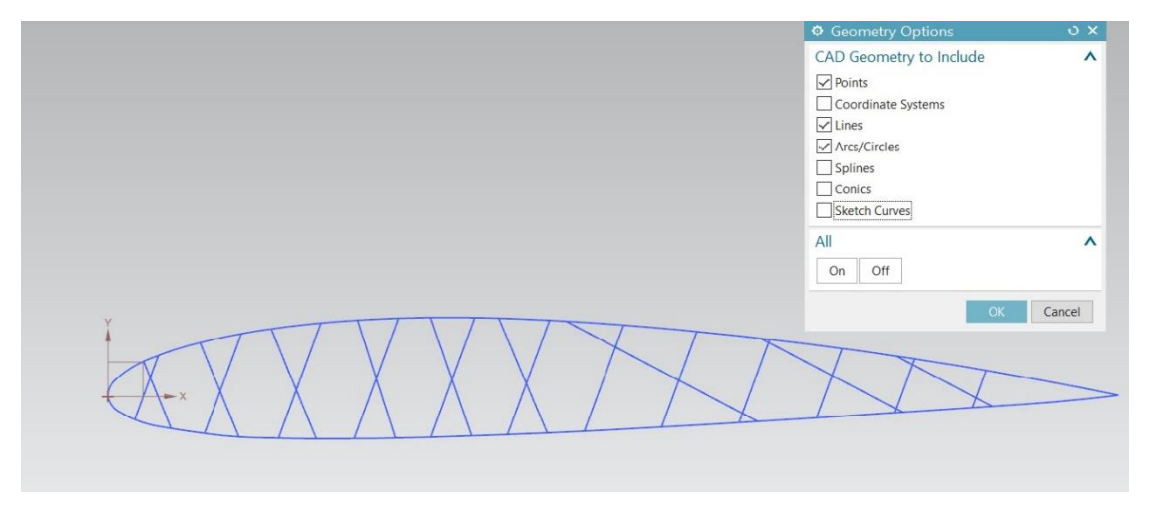

*Εικ. 3.4. Geometry Options.*

Φτάνοντας στο παράθυρο του Solution, για να ορισμό της επίλυσης, από το solution type επιλέχθηκε πάλι το SOL101 Linear Statics – Global Constraints, εφόσον έχουμε να κάνουμε με απλή γραμμική – στατική ανάλυση. Στο Case Control -> Output επιλέχθηκαν οι default επιλογές.

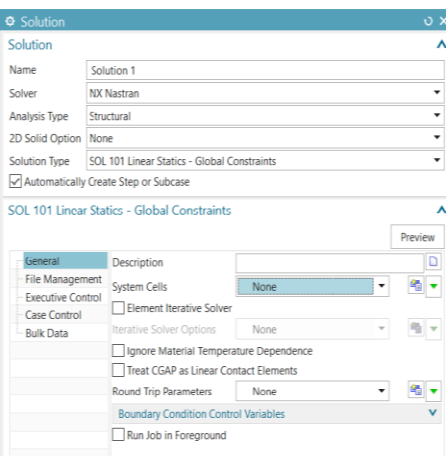

*Εικ. 3.5 Solution.*

### <span id="page-27-0"></span>3.3.1 Ανάλυση

 Για τη δημιουργία του mesh collector επιλέχθηκε το beam collectors, το οποίο δίνει τη δυνατότητα τριών βαθμών ελευθερίας κάθε κόμβου. Έπειτα από αυτήν την επιλογή, στο κομμάτι Physical Property -> Type θα παρέμειναν οι default επιλογές. Στο Beam property -> none, πατώντας το Create Physical, ορίστηκαν οι παράμετροι του στοιχείου και το υλικό. Επίσης, ορίστηκε το Fore Section, για να δοθεί η διατομή στο στοιχείο, αφού θα έχει τη μορφή μίας δοκού.

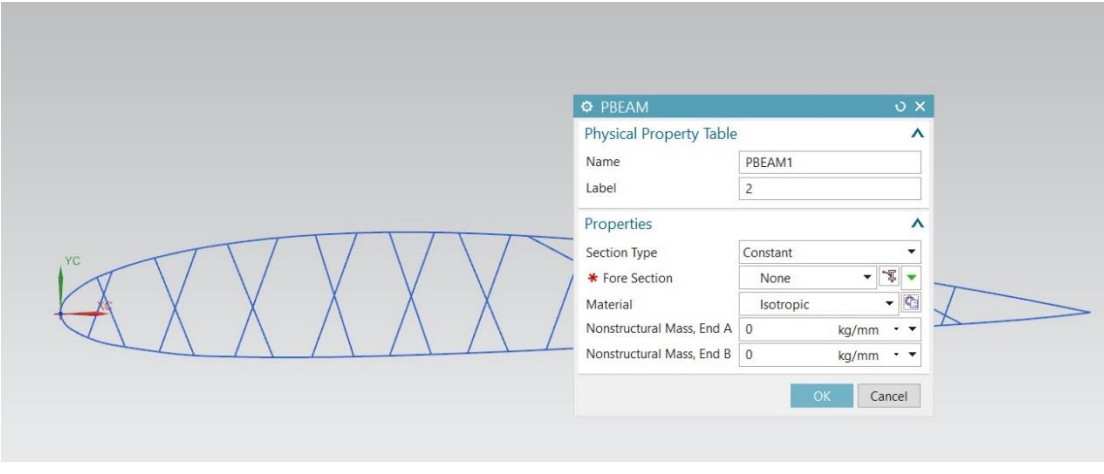

*Εικ. 3.6. PBEAM.*

Επιλέγοντας το Show Section Manager, από το type επιλέχθηκε η διατομή ROD ίση με Α=0,1 m<sup>2</sup> , δηλαδή με διάμετρο DIM1=0.1784m.

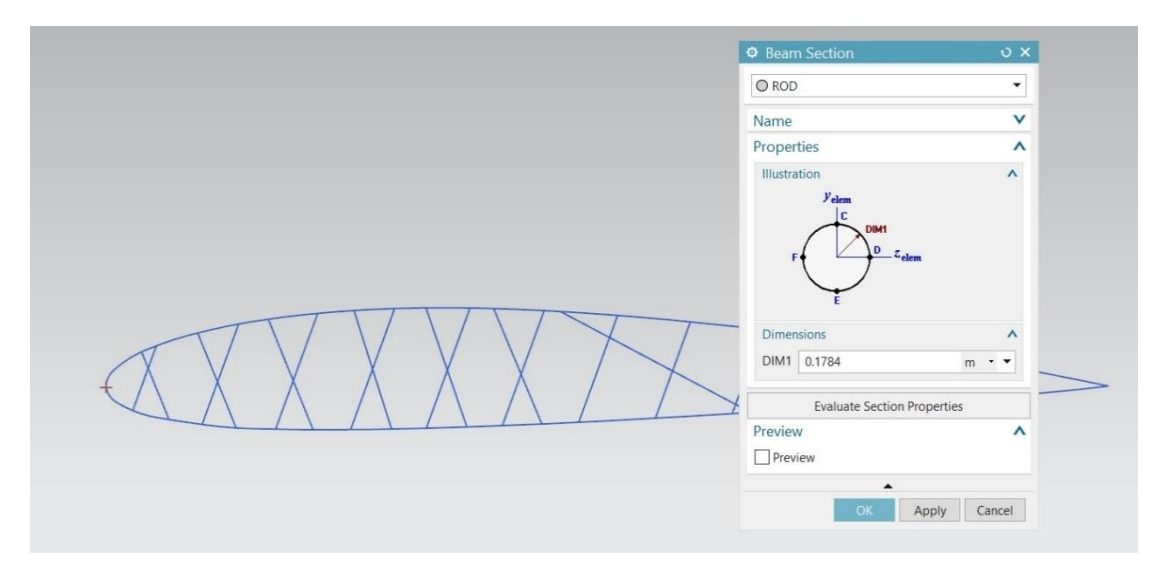

*Εικ. 3.7. Διατομή ROD.*

Στην πορεία από την βιβλιοθήκη των υλικών, δημιουργήθηκε το συγκεκριμένο επιθυμητό υλικό για την πτέρυγα. Το υλικό είναι από χάλυβα με Young's modulus E=200GPa, λόγο Poisson 0.2 και θερμική αντίσταση α = 13∙10<sup>-6 o</sup>C<sup>-1</sup>.

|                              |         |    |                |                  |       |                                                           |                    | $\boldsymbol{\wedge}$ |
|------------------------------|---------|----|----------------|------------------|-------|-----------------------------------------------------------|--------------------|-----------------------|
| <b>SEX Library Materials</b> |         |    |                |                  |       |                                                           |                    | ٠                     |
| Libraries                    |         |    |                |                  |       |                                                           |                    | $\checkmark$          |
| <b>Materials</b>             |         |    |                |                  |       |                                                           |                    | $\lambda$             |
| <b>Name</b>                  | Used L. |    | Category Type  |                  | Label | Library                                                   | Mass Density (RHO) |                       |
| ARS                          |         | A. | <b>PLASTIC</b> | <b>Isotropic</b> |       | physicalmateriallibrary.xml 1.05e-06kg/mm <sup>8</sup>    |                    | $\overline{a}$        |
| ABS-GF                       |         |    | <b>PLASTIC</b> | Isotropic        |       | physicalmateriallibrary.xml 1.05e-06kg/mm <sup>2</sup>    |                    |                       |
| Acetylene C2H2 Gas           |         | А  | <b>OTHER</b>   | Fluid            |       | physicalmateriallibrary.xml Tabular Data:                 | $\sim$             |                       |
| Acetylene_C2H2_Liquid        |         | A  | <b>OTHER</b>   | Fluid            |       | physicalmateriallibrary.xml Tabular Data:                 | $\sim$             |                       |
| Acrylic                      |         | A  | <b>PLASTIC</b> | <b>Isotropic</b> |       | physicalmateriallibrary.xml 1.2e-06kg/mm <sup>3</sup>     |                    |                       |
| Air                          |         | A  | <b>OTHER</b>   | Fluid            |       | physicalmateriallibrary.xml 1.2041kg/m <sup>2</sup>       |                    |                       |
| Air Temp-dependent Gas       |         | А  | <b>OTHER</b>   | Fluid            |       | physicalmateriallibrary.xml Tabular Data:                 |                    |                       |
| AISI_310_SS                  |         | А  | <b>METAL</b>   | Isotropic        |       | physicalmateriallibrary.xml 7.92781e-06kg/mm <sup>3</sup> |                    |                       |
| AISI_410_SS                  |         | A  | <b>METAL</b>   | Isotropic        |       | physicalmateriallibrary.xml 7.73377e-06kg/mm <sup>2</sup> |                    |                       |
| AISI SS 304-Annealed         |         | A  | <b>METAL</b>   | Isotropic        |       | physicalmateriallibrary.xml 7.9e-06kg/mm <sup>2</sup>     |                    |                       |
| AISI Steel 1005              |         | А  | <b>METAL</b>   | Isotropic        |       | physicalmateriallibrary.xml 7.872e-06kg/mm <sup>2</sup>   |                    |                       |
| AISI_Steel_1008-HR           |         | а  | <b>METAL</b>   | Isotropic        |       | physicalmateriallibrary.xml 7.872e-06kg/mm <sup>3</sup>   |                    |                       |
| AISI_Steel_4340              |         | A  | <b>METAL</b>   | <b>Isotropic</b> |       | physicalmateriallibrary.xml 7.85e-06kg/mm <sup>2</sup>    |                    |                       |
| <b>AISI Steel Maraging</b>   |         | А  | <b>METAL</b>   | Isotropic        |       | physicalmateriallibrary.xml 8e-06kg/mm <sup>2</sup>       |                    |                       |
| Aluminum 2014                |         | А  | <b>METAL</b>   | Isotropic        |       | physicalmateriallibrary.xml 2.794e-06kg/mm <sup>2</sup>   |                    |                       |
| Aluminum 5086                |         | А  | <b>METAL</b>   | <b>Isotropic</b> |       | physicalmateriallibrary.xml 2.66e-06kg/mm <sup>5</sup>    |                    |                       |
| Aluminum 6061                |         | A  | <b>METAL</b>   | <b>Isotropic</b> |       | physicalmateriallibrary.xml 2.711e-06kg/mm <sup>2</sup>   |                    |                       |
| Aluminum A356                |         | А  | <b>METAL</b>   | Isotropic        |       | physicalmateriallibrary.xml 2.67e-06kg/mm <sup>2</sup>    |                    |                       |
| Ammonia Gas                  |         | А  | <b>OTHER</b>   | Fluid            |       | physicalmateriallibrary.xml Tabular Data:                 | $\sim$             |                       |
| Ammonia_NH3_Liquid           |         |    | <b>OTHER</b>   | Fluid            |       | physicalmateriallibrary.xml Tabular Data:                 | $\sim$             |                       |
| Aniso Sample                 |         | A  | <b>OTHER</b>   | Anisotropic      |       | physicalmateriallibrary.xml 1e-06kg/mm <sup>2</sup>       |                    |                       |
| Argon Ar Gas                 |         |    | <b>OTHER</b>   | Fluid            |       | physicalmateriallibrary.xml Tabular Data:                 |                    |                       |
| <b>Bismuth Liquid</b>        |         |    | <b>OTHER</b>   | Fluid            |       | physicalmateriallibrary.xml Tabular Data:                 | $\sim$             |                       |
|                              |         | д  | <b>METAL</b>   | <b>Isotropic</b> |       | physicalmateriallibrary.xml 8.409e-06kg/mm <sup>8</sup>   |                    | $\checkmark$          |

*Εικ. 3.8. Βιβλιοθήκη υλικών.*

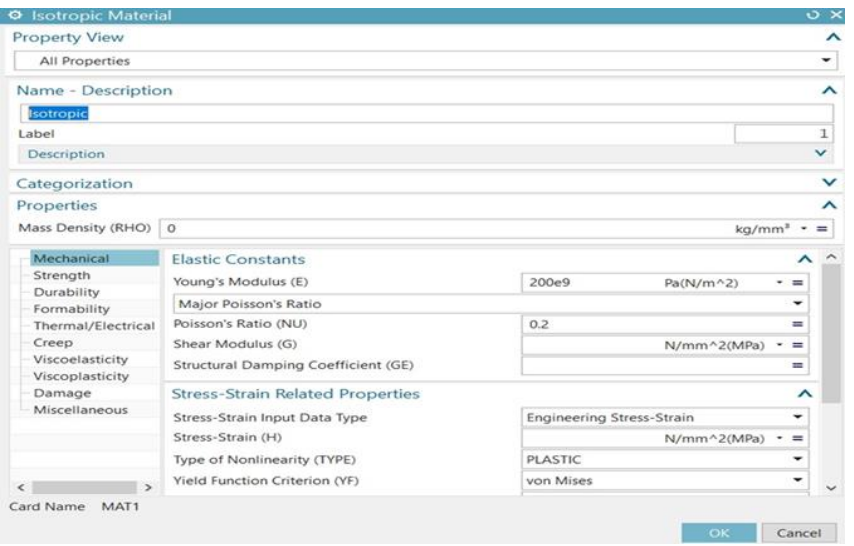

#### *Εικ. 3.9. Μηχανικές ιδιότητες.*

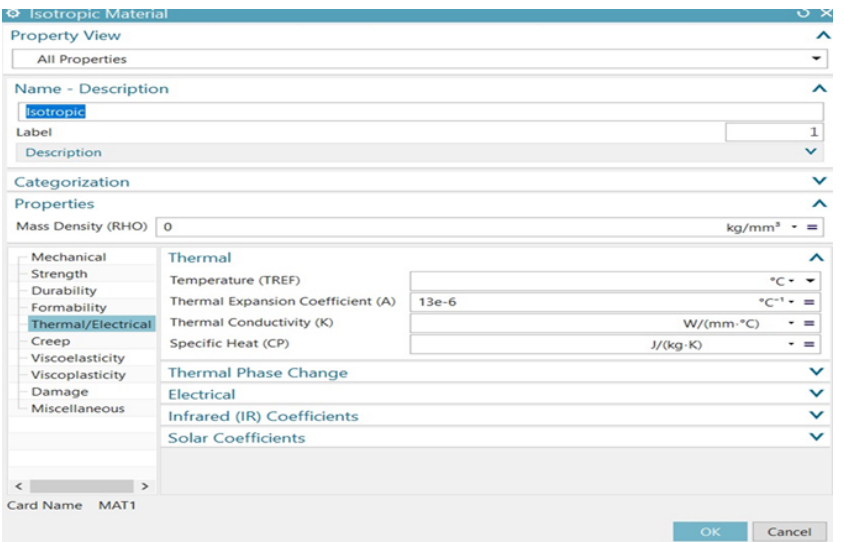

*Εικ. 3.10. Θερμικές ιδιότητες.*

Σε αυτό το σημείο που έχει δημιουργηθεί το mesh collector, σειρά έχει το 1D Mesh. Από το element properties επιλέγεται το είδος του στοιχείου που θα χρησιμοποιηθεί. Απενεργοποιείται η εντολή Automatic Creation στο Destination Collector.

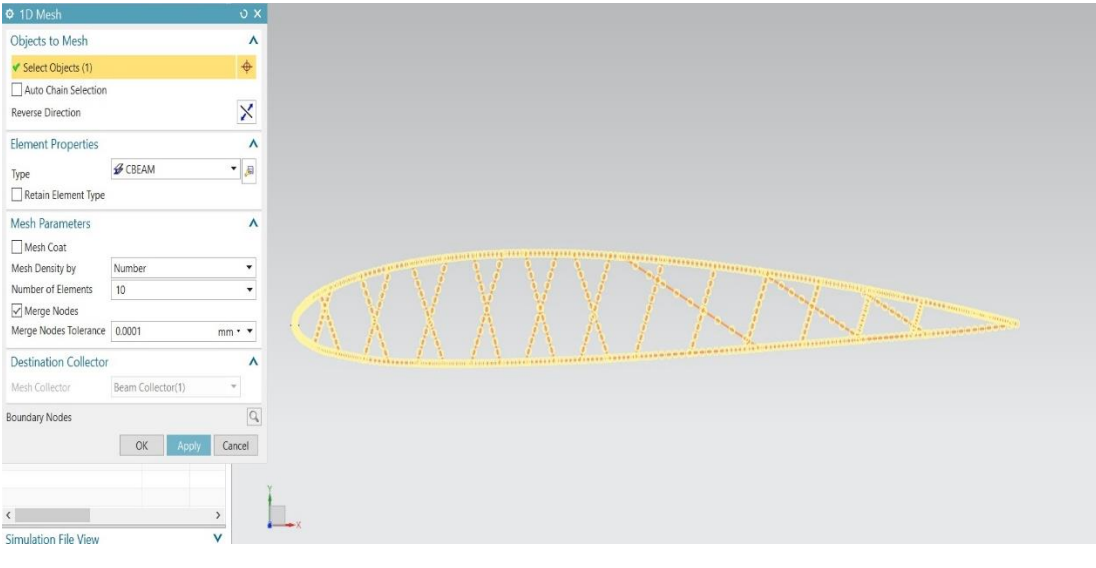

*Εικ. 3.11. 1D Mesh.*

Έπειτα, ενώθηκαν οι κόμβοι μεταξύ των πλευρών με την εντολή merge nodes που βρίσκεται στο Duplicate Nodes.

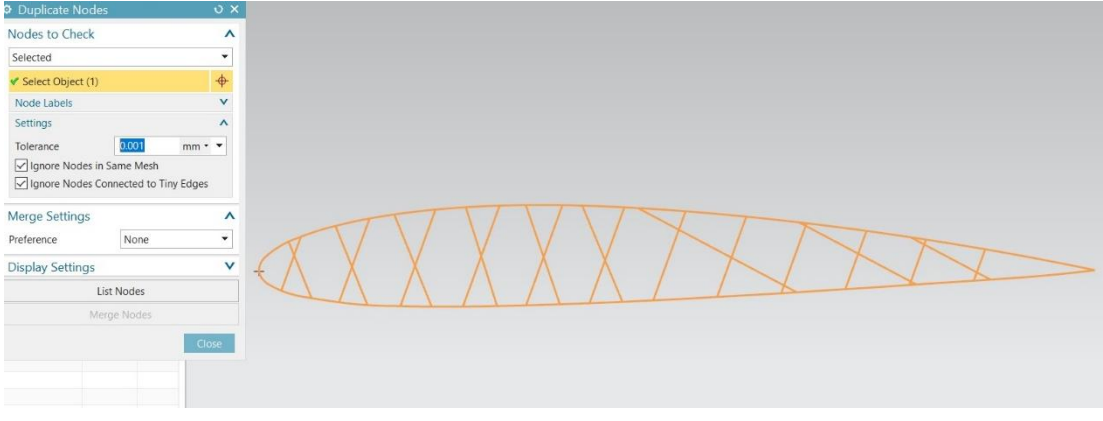

*Εικ. 3.12. Duplicate Nodes.*

### <span id="page-30-0"></span>3.3.2 Συνοριακές συνθήκες και φορτίσεις

Εφόσον έχουν οριστεί τα υλικά, από το Active Simulation έγινε η ένταξη των φορτίσεων (loadings) και των συνοριακών συνθηκών (boundary conditions). Από το Constrain Type επιλέγηκε η συνοριακή συνθήκη Fixed Constrain και εφαρμόστηκε στην αριστερή έξω δοκό της πτέρυγας, όπως φαίνεται και παρακάτω.

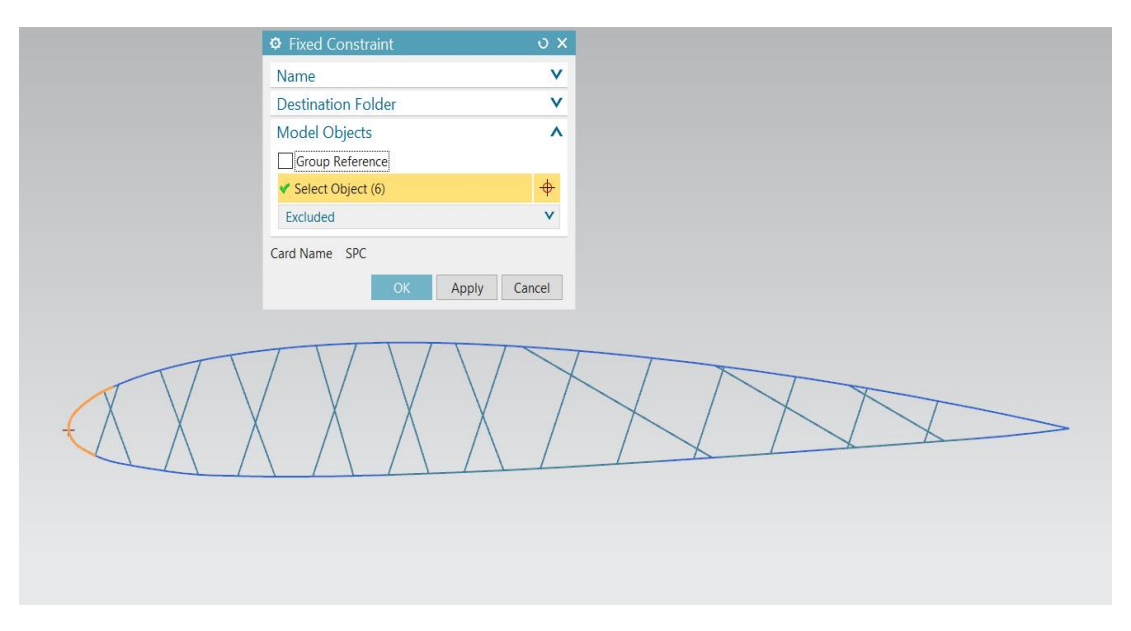

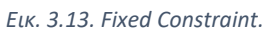

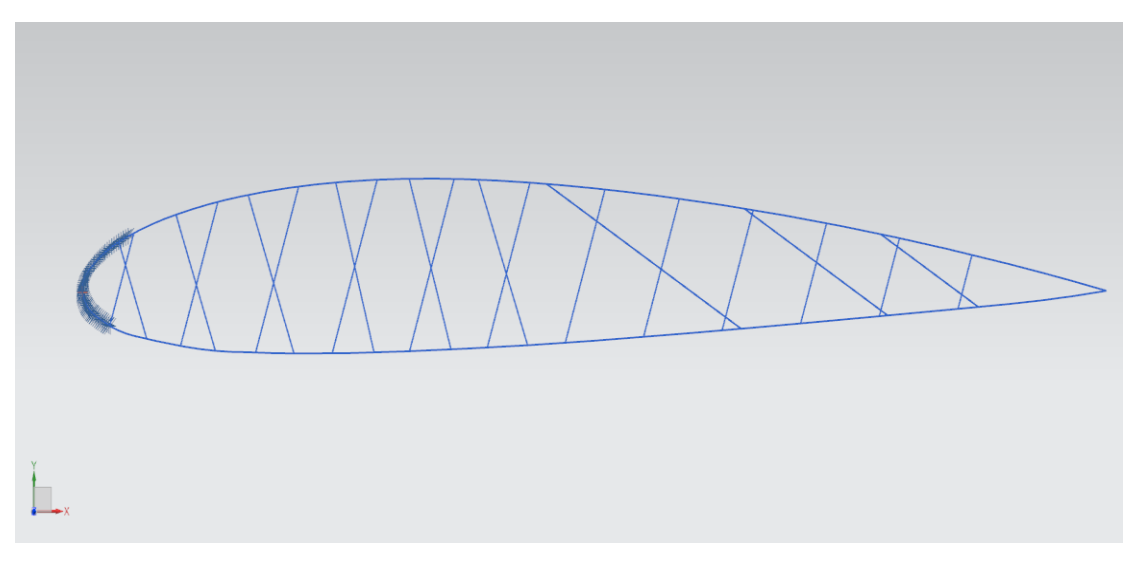

*Εικ. 3.14. Πάκτωση.*

Στην συνέχεια, εφαρμόζονται οι θερμικές φορτίσεις στις κόκκινες δοκούς της κατασκευής, επιλέγοντας Load Type->Temperature και βάζοντας αρχική θερμοκρασία ίση με 20 °C.

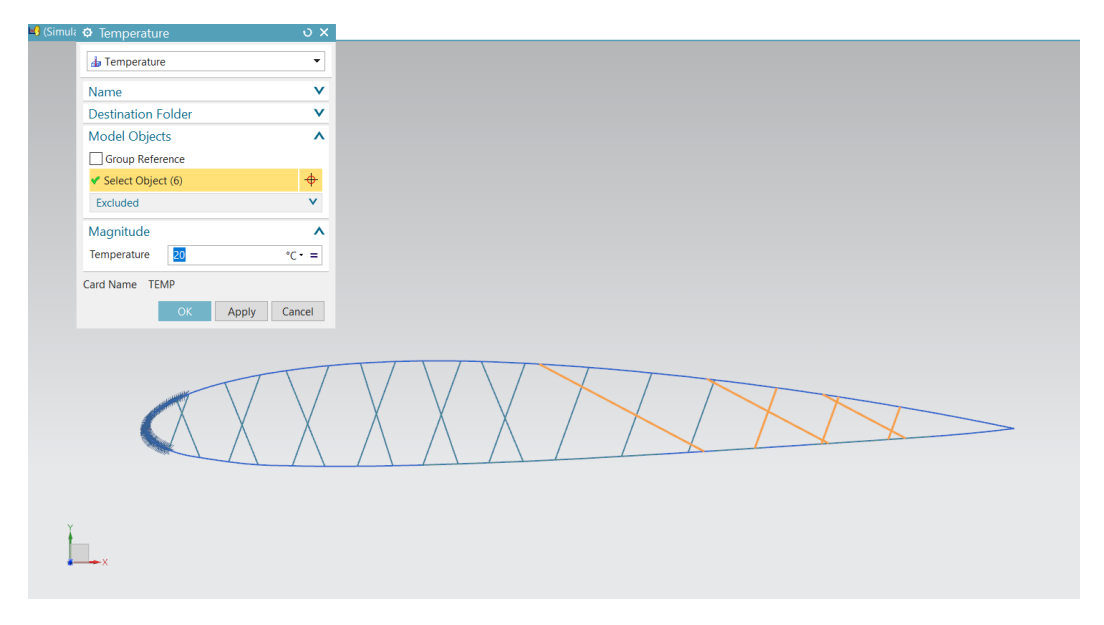

*Εικ. 3.15. Temperature.*

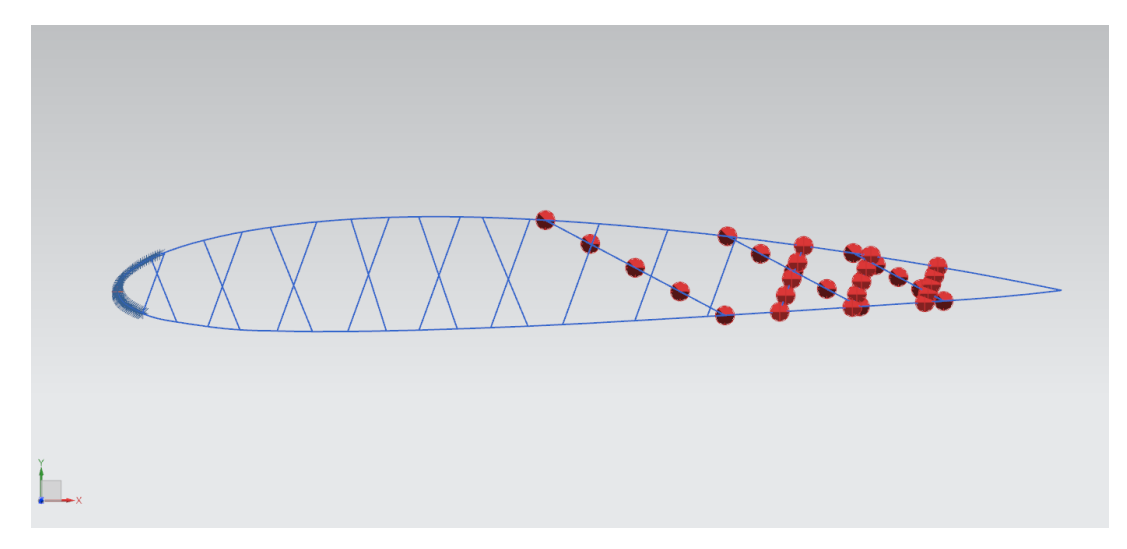

*Εικόνα 3.16. Θερμικές φορτίσεις.*

Για την δημιουργία της επιθυμητής θερμοκρασίας ΔΤ=3,85∙10-3 <sup>ο</sup>C, από το Temperatures δημιουργήθηκε Now Load Set-> Temperature Set κι επιλέγοντας από το Type Initial/Stress Free Temperature με αρχική θερμοκρασία Default Temperature 20 <sup>ο</sup>C.

Από το παραπάνω Temperature Set δημιουργήθηκαν δύο New Temperatures για τις δοκούς που θα θερμανθούν και αυτές που θα ψυχθούν κατά ΔΤ αντίστοιχα.

Για την θέρμανση, επιλέχθηκαν οι παρακάτω δοκοί, όπως φαίνεται και στην εικόνα κι έπειτα ακολούθησε η αύξηση της θερμοκρασίας τους κατά ΔΤ, ίση με 20+3.85⋅10<sup>-3</sup> °C.

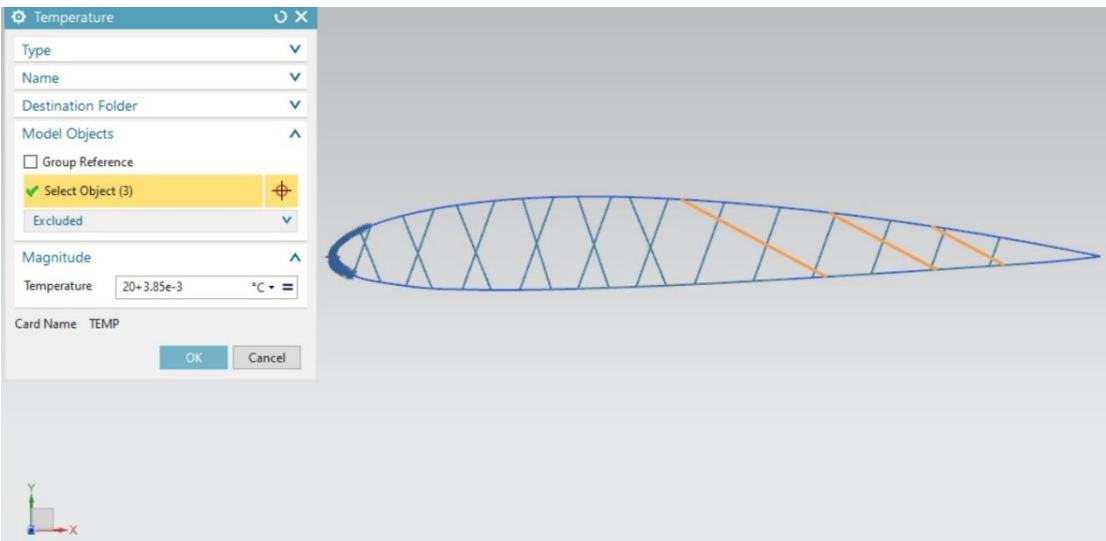

*Εικ. 3.17. Θέρμανση πορτοκαλί δοκών.*

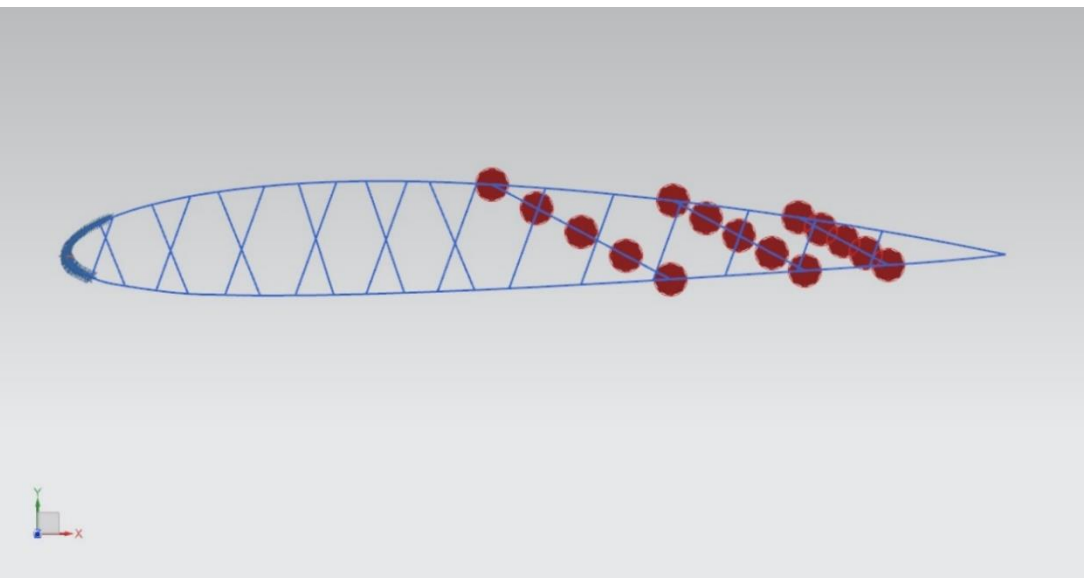

*Εικ. 3.18. Θερμικές φορτίσεις δοκών που θερμαίνονται.*

Για την ψύξη, επιλέχθηκαν οι παρακάτω δοκοί, όπως φαίνεται στην εικόνα κι έπειτα ακολούθησε μείωση της θερμοκρασίας τους κατά ΔΤ, ίση με 20-3.85∙10-3 <sup>ο</sup>C.

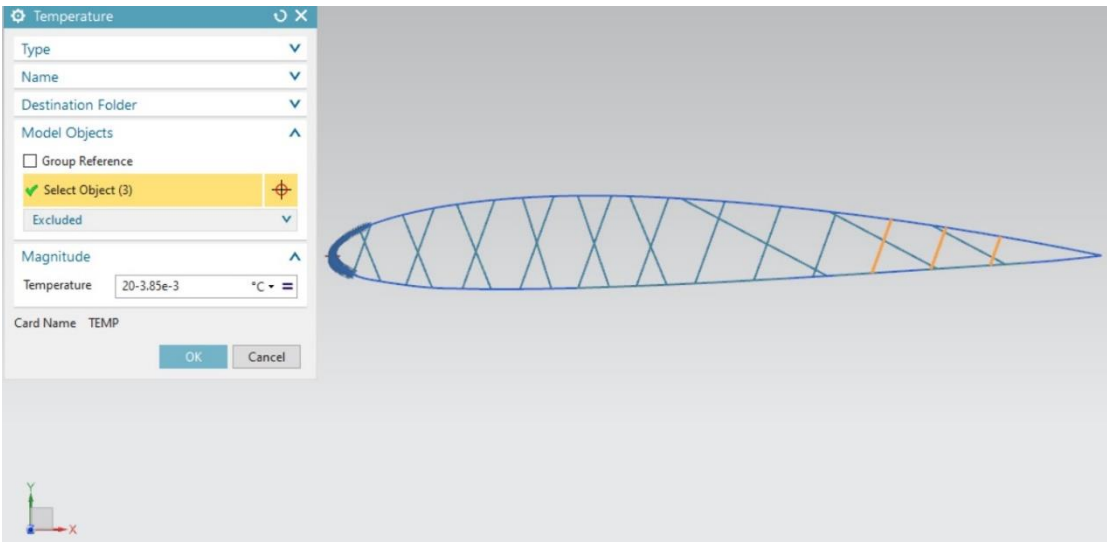

*Εικ. 3.19. Ψύξη δοκών.*

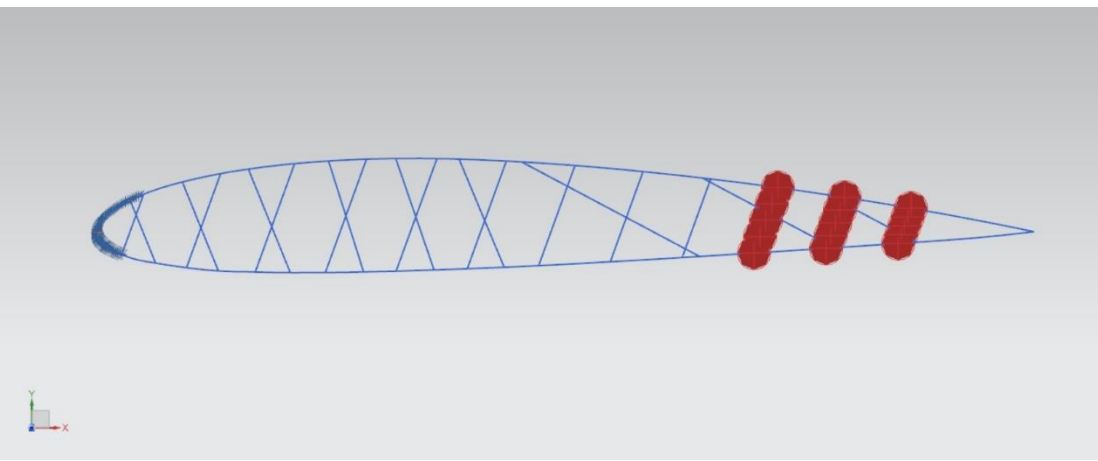

*Εικ. 3.20. Θερμικές φορτίσεις δοκών που ψύχονται.*

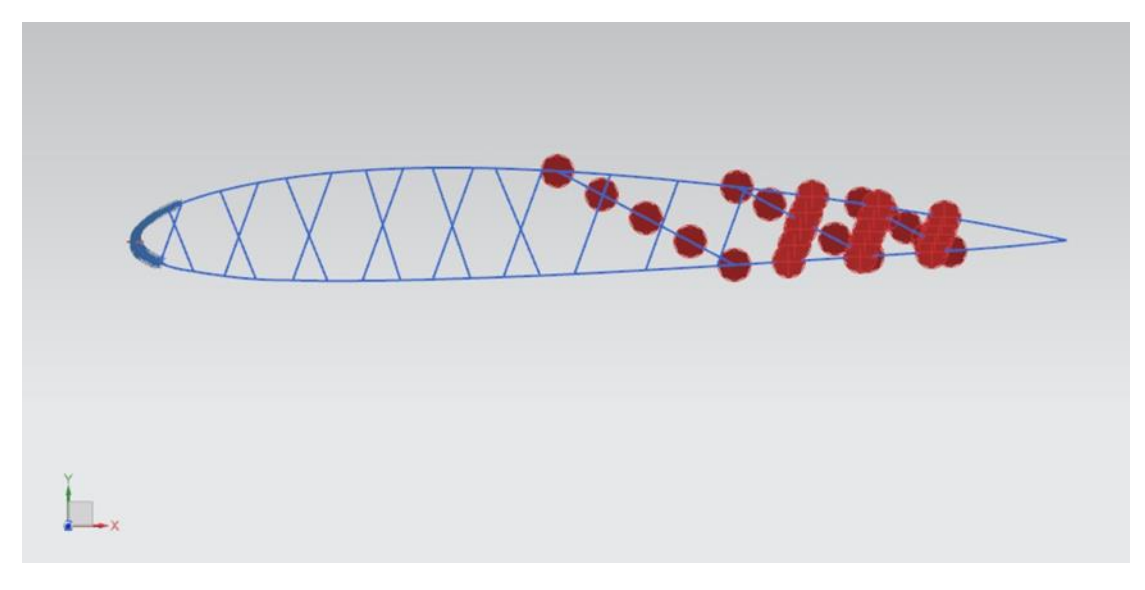

*Εικ. 3.21. Θερμικές φορτίσεις.*

## **3.4 Επίλυση και προσομοίωση**

Σε αυτό το σημείο, εφόσον έχουν οριστεί όλα, γίνεται η επίλυση του προβλήματος

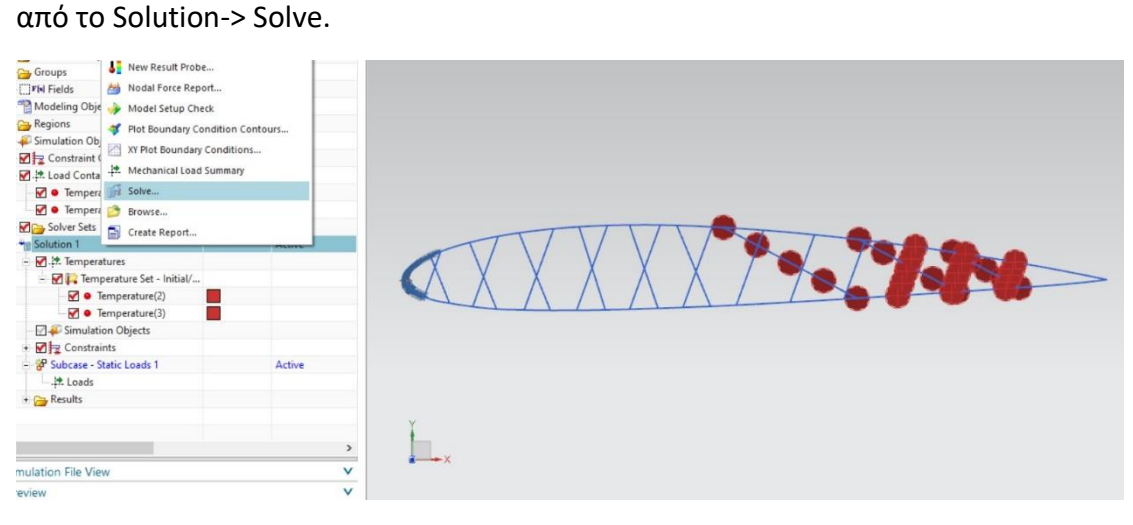

*Εικ. 3.22. Επίλυση.*

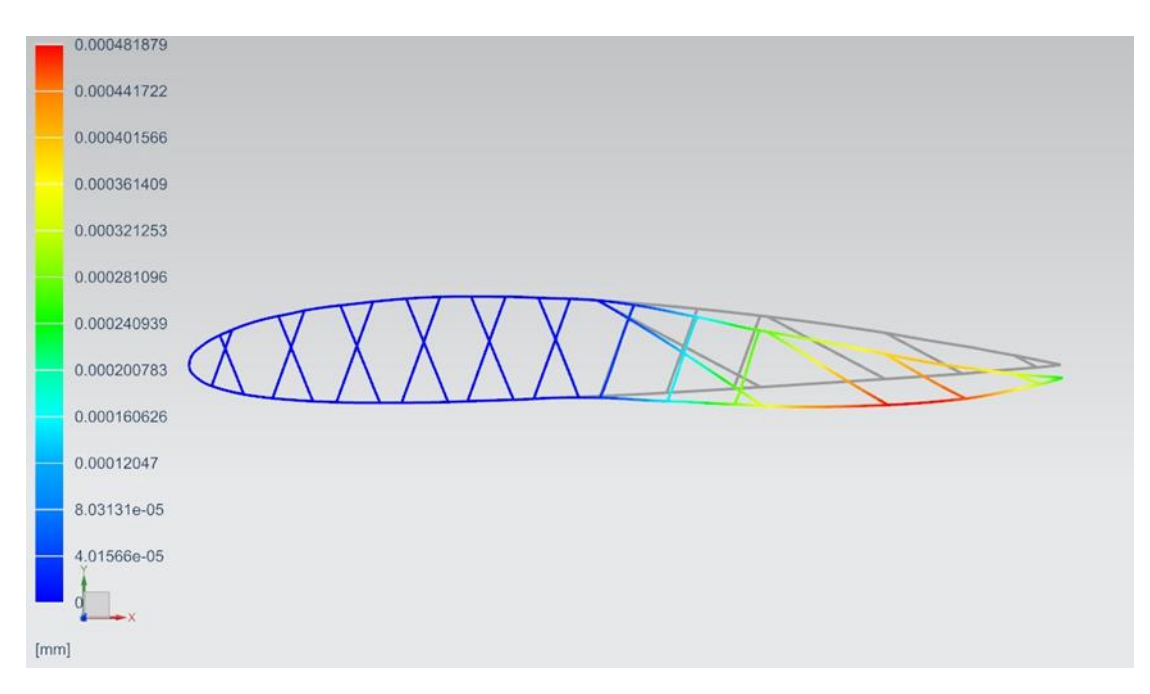

*Εικ. 3.23. Τελική παραμορφωμένη πτέρυγα.* 

# <span id="page-36-0"></span>ΚΕΦΑΛΑΙΟ 4: ΕΞΥΠΝΗ ΠΤΕΡΥΓΑ 3D

## <span id="page-36-1"></span>4.1 Σχεδίαση

Από την NACA 4 digit airfoil generation, χρησιμοποιούνται οι ίδιες συντεταγμένες κόμβων με αυτές του Κεφαλαίου 3 και με όμοιο τρόπο μέσω του αρχείου txt περάστηκαν στο περιβάλλον του NX με τις εντολές File->Import->Points from file.

Ενώνοντας τους κόμβους με την εντολή Arc, η οποία δημιουργεί ένα τόξο μέσω τριών σημείων ή καθορίζοντας το κέντρο και το τελικό σημείο, έχουμε το ακόλουθο αποτέλεσμα.

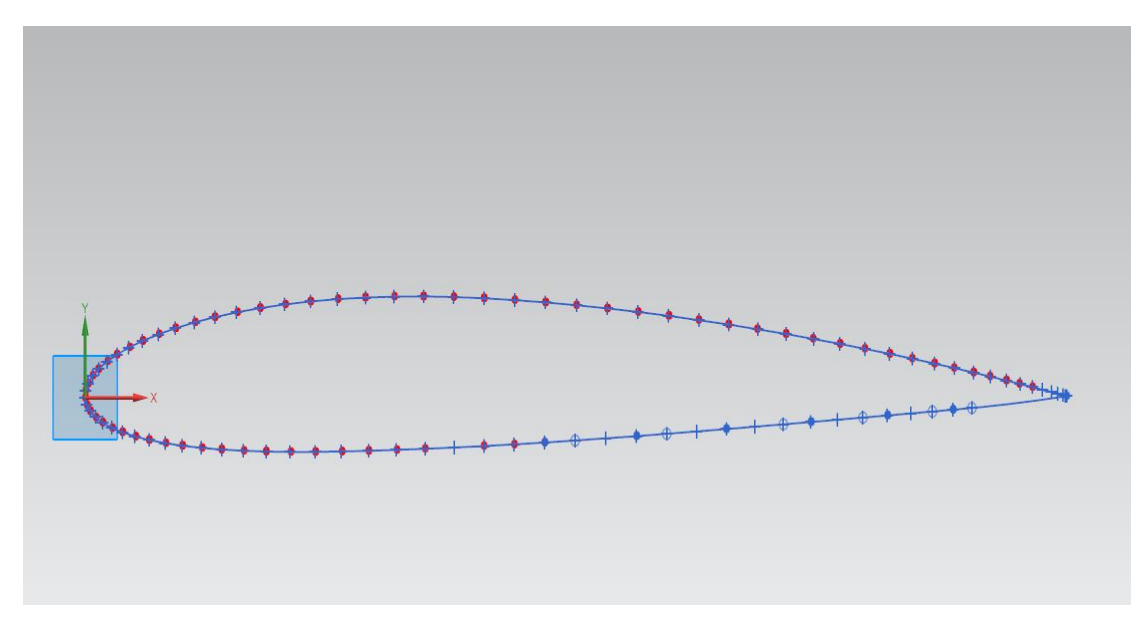

#### *Εικ. 4.1. Πτέρυγα.*

Έπειτα, με τη χρήση της εντολής Extrude, η οποία δημιουργεί την δυνατότητα εξώθησης ενός κομματιού κατά μήκος ενός διανύσματος, δόθηκε όγκος στο εξωτερικό της πτέρυγας.

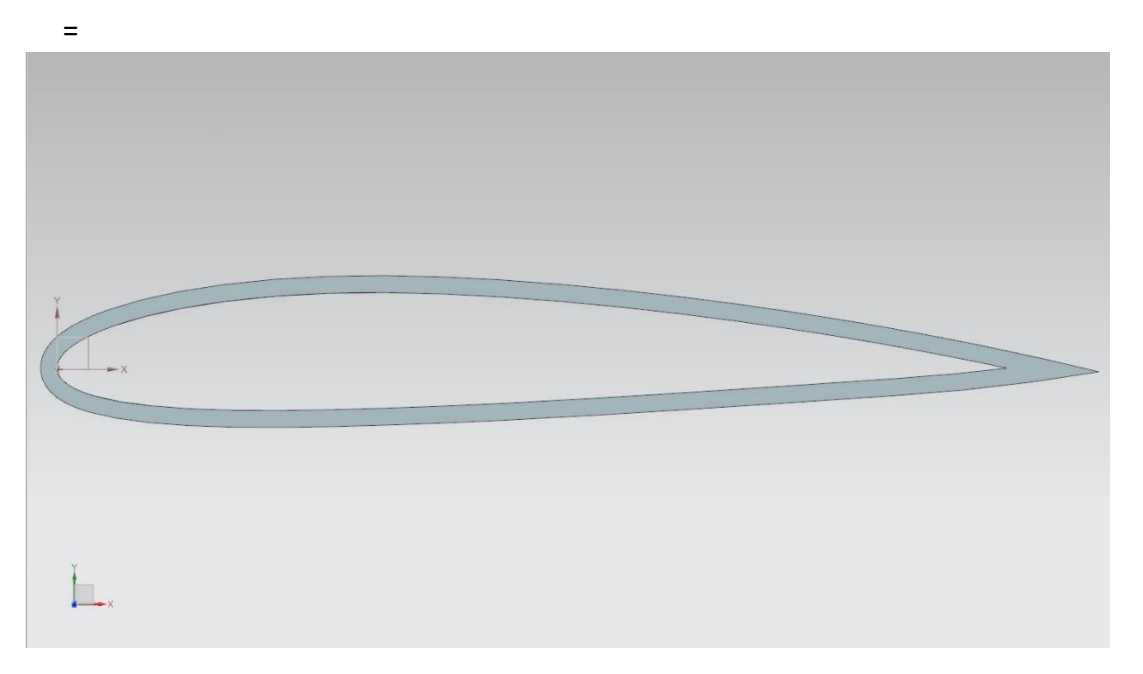

*Εικ. 4.2. Πτέρυγα έπειτα από την εντολή Extrude (πλάγια όψη).*

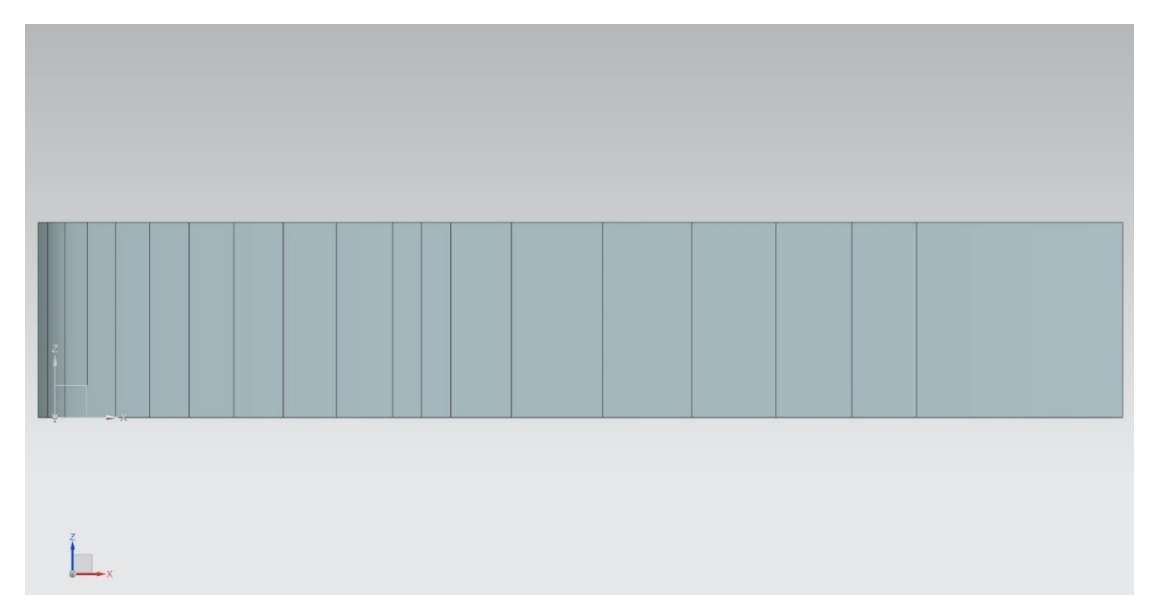

*Εικ. 4.3. Πτέρυγα έπειτα από την εντολή Extrude (πάνω όψη).*

Στις παρακάτω εικόνες φαίνονται οι διαστάσεις τις πτέρυγας.

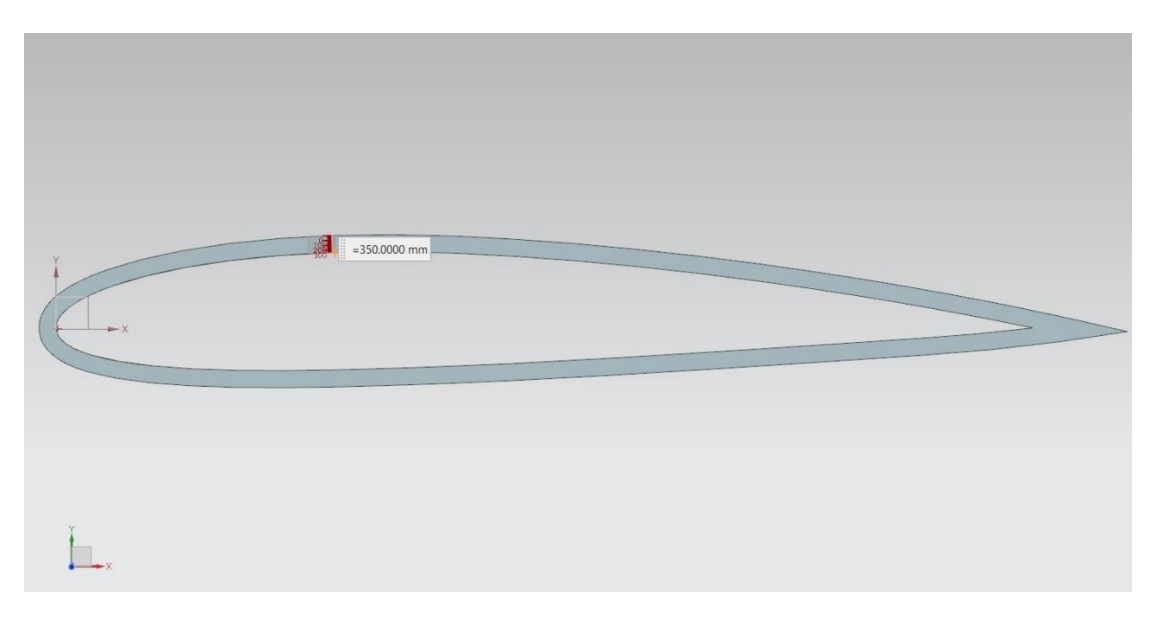

*Εικ. 4.4 Πάχος εξωτερικού τμήματος της πτέρυγας.*

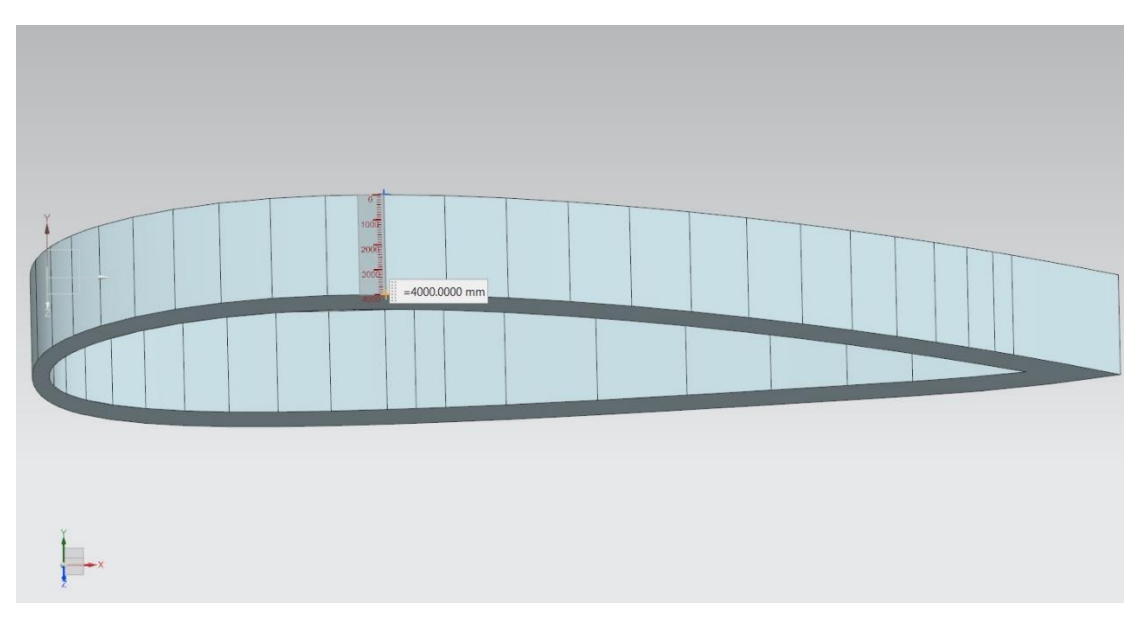

*Εικ. 4.5. Φάρδος Εξωτερικού τμήματος της πτέρυγας.*

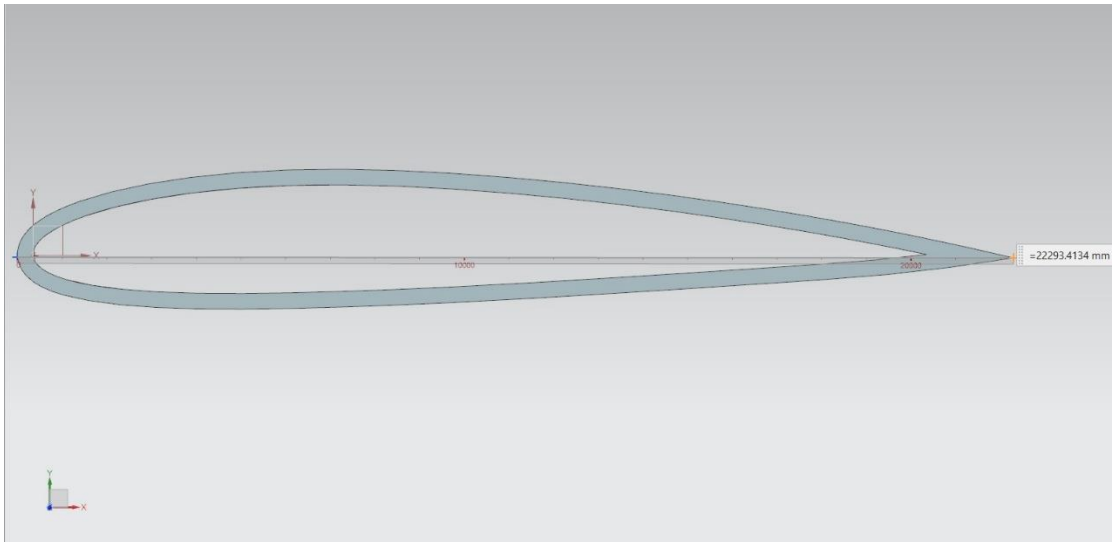

*Εικ. 4.6. Μήκος της πτέρυγας.*

Έπειτα ακολούθησε η σχεδίαση των εσωτερικών δοκών της πτέρυγας με τη χρήση της εντολής Line.

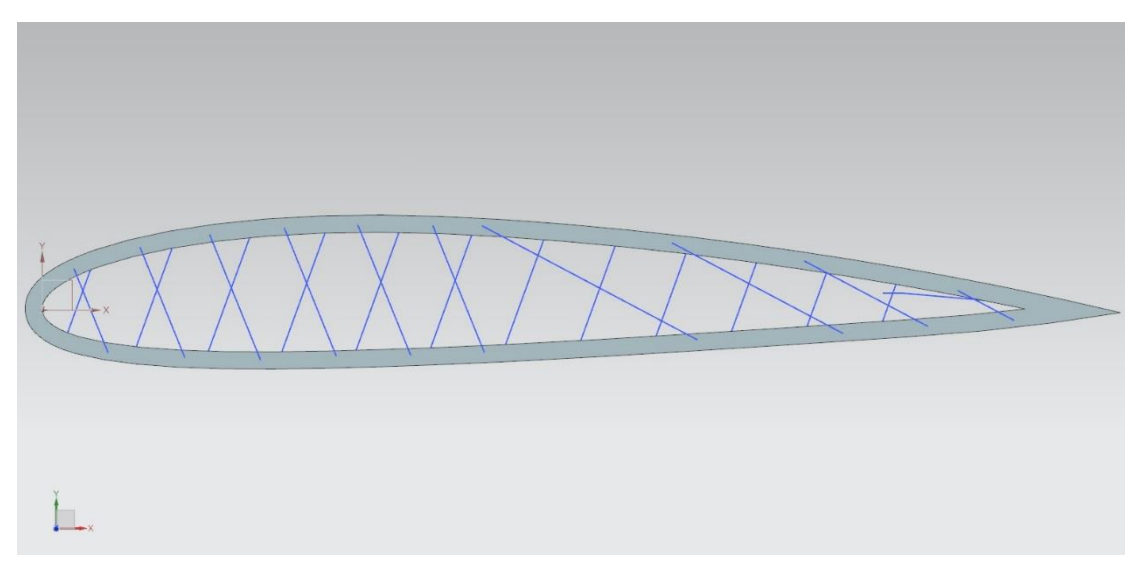

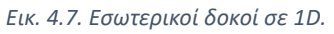

Σχεδιάστηκαν τρεις σειρές εσωτερικών δοκών, όπως φαίνεται παρακάτω.

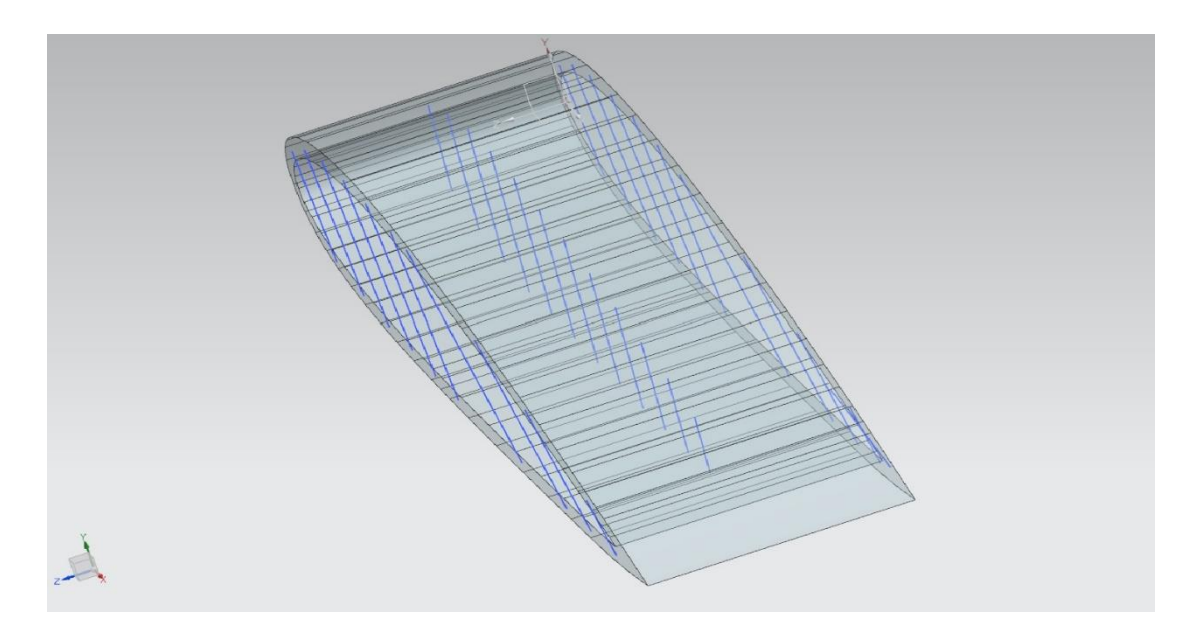

*Εικ. 4.8. Εσωτερικοί δοκοί σε 1D.*

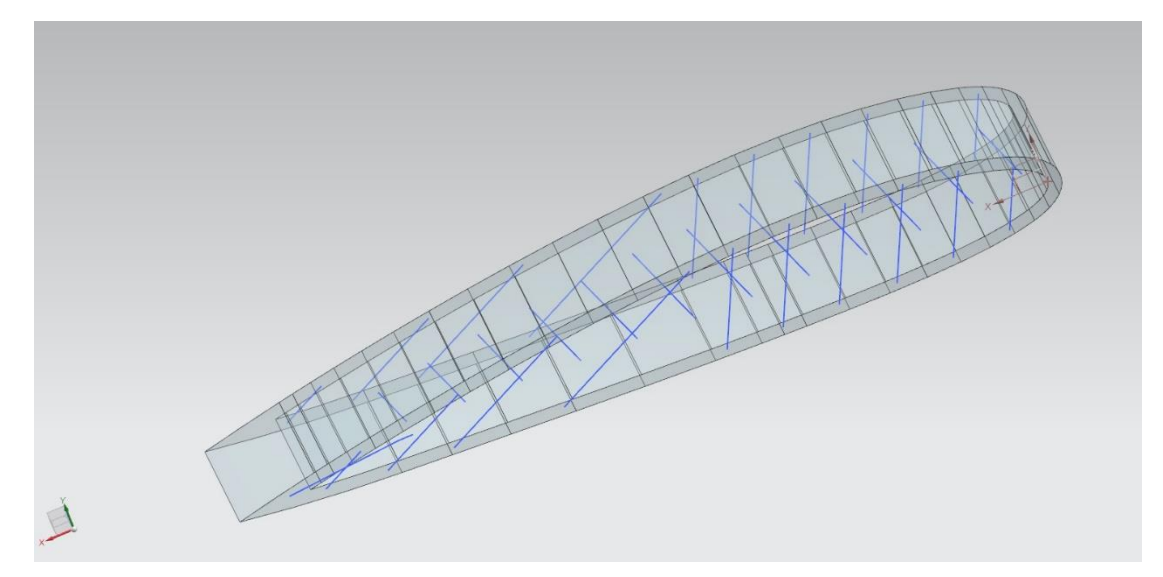

*Εικ. 4.9 Εσωτερικοί δοκοί σε 1D.*

Στην συνέχεια, δόθηκε όγκος στις δοκούς, με την εντολή Extrude.

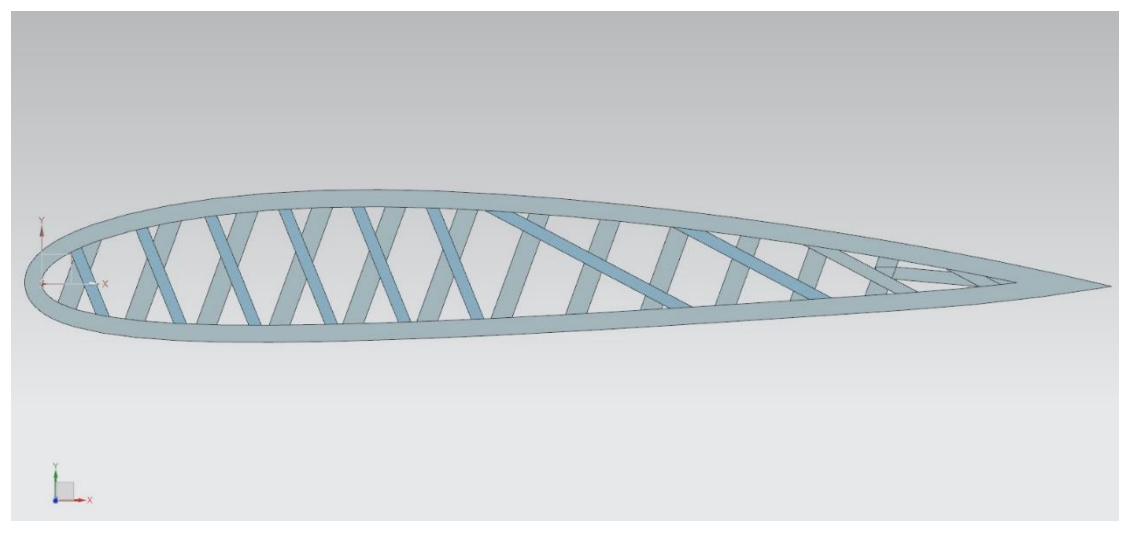

*Εικ. 4.10. Εσωτερικοί δοκοί σε 1D, έπειτα από τη χρήση της εντολής Extrude.*

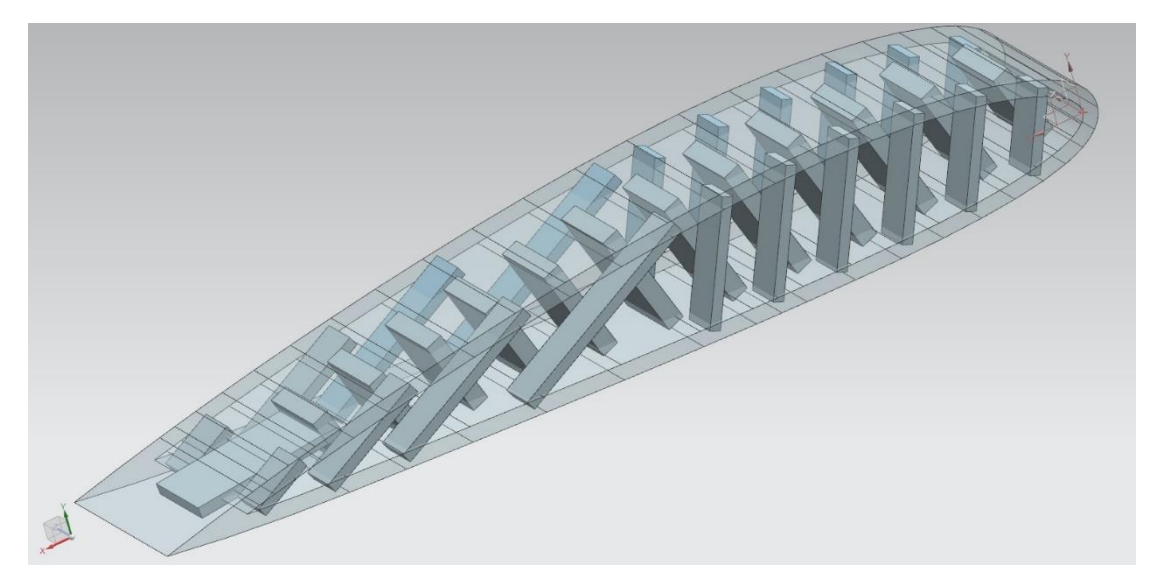

*Εικ. 4.11. Εσωτερικοί δοκοί σε 1D, έπειτα από τη χρήση της εντολής Extrude.*

Σε αυτό το σημείο εμφανίζεται ένα σημαντικό πρόβλημα στην σχεδίαση της κατασκευής. Το πρόβλημα αυτό είναι ότι οι δοκοί μπαίνουν μέσα σε άλλες δοκούς ή μέσα στο εξωτερικό κέλυφος της πτέρυγας.

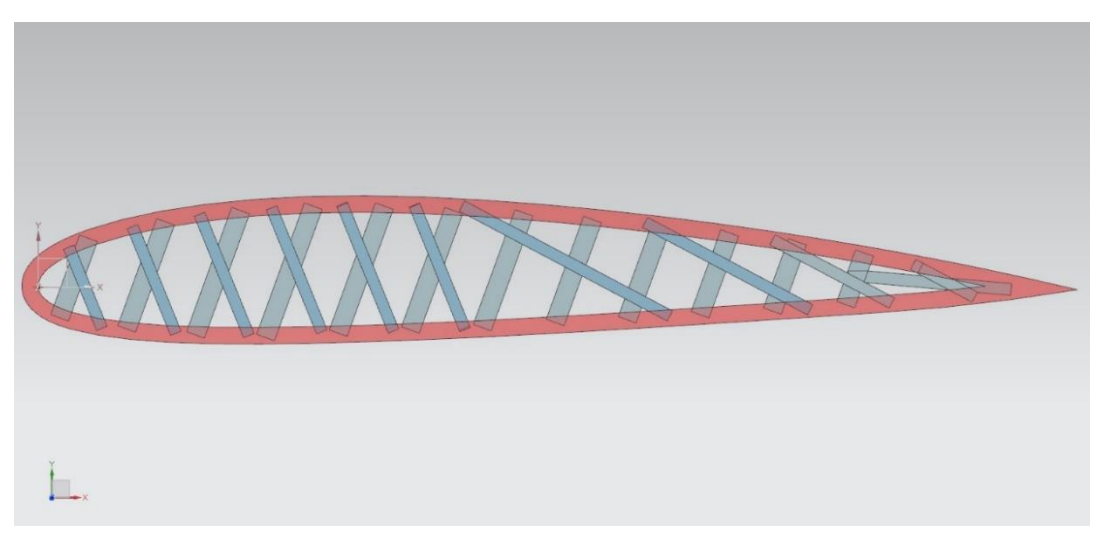

*Εικ. 4.12. Πρόβλημα στη σχεδίαση.*

Η λύση στο παραπάνω είναι η εντολή Trim Body, η οποία αφαιρεί τμήματα ενός σώματος, στην συγκεκριμένη περίπτωση θα αφαιρεθούν τα ενωμένα τμήματα. Έτσι προκύπτει η τελική μορφή της πτέρυγας.

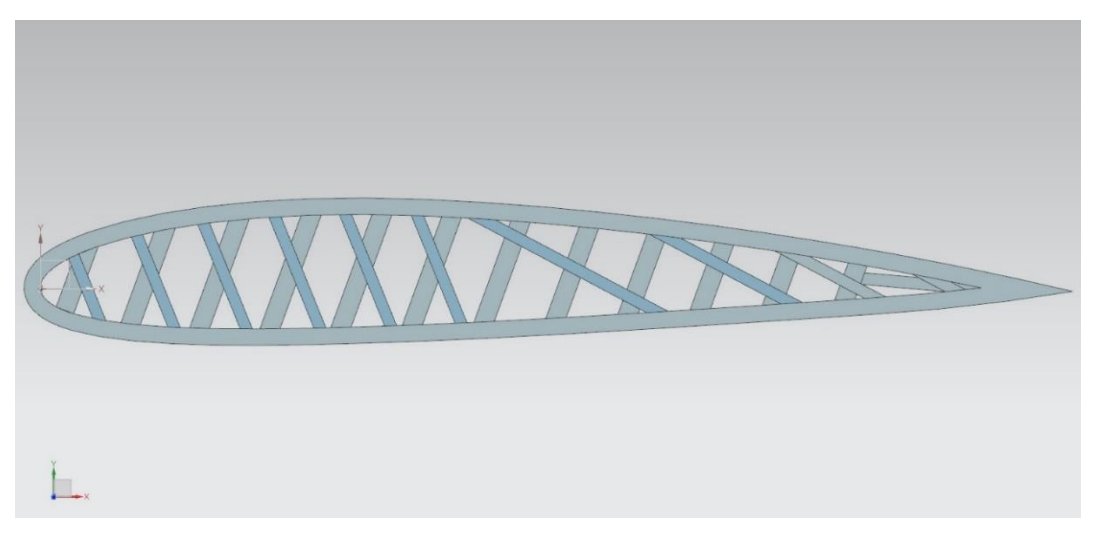

*Εικ. 4.13. Μορφή πτέρυγας, έπειτα από τη χρήση της εντολής Trim Body.*

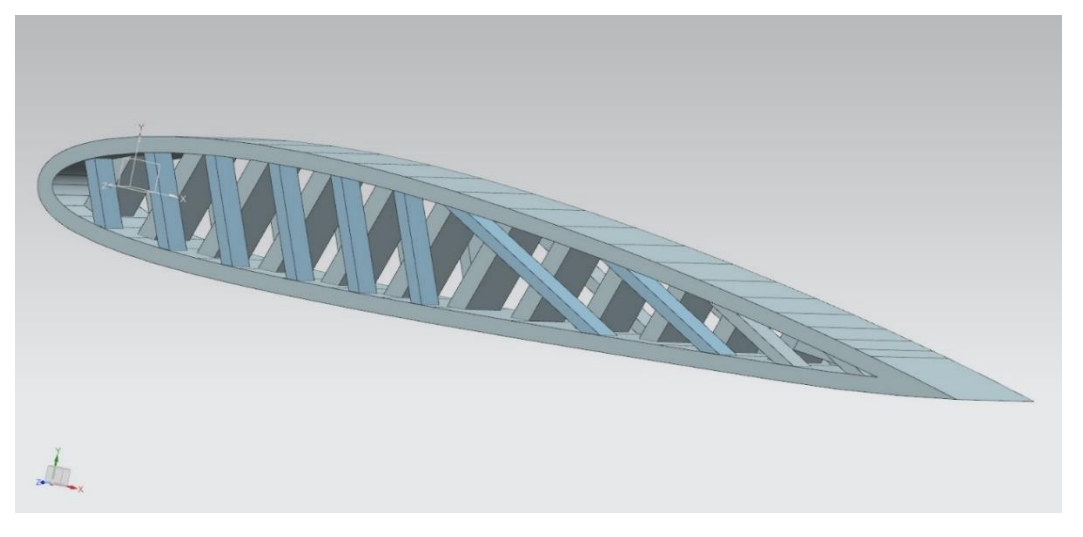

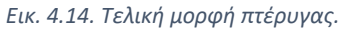

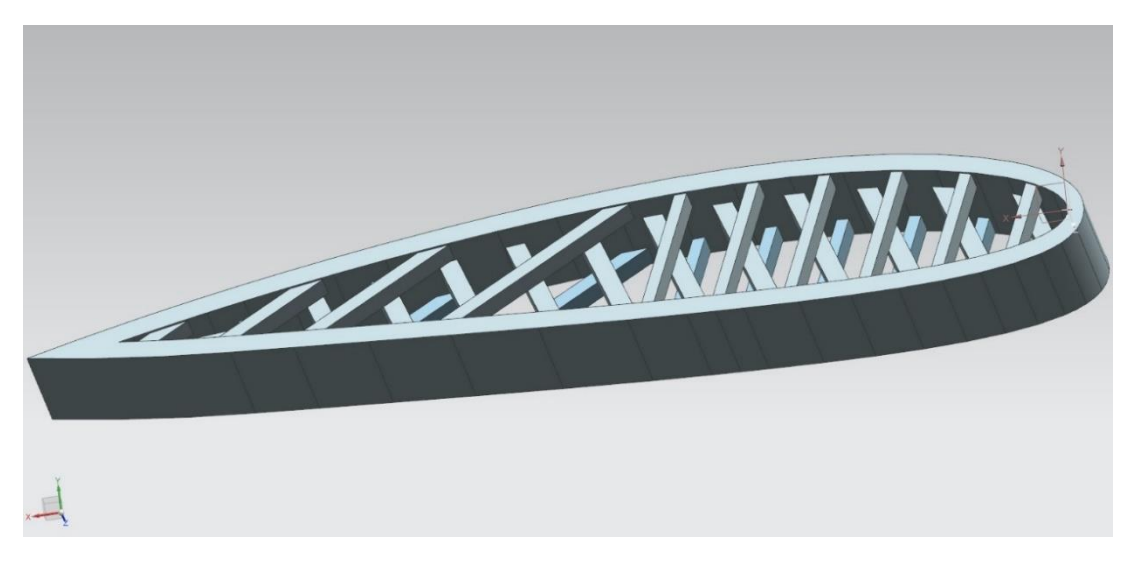

*Εικ. 4.15. Τελική μορφή πτέρυγας.*

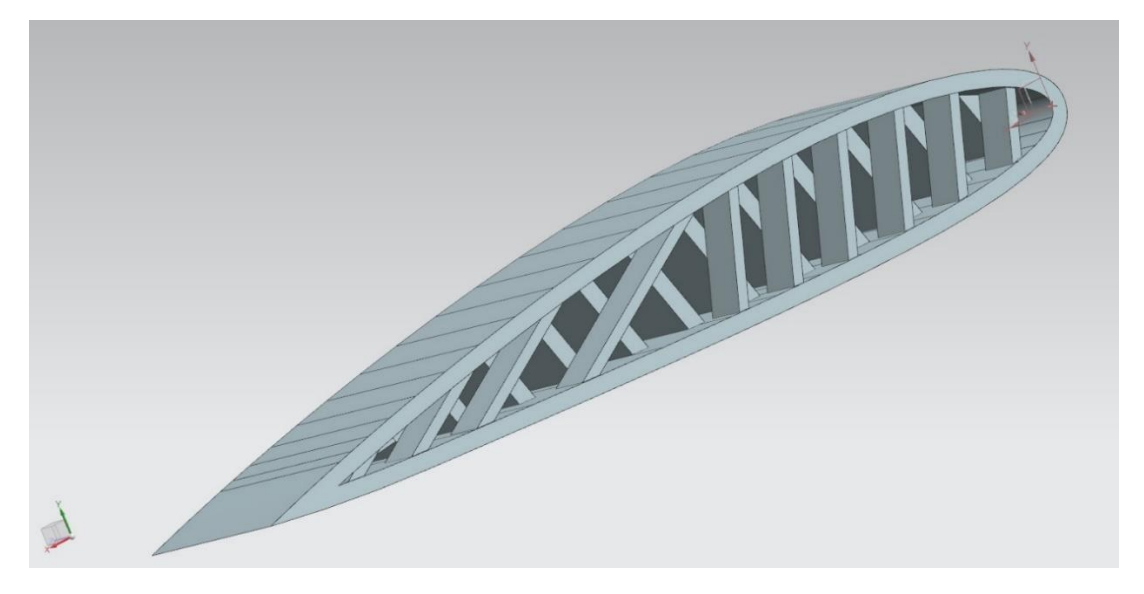

*Εικ. 4.16. Τελική μορφή πτέρυγας.*

## <span id="page-43-0"></span>4.2 Μοντελοποίηση και ορισμός παραμέτρων

Αφού έχει ολοκληρωθεί η διαδικασία ου σχεδιασμού, ακολουθεί τοNew FEM and Simulation. Η κατασκευή είναι σε 3D και στο Geometry option παρέμειναν οι οι defeault επιλογές

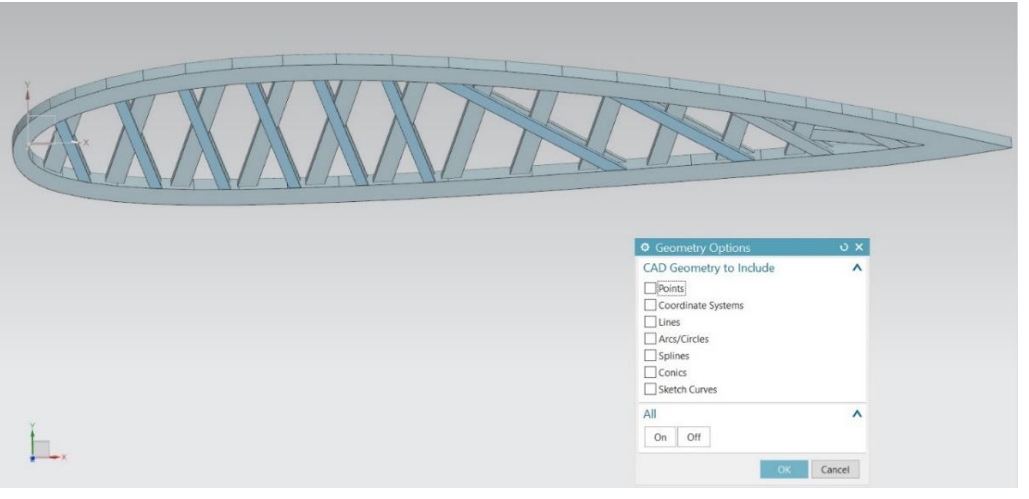

*Εικ. 4.17. Geometry Options*

 Στο παράθυρο του Solution, για τον ορισμό της επίλυσης, από το solution type επιλέχθηκε το SOL101 Linear Statics – Global Constraints και στο Case Control -> Output επιλέχθηκαν οι default επιλογές.

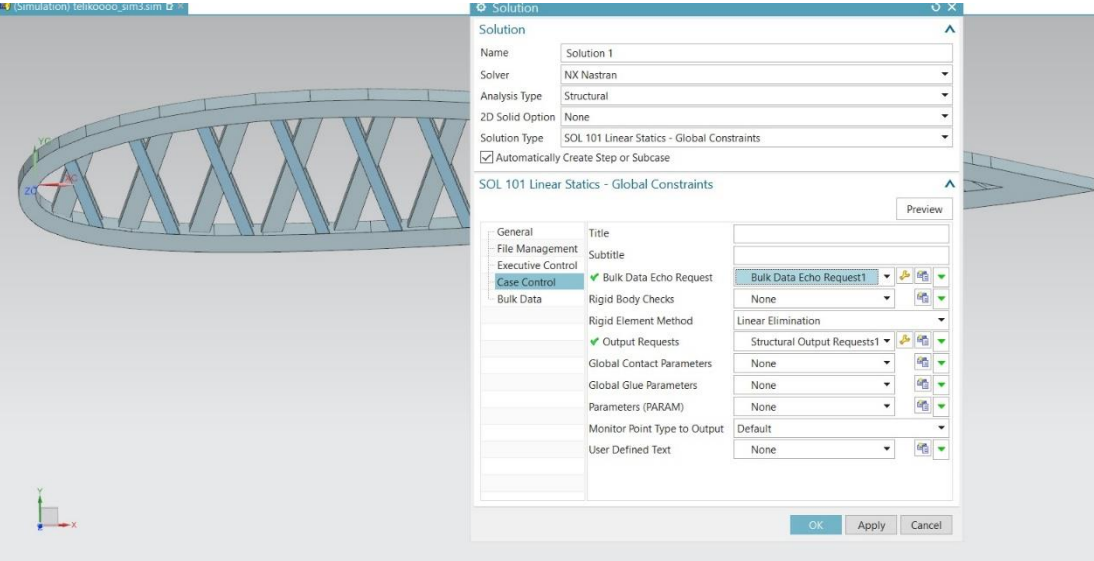

*Εικ. 4.18. Solution.*

## <span id="page-44-0"></span>4.2.1 Ανάλυση

Εφόσον επιλέχθηκε ο τύπος της επίλυσης που θα πραγματοποιηθεί, ακολουθούν τα στάδια της ανάλυσης.

Για τη δημιουργία του mesh collector επιλέχθηκε το beam collectors, το οποίο δίνει τη δυνατότητα τριών βαθμών ελευθερίας κάθε κόμβου. Έπειτα από αυτήν την επιλογή, στο κομμάτι Physical Property -> Type παρέμειναν οι default επιλογές. Στο Beam property -> none, πατώντας το Create Physical, ορίστηκαν οι παράμετροι του στοιχείου και το υλικό. Επίσης, ορίστηκε το Fore Section, για να δοθεί η διατομή στο στοιχείο, αφού θα έχει τη μορφή μίας δοκού.

Επιλέγοντας το Show Section Manager, από το type επιλέχθηκε η διατομή ROD ίση με Α=0,1 m<sup>2</sup> , δηλαδή με διάμετρο DIM1=0.1784m.

Στην πορεία από την βιβλιοθήκη των υλικών, δημιουργήθηκε το συγκεκριμένο επιθυμητό υλικό για την πτέρυγα. Το υλικό είναι από χάλυβα με Young's modulus E=200GPa, λόγο Poisson 0.2 και θερμική αντίσταση α = 13∙10<sup>−</sup><sup>6</sup> ℃<sup>−</sup><sup>1</sup> , όπως και στα προηγούμενα κεφάλαια.

 Εφόσον έχει δημιουργηθεί το mesh collector, σειρά έχει το 1d mesh. Το πρώτο πράγμα που πρέπει να γίνει είναι από το Select Object να επιλεχθεί ολόκληρη η πτέρυγα, όπου και θα γίνει το mesh. Από το element properties επιλέγεται το είδος του στοιχείου που θα χρησιμοποιηθεί.

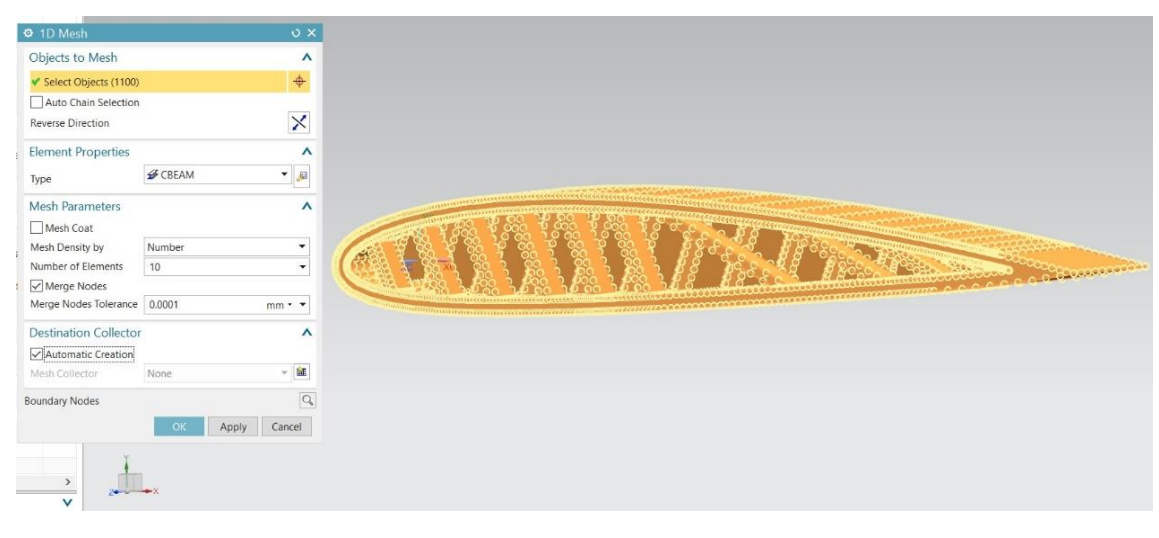

*Εικ. 4.19. 1D Mesh.*

Έπειτα, ενώθηκαν οι κόμβοι μεταξύ των πλευρών με την εντολή merge nodes που βρίσκεται στο Duplicate Nodes.

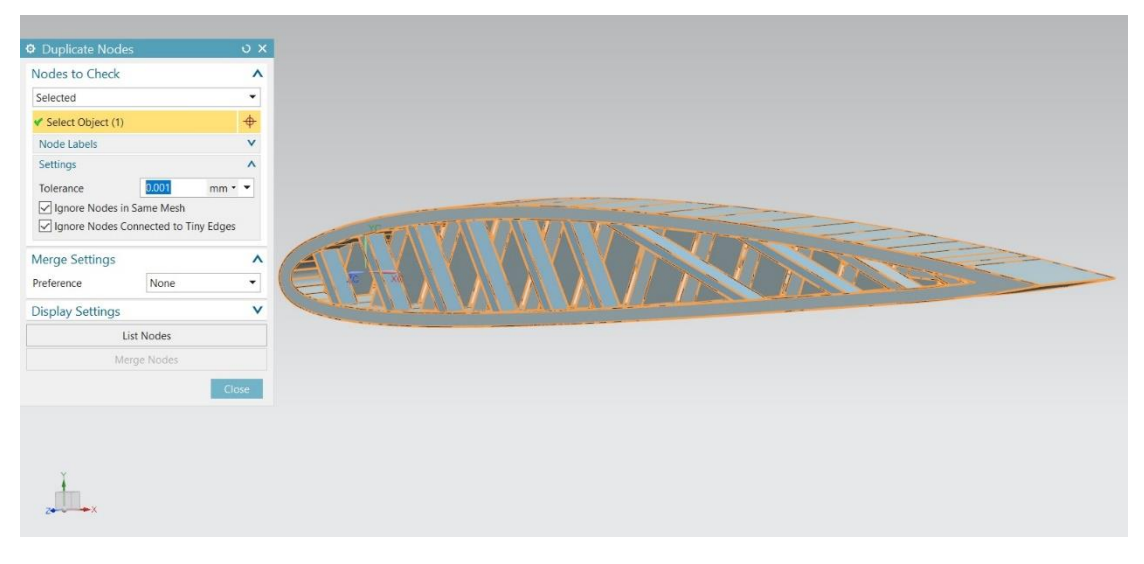

*Εικ. 4.20. Duplicate Nodes.*

Για το 2D ακολούθησε η ίδια διαδικασία με την παραπάνω, με την διαφορά ότι στο collector έχει διαφορετικές επιλογές. Επιλέγεται η εντολή ThinShell, η οποία απευθύνεται σε επιφάνειες και πολύ λεπτά στρώματα με σκοπό να γίνει μελέτη σε όλους τους βαθμούς ελευθερίας.

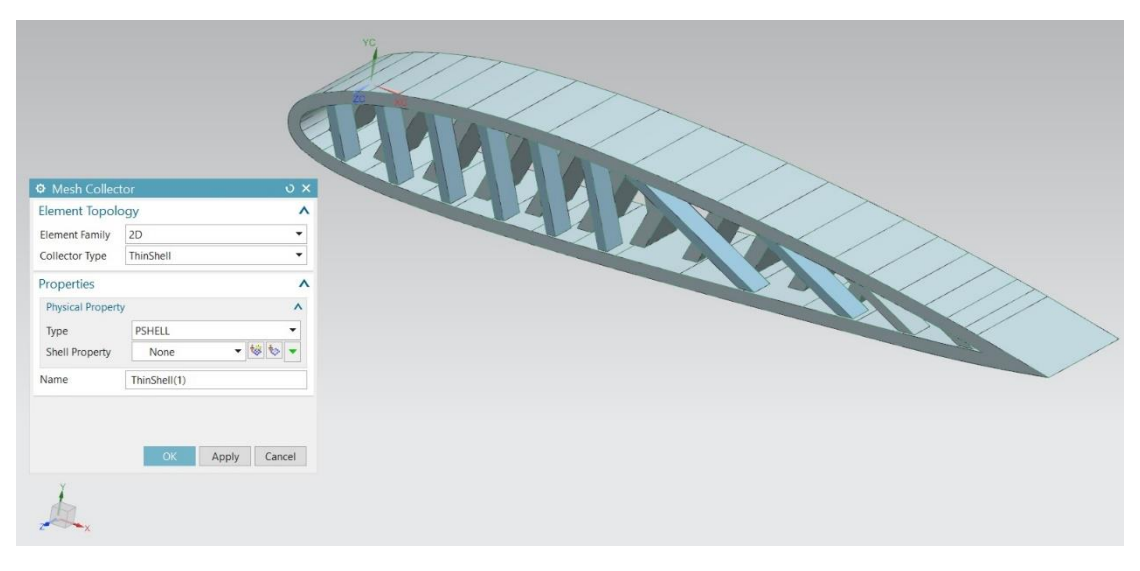

*Εικ. 4.20. Mesh Collector.*

Όπως και στο 1d έτσι και εδώ θα πρέπει να οριστεί υλικό Material 1, καθώς και επίσης να δοθεί και το πάχος στο πεπερασμένο στοιχείο Default Thickness.

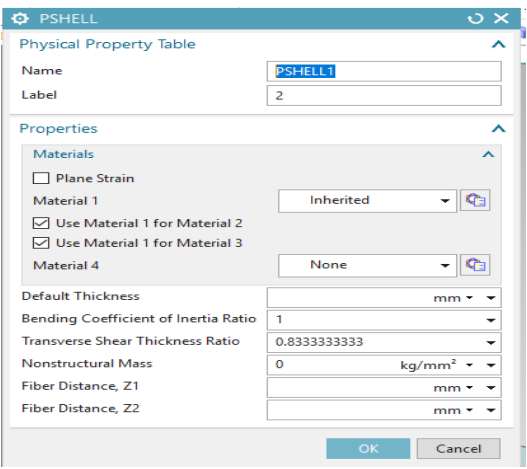

*Εικ. 4.21. PSHELL.*

 Ανάλογα με το collector που θα χρησιμοποιήθηκε, θα πρέπει να επιλεχτεί και το κατάλληλο στοιχείο στο 2d mesh. Αυτό στην συγκεκριμένη περίπτωση της πτέρυγας είναι το CQUAD4. Επίσης στο Destination Collector απενεργοποιείται το Automatic Creation.

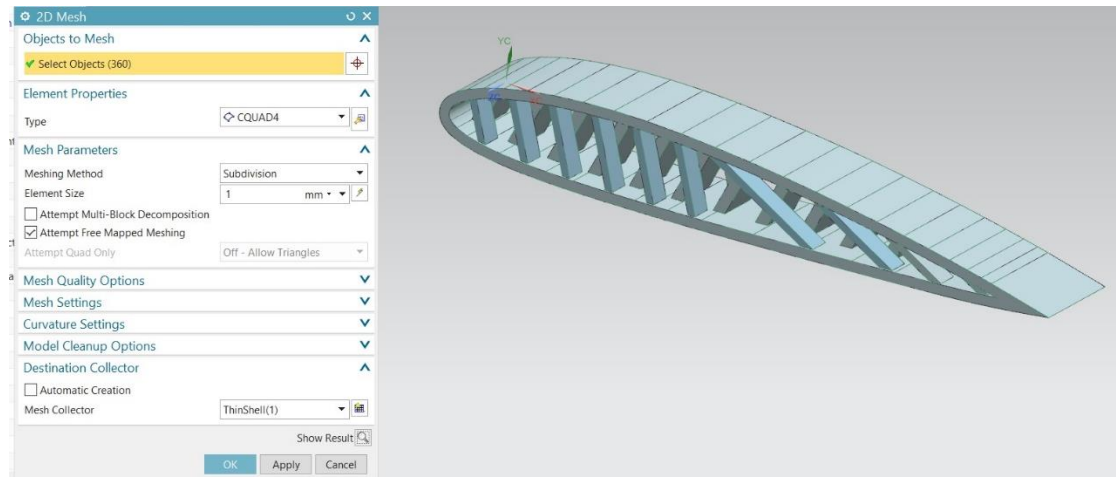

*Εικ. 4.22. 2D Mesh.*

Όσο αφορά το 3D Collector, δεν χρειάζεται να δοθούν χαρακτηριστικά όγκου αφού ήδη έχουμε solid, το μόνο που γίνεται είναι να οριστεί το υλικό κι έπειτα από το 3d mesh να επιλεχθεί το επιθυμητό element που θέλεις, στην περίπτωση αυτή επιλέγεται το CTETRA(4).

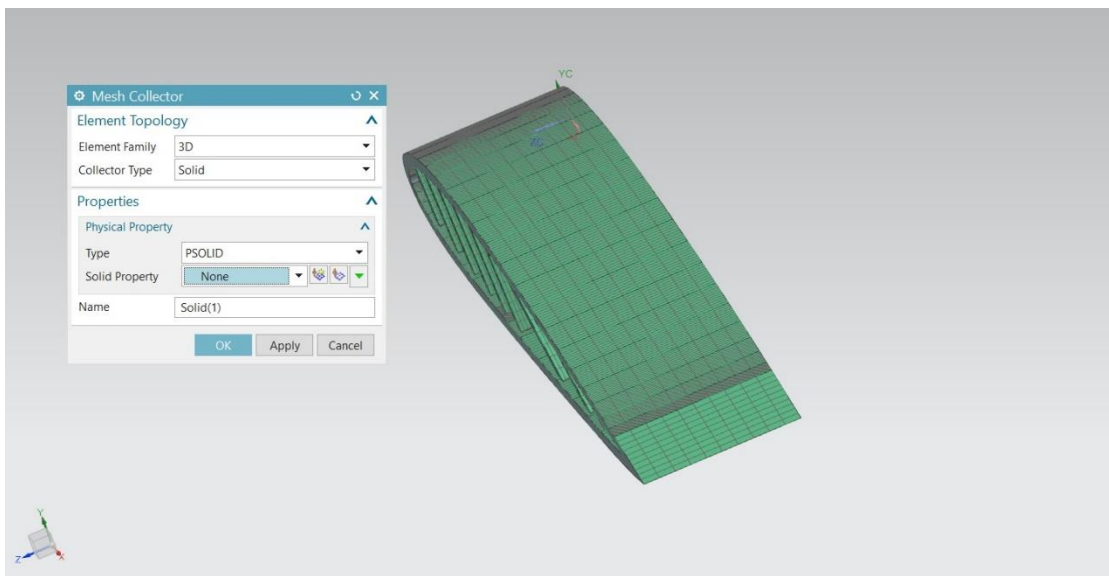

*Εικ. 4.23. Mesh Collector.*

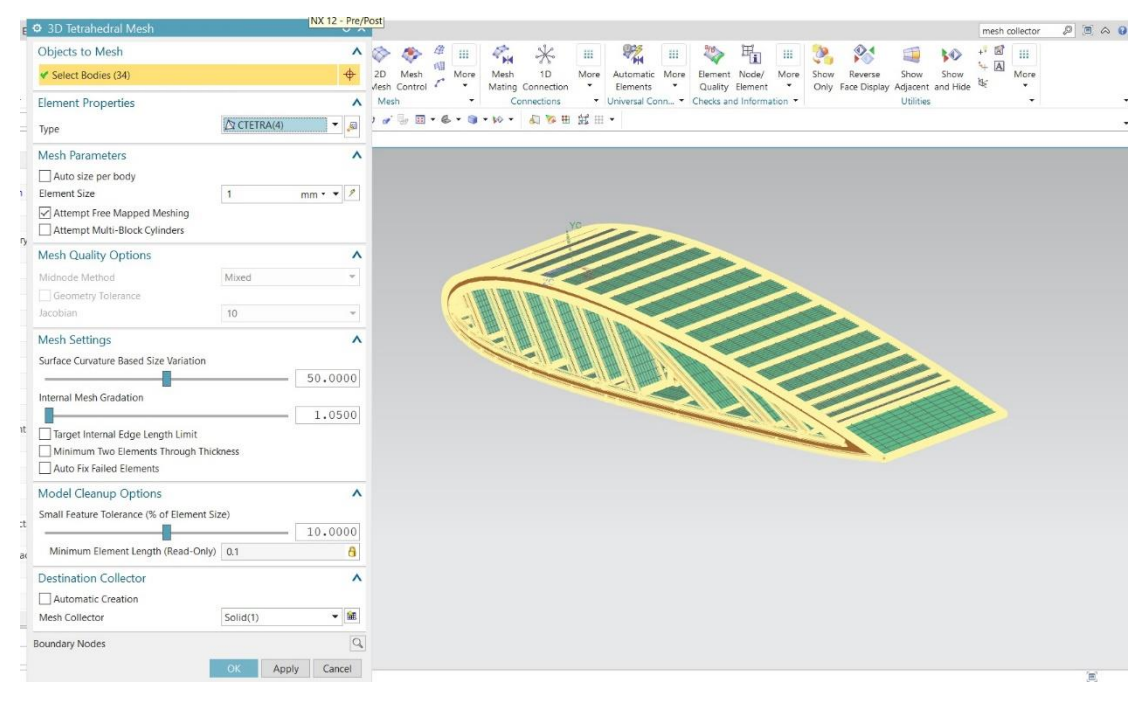

*Εικ. 4.24. 3D Tetrahedral Mesh.*

### <span id="page-48-0"></span>4.2.2 Συνοριακές συνθήκες και φορτίσεις

Εφόσον έχουν οριστεί τα υλικά, έρχεται η σειρά του επόμενου βήματος, το οποίο είναι να εφαρμοστούν οι φορτίσεις (loadings) και οι συνοριακές συνθήκες (boundary conditions). Πατώντας το Active Simulation μπορούμε να προχωρήσουμε στα παρακάτω.

Από το Constrain Type επιλέγω την συνοριακή συνθήκη που επιθυμώ και αυτή είναι Fixed Constrain, επιλέγοντας την αριστερή έξω επιφάνειας της πτέρυγας, όπως φαίνεται και παρακάτω στην εικόνα.

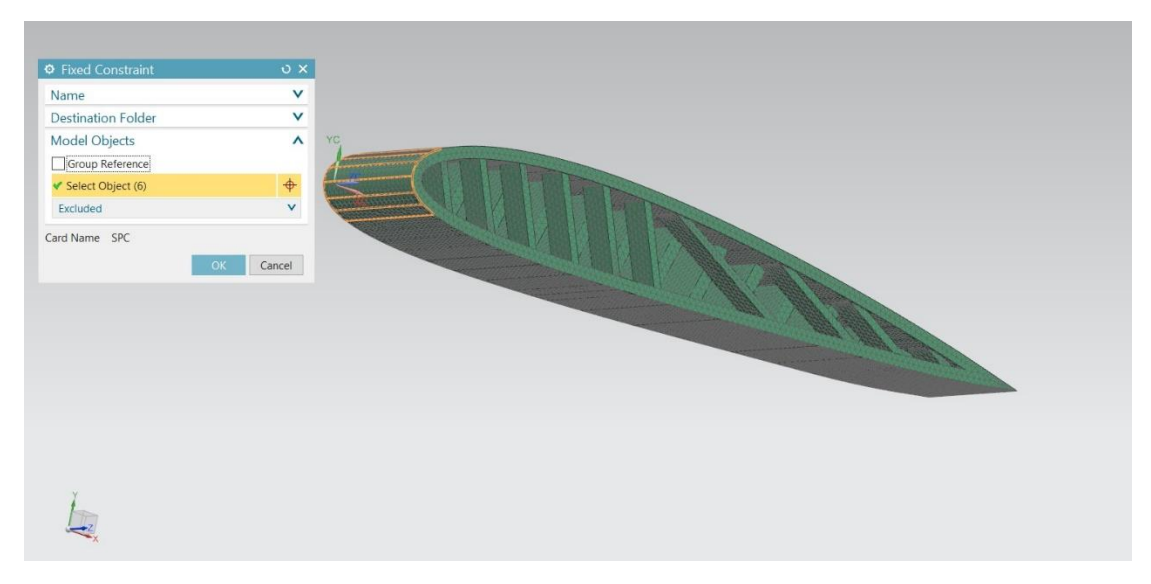

*Εικ. 4.25. Fixed Constraint.*

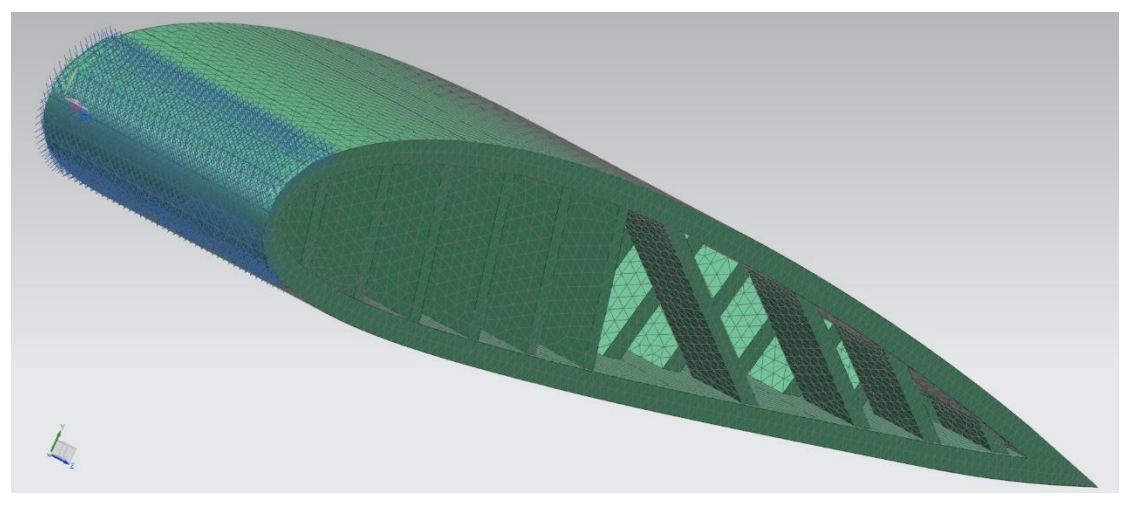

*Εικ. 4.26. Πάκτωση.*

 Στην συνέχεια, εφαρμόζονται οι θερμικές φορτίσεις στις δοκούς της κατασκευής, επιλέγοντας Load Type->Temperature και βάζοντας την τελική επιθυμητή θερμοκρασία ίση με 20+3.85⋅10<sup>-3 0</sup>C.

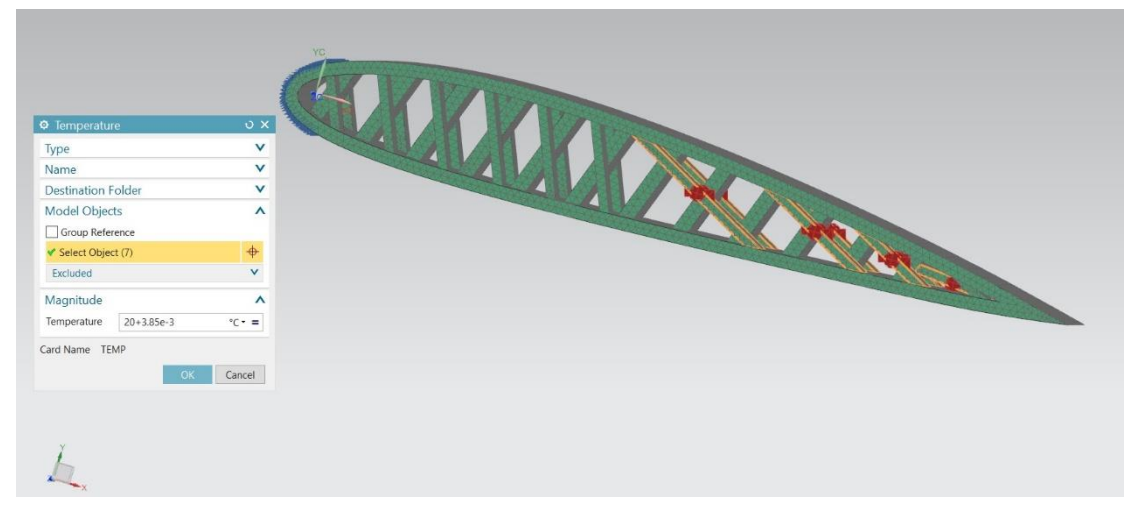

*Εικ. 4.27. Temperature.*

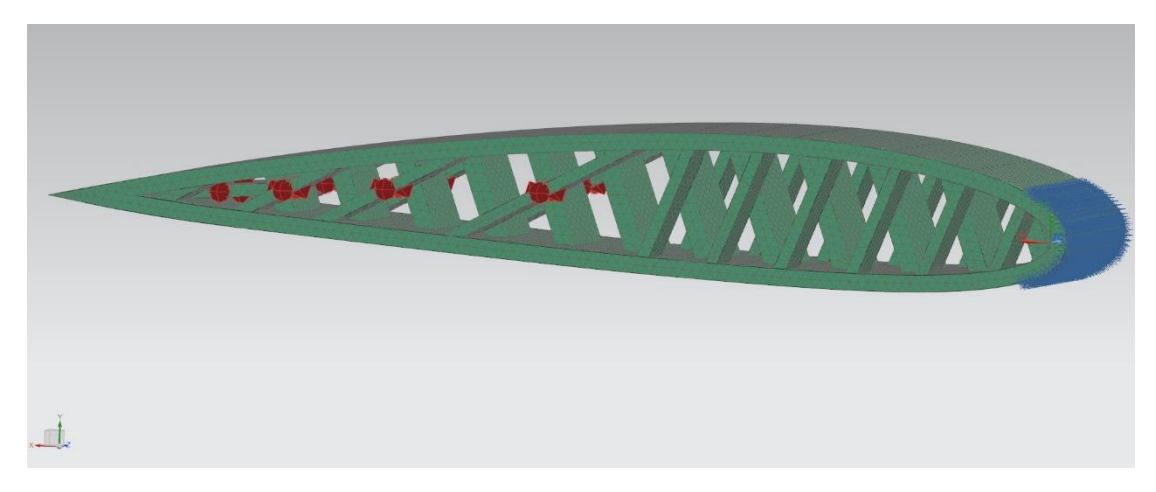

*Εικ. 4.28. Θερμικές φορτίσεις.*

Για την δημιουργία της επιθυμητής θερμοκρασίας ΔΤ=3,85∙10-3 <sup>0</sup>C, από το Temperatures δημιουργήθηκε Now Load Set-> Temperature Set κι επιλέγοντας από το Type Initial/Stress Free Temperature με αρχική θερμοκρασία Default Temperature 20<sup>0</sup>C και ένα Temperature Set επιλέγοντας από το Type Temperature Load με θερμοκρασία επίσης 20 <sup>0</sup>C.

Από το παραπάνω Temperature Set – Temperature Load δημιουργήθηκε ένα νέο Temperature για τις δοκούς που θα θερμανθούν κατά ΔΤ.

Για την θέρμανση, επιλέχθηκαν οι παρακάτω δοκοί, όπως φαίνεται και στην εικόνα κι έπειτα ακολούθησε η αύξηση της θερμοκρασίας τους κατά ΔΤ, ίση με 20+3.85∙10-3 <sup>0</sup>C.

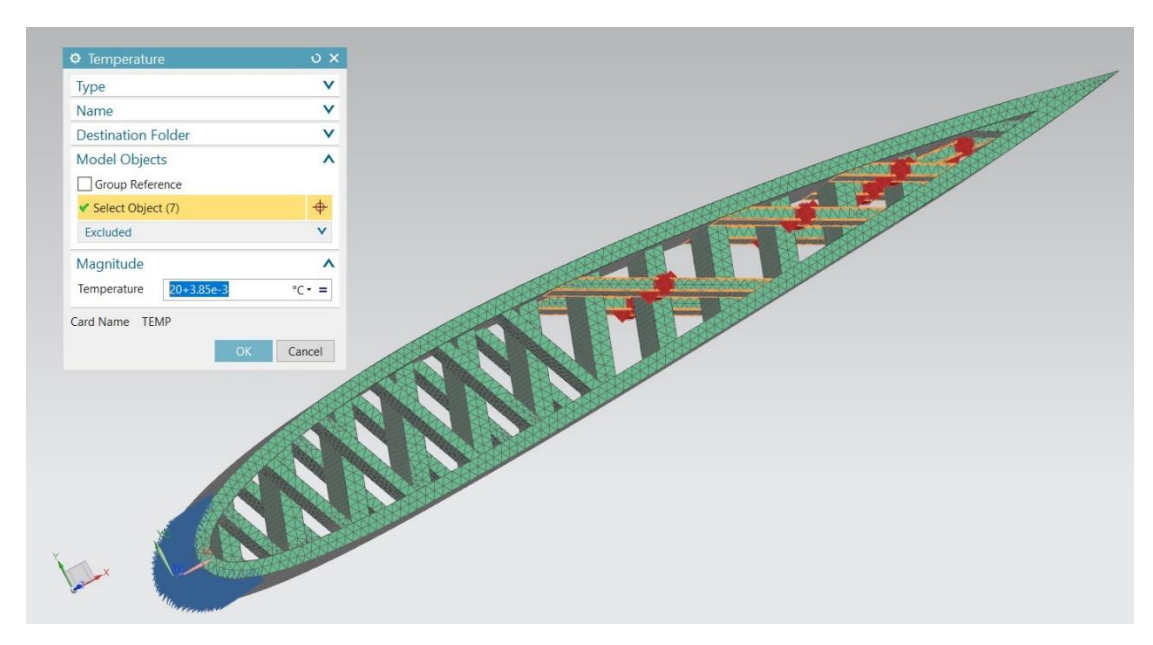

*Εικ. 4.29. Θέρμανση δοκών.*

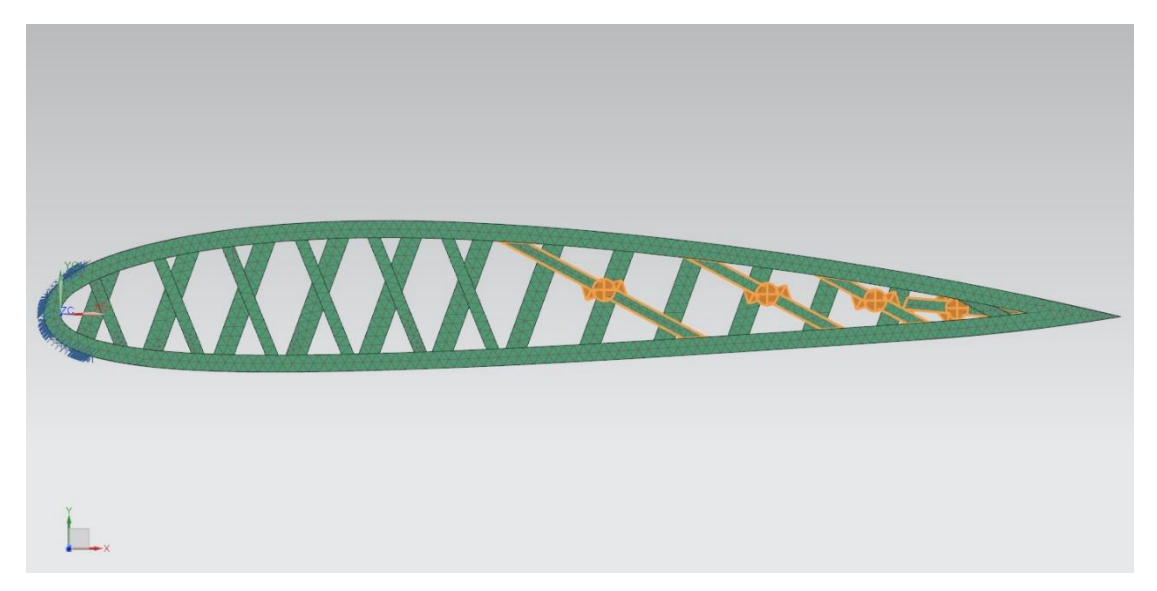

*Εικ. 4.30. Θερμικά φορτισμένες δοκοί.*

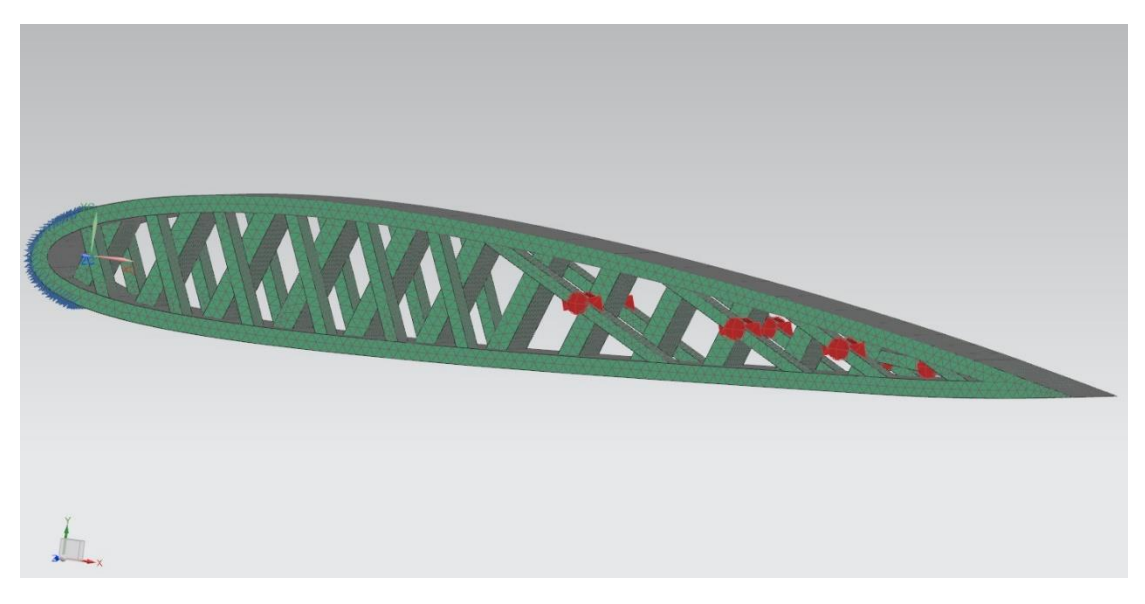

*Εικ. 4.31. Θερμικά φορτισμένες δοκοί.*

Έπειτα, με την εντολή Simulation Object Container, δημιουργήθηκαν οι προσομοιώσεις των κομματιών της κατασκευής.

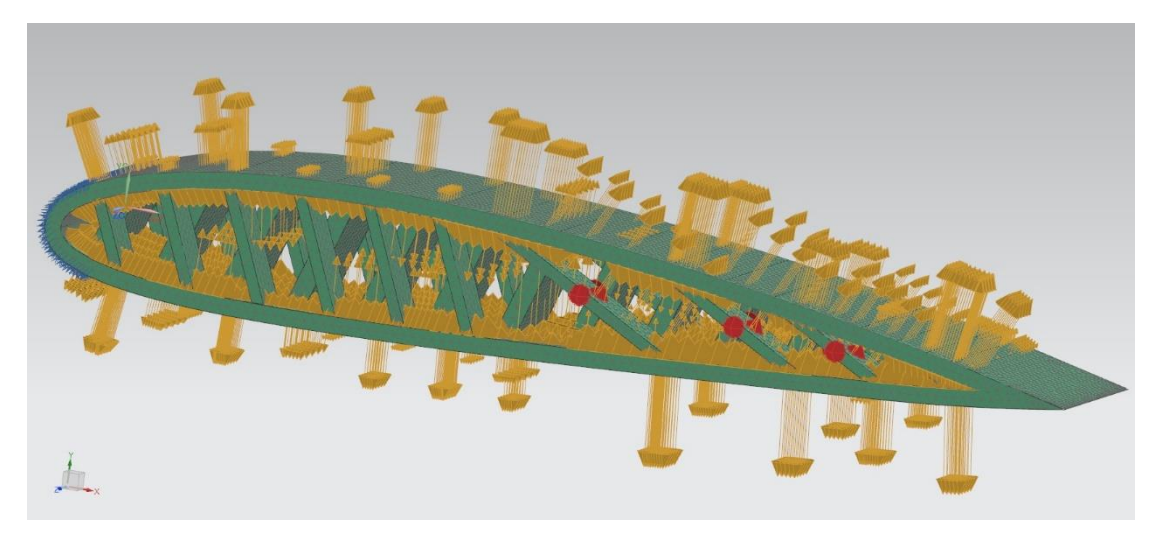

*Εικ. 4.32. Simulation Object Container.*

Τελευταίο βήμα πριν την επίλυση, είναι η χρήση της εντολής Region, η οποία έχει την δυνατότητα να ενώσει όλα τα διαφορετικά κομμάτια της κατασκευής και να θεωρούνται ένα ενιαίο σώμα.

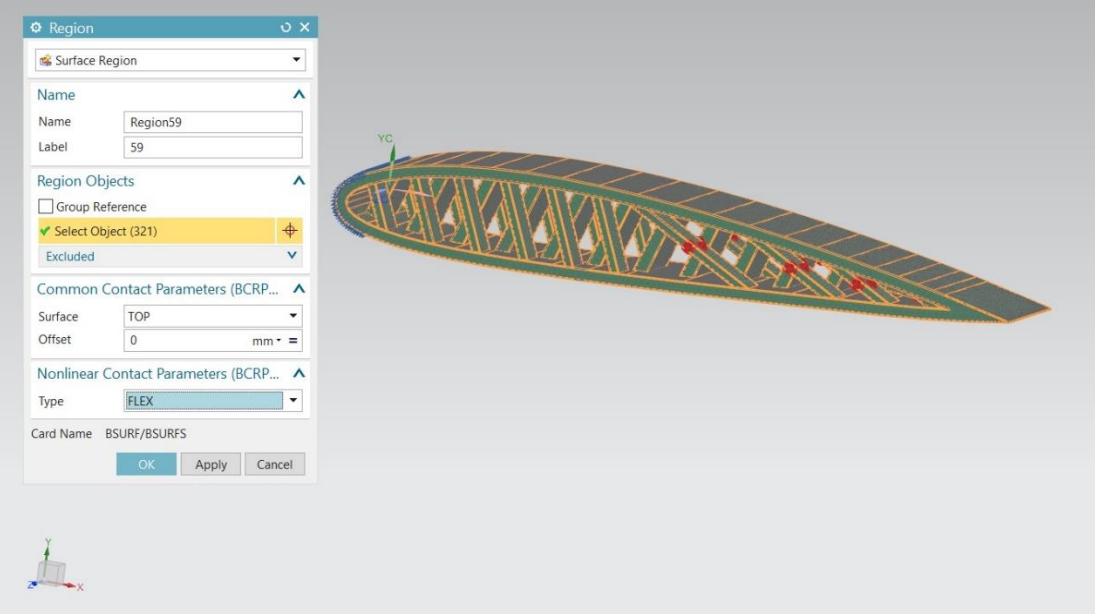

*Εικ. 4.33. Region.*

### <span id="page-52-0"></span>4.3 Επίλυση και προσομοίωση

Σε αυτό το σημείο, εφόσον έχουν οριστεί όλα, ακολουθεί το τρέξιμο του προγράμματος, από το Solution-> Solve με τα ακόλουθα αποτελέσματα.

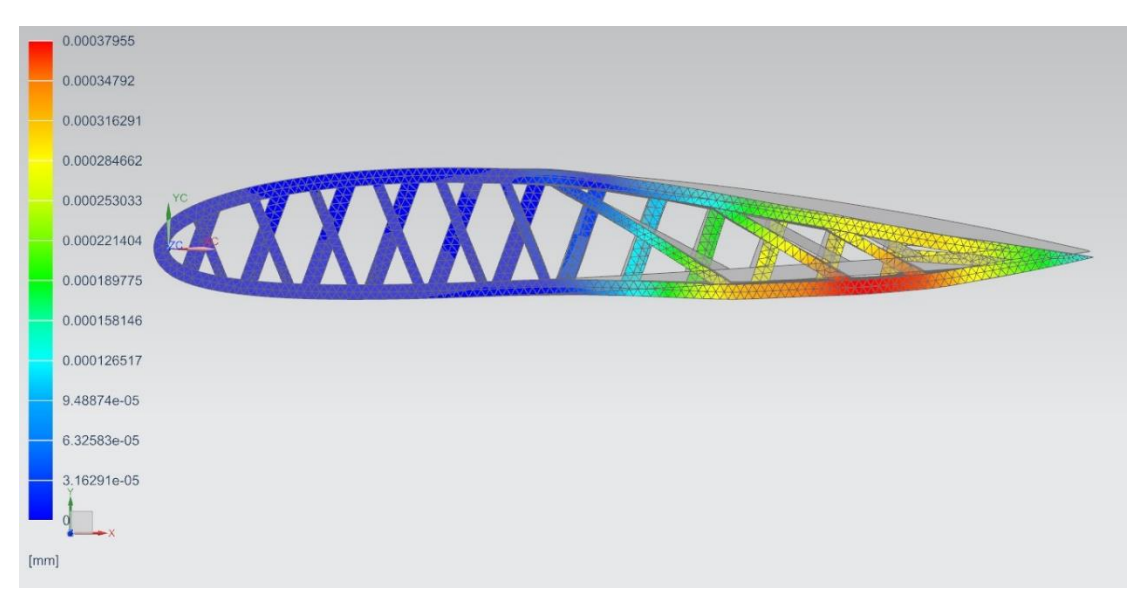

*Εικ. 4.34. Παραμορφωμένη πτέρυγα με Scale 2 (με το γκρι χρώμα αρχική κατασκευή).*

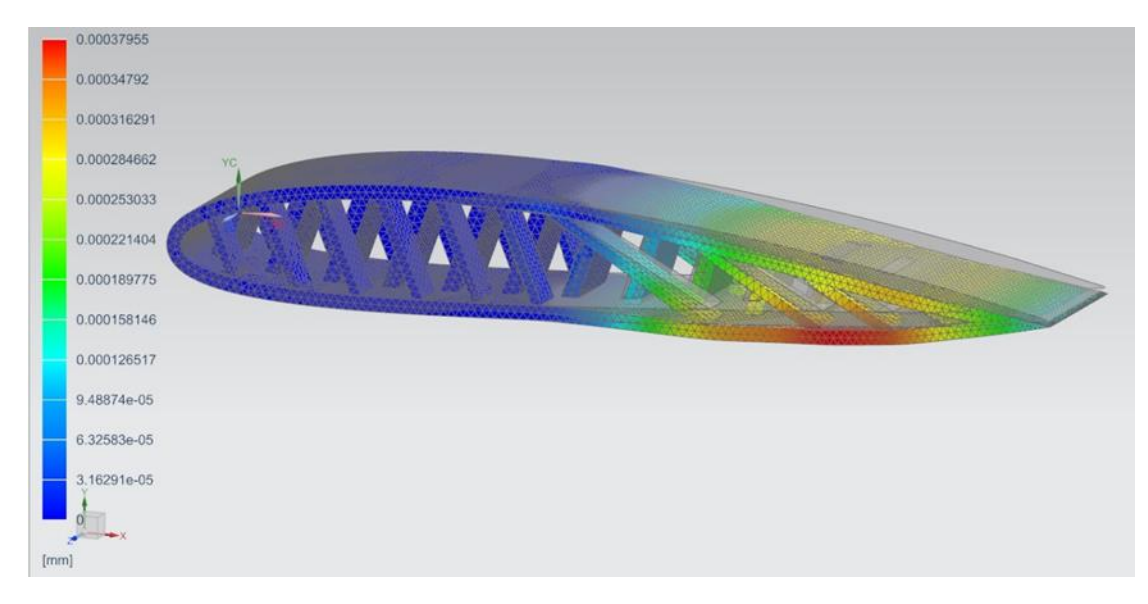

*Εικ. 4.35. Παραμορφωμένη πτέρυγα με Scale 2 (με το γκρι χρώμα αρχική κατασκευή).*

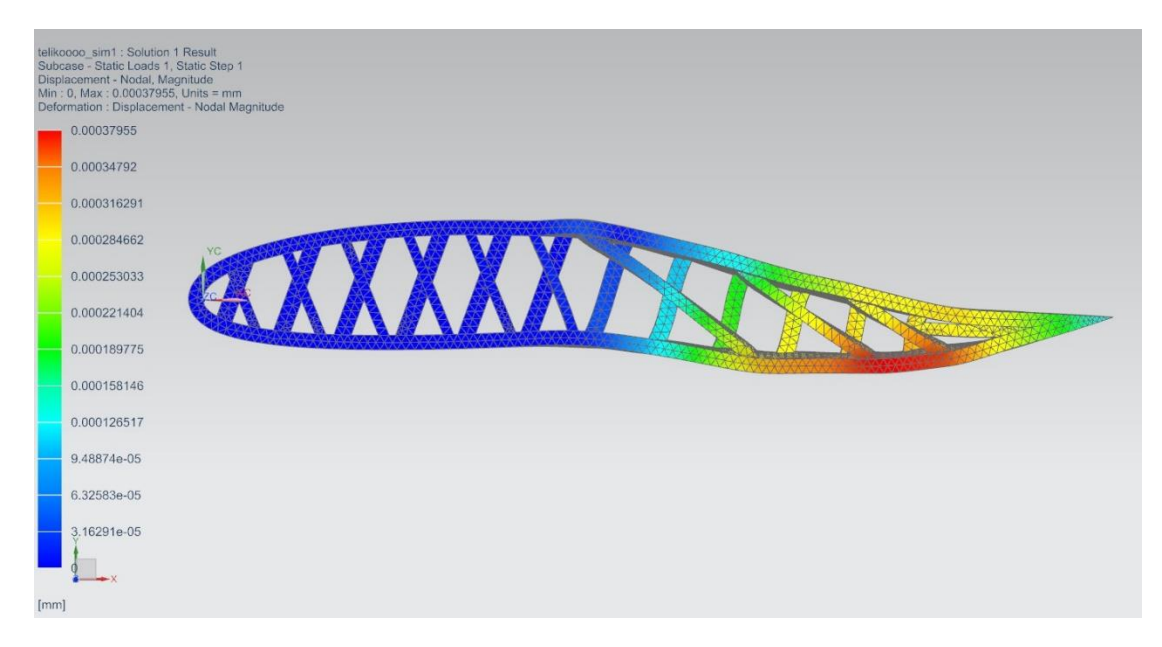

*Εικ. 4.36. Παραμορφωμένη πτέρυγα με μεγάλο Scale.*

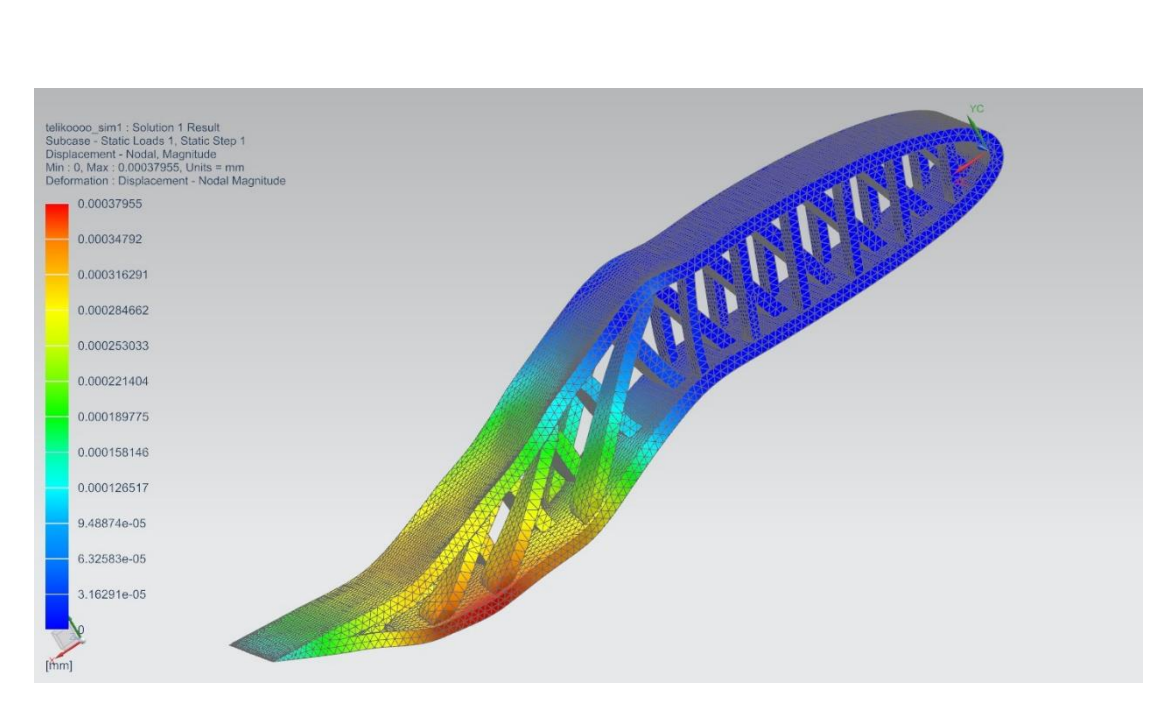

*Εικ. 4.37. Παραμορφωμένη πτέρυγα με μεγάλο Scale.*

Στην παρακάτω σειρά εικόνων, φαίνεται η σταδιακή παραμόρφωση της πτέρυγας.

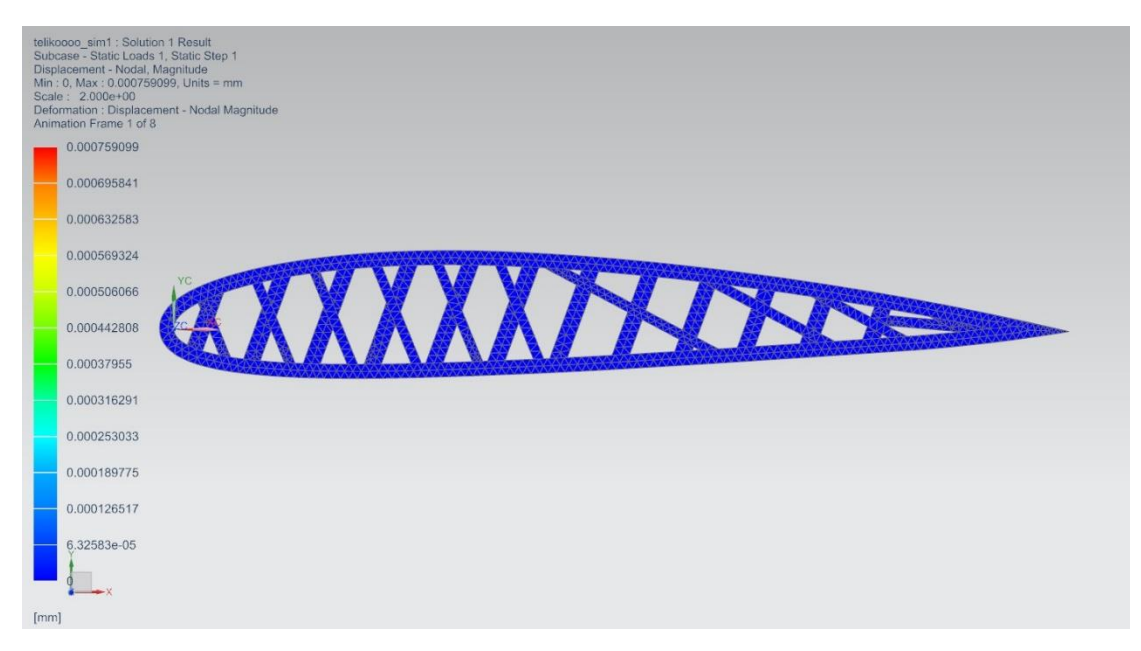

*Εικ. 4.38. Animation Frame 1 of 8.*

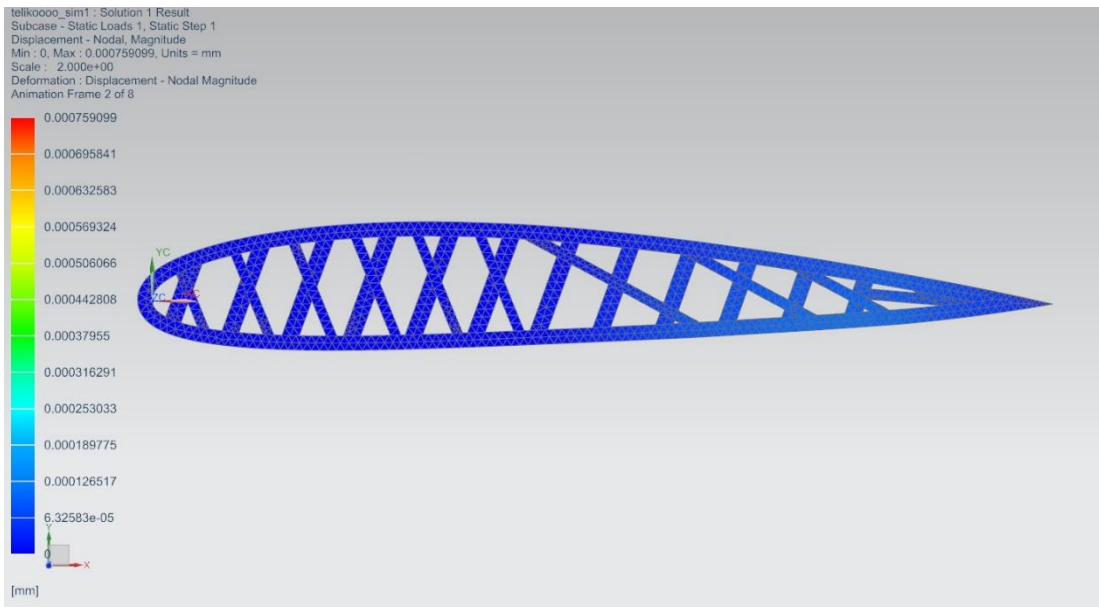

*Εικ. 4.39. Animation Frame 2 of 8.*

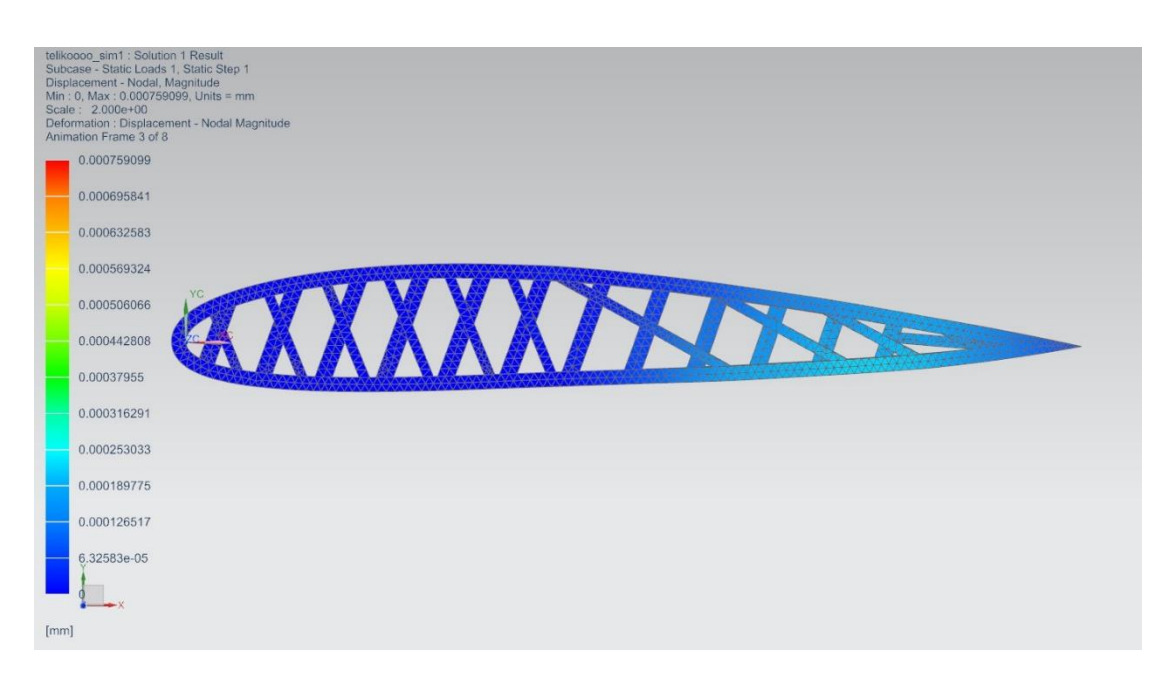

*Εικ. 4.40. Animation Frame 3 of 8.*

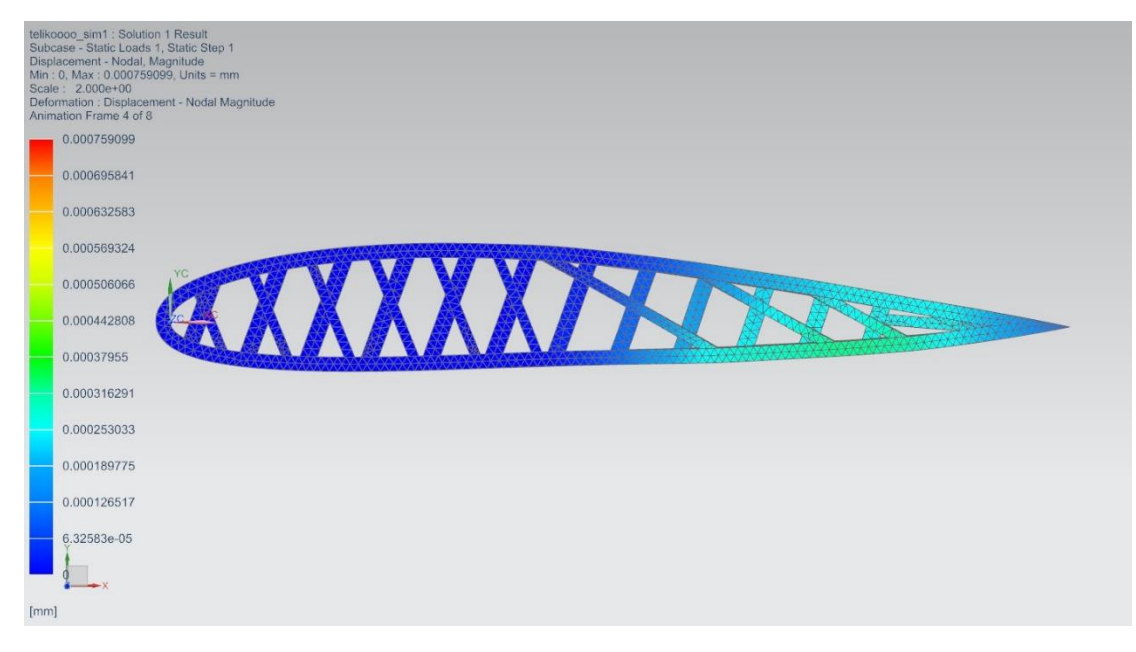

*Εικ. 4.41. Animation Frame 4 of 8.*

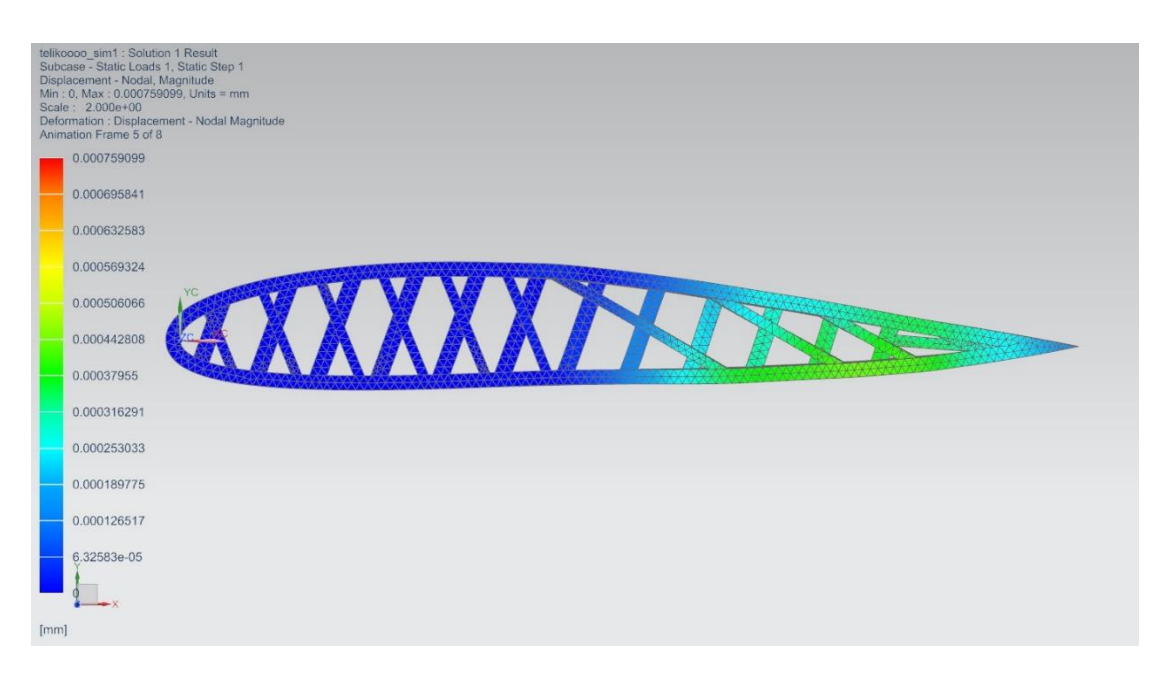

*Εικ. 4.42. Animation Frame 5 of 8.*

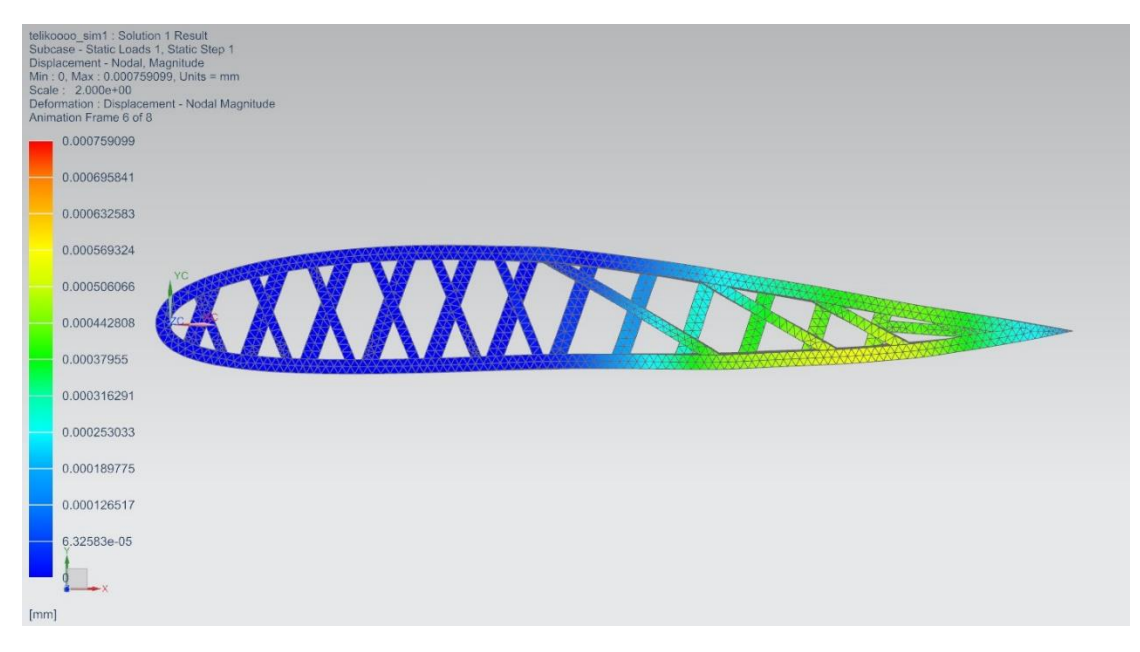

*Εικ. 4.43. Animation Frame 6 of 8.*

|      | telikoooo_sim1 ; Solution 1 Result<br>Subcase - Static Loads 1, Static Step 1<br>Displacement - Nodal, Magnitude<br>Min: 0, Max: 0.000759099, Units = mm<br>Scale: 2.000e+00<br>Deformation : Displacement - Nodal Magnitude<br>Animation Frame 7 of 8 |
|------|----------------------------------------------------------------------------------------------------|
|      | 0.000759099                                                                                                    |
|      | 0.000695841                                                                                                    |
|      | 0.000632583                                                                                                    |
|      | 0.000569324                                                                                                    |
|      | 0.000506066                                                                                                    |
|      | <b>XXXA</b><br>0.000442808                                                                                                    |
|      | 0.00037955                                                                                                    |
|      | 0.000316291                                                                                                    |
|      | 0.000253033                                                                                                    |
|      | 0.000189775                                                                                                    |
|      | 0.000126517                                                                                                    |
|      | 6.32583e-05                                                                                                    |
|      |                                                                                                    |
| [mm] |                                                                                                    |

*Εικ. 4.44. Animation Frame 7 of 8.*

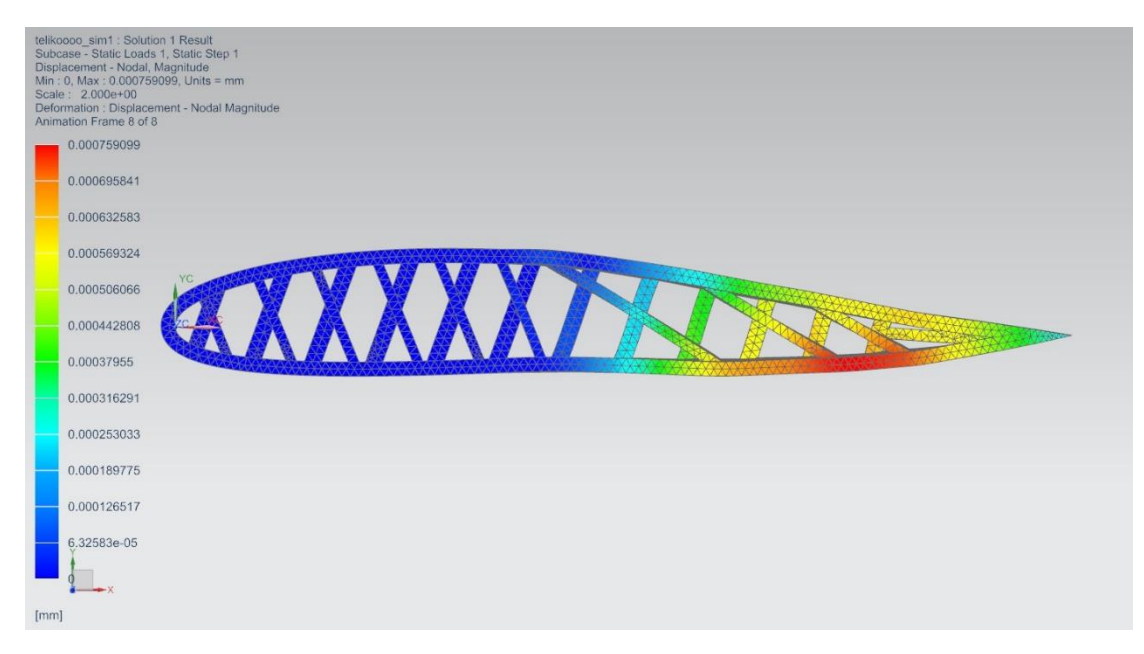

*Εικ. 4.45. Animation Frame 8 of 8*

## <span id="page-59-0"></span>ΣΥΜΠΕΡΑΣΜΑΤΑ

Από τα αριθμητικά παραδείγματα και τα σχεδιαστικά αποτελέσματα, φαίνεται ότι η θερμική παραμόρφωση των στοιχείων ράβδου μιας κατασκευής, μπορεί να χρησιμοποιηθεί ως πρωτότυπο για τον υπολογισμό της στατικής μορφοποίησης των έξυπνων πτερυγίων, με την έννοια ότι μπορούν να τροποποιήσουν το σχήμα του. Φυσικά, άλλες τεχνολογίες όπως πιεζοηλεκτρικά υλικά ή SMA μπορούν να χρησιμοποιηθούν με ελαφρά τροποποίηση του προτεινομένου μοντέλου. Σε δυναμικά προβλήματα, η μορφοποίηση μπορεί να επιτευχθεί χρησιμοποιώντας τον βέλτιστο έλεγχο η πιο γενικά τεχνικές χαλαρού υπολογισμού όπως ασαφείς και νεύρο-ασαφείς τεχνικές. Σε αυτήν την περίπτωση δεν μπορεί να πραγματοποιηθεί γρήγορη απόκριση με θερμική ενεργοποίηση. Παρ όλα αυτά, η έννοια της αρχικής προέντασης ή παραμόρφωσης για την εφαρμογή της δράσης ελέγχου ισχύει ως κατάλληλο υπολογιστικό εργαλείο. Επιπλέον, η χρήση ήπιων υπολογιστών και εργαλείων τεχνητής νοημοσύνης θα επιτρέψει την εύκολη συγχώνευση μετρήσεων και δεδομένων, με τη σειρά να ληφθούν υπόψη πιο περιπλοκές εργασίες αλληλεπίδρασης ρευστούκατασκευής. Η σύζευξη του ελέγχου σχήματος και της δυναμικής μορφοποίησης αντιπροσωπεύει μια περιοχή ενδιαφέροντος μελλοντικής έρευνας.

## <span id="page-60-0"></span>ΒΙΒΛΙΟΓΡΑΦΙΑ

- 1. Hadjigeorgiou E.P., Stavroulakis, G.E., Massalas C.V.: Shape control and damage identification of beams using piezoelectric actuation and genetic optimization, Int. J Eng Sci, 44, 409-421 (2006).
- 2. Paradies, R., Ciresa, P.: Active wing design with integrated flight control using piezoelectric macro fiber composites. Smart Mater. Struct. 18, 035010 (2009).
- 3. Weisshaar, T.A.: Morphing aircraft systems: historical perspectives and future challenges. J. Aircraft 50, 337–353 (2013).
- 4. Valasek, J.: Morphing Aerospace Vehicles and Structures. Wiley, New York NY (2012).
- 5. Tairidis G.K., Foutsitzi G., Stavroulakis G.E.: Optimal Design of Smart Composites. In: Demetriou I., Pardalos P. (eds) Approximation and Optimization. Springer Optimization and Its Applications, vol 145. Springer, Cham (2019).
- 6. Sofla, A.Y.N., Meguid, S.A., Tan, K.T., Yeo, W.K.: Shape morphing of aircraft wing: status challenges. Mater. Des. 31, 1284–1292 (2010)
- 7. Scheller, J., Jodin, G., Rizzo, K. J., Duhayon, E., Rouchon, J.-F., Triantafyllou, M. S., Braza M.: A combined smart-materials approach for next-generation airfoils. Solid State Phenomena 251, 106–112 (2016).
- 8. Wang, X., Zhou, W., Wu, Z.: Feedback tracking control for dynamic morphing of piezocomposite actuated flexible wings. J. Sound Vib. 416, 17–28 (2018).
- 9. Stavroulaki, M.E., Stavroulakis, G.E., Leftheris, B.: Modelling prestress restoration of buildings by general purpose structural analysis and optimization software, the optimization module of MSC/NASTRAN, Computers & Structures, 62(1): 81-92 (1997).
- 10. Connor, J., Laflamme, S.: Structural motion engineering, Springer, Cham (2014).
- 11. Kaminakis, N.T., Stavroulakis, G.E.: Topology optimization for compliant mechanisms, using evolutionary-hybrid algorithms and application to the design of auxetic materials, Composites Part B: Engineering, 43(6): 2655-2668 (2012)
- 12. Tairidis G.K., Muradova A.D., Stavroulakis G.E.: Dynamic morphing of smart trusses and mechanisms using fuzzy and neuro-fuzzy techniques, Frontiers Built Environment, Computational Methods in Structural Engineering, 5:32 (2019).
- 13. https://en.wikipedia.org/wiki/National Advisory Committee for Aeronautic [s](https://en.wikipedia.org/wiki/National_Advisory_Committee_for_Aeronautics)
- 14. [http://airfoiltools.com/airfoil/naca4digit?MNaca4DigitForm%5Bcamber%5D=](http://airfoiltools.com/airfoil/naca4digit?MNaca4DigitForm%5Bcamber%5D=4&MNaca4DigitForm%5Bposition%5D=40&MNaca4DigitForm%5Bthick%5D=12&MNaca4DigitForm%5BnumPoints%5D=81&MNaca4DigitForm%5BcosSpace%5D=0&MNaca4DigitForm%5BcosSpace%5D=1&MNaca4DigitForm%5BcloseTe%5D=0) [4&MNaca4DigitForm%5Bposition%5D=40&MNaca4DigitForm%5Bthick%5D=](http://airfoiltools.com/airfoil/naca4digit?MNaca4DigitForm%5Bcamber%5D=4&MNaca4DigitForm%5Bposition%5D=40&MNaca4DigitForm%5Bthick%5D=12&MNaca4DigitForm%5BnumPoints%5D=81&MNaca4DigitForm%5BcosSpace%5D=0&MNaca4DigitForm%5BcosSpace%5D=1&MNaca4DigitForm%5BcloseTe%5D=0) [12&MNaca4DigitForm%5BnumPoints%5D=81&MNaca4DigitForm%5BcosSpa](http://airfoiltools.com/airfoil/naca4digit?MNaca4DigitForm%5Bcamber%5D=4&MNaca4DigitForm%5Bposition%5D=40&MNaca4DigitForm%5Bthick%5D=12&MNaca4DigitForm%5BnumPoints%5D=81&MNaca4DigitForm%5BcosSpace%5D=0&MNaca4DigitForm%5BcosSpace%5D=1&MNaca4DigitForm%5BcloseTe%5D=0) [ce%5D=0&MNaca4DigitForm%5BcosSpace%5D=1&MNaca4DigitForm%5Bclos](http://airfoiltools.com/airfoil/naca4digit?MNaca4DigitForm%5Bcamber%5D=4&MNaca4DigitForm%5Bposition%5D=40&MNaca4DigitForm%5Bthick%5D=12&MNaca4DigitForm%5BnumPoints%5D=81&MNaca4DigitForm%5BcosSpace%5D=0&MNaca4DigitForm%5BcosSpace%5D=1&MNaca4DigitForm%5BcloseTe%5D=0) [eTe%5D=0](http://airfoiltools.com/airfoil/naca4digit?MNaca4DigitForm%5Bcamber%5D=4&MNaca4DigitForm%5Bposition%5D=40&MNaca4DigitForm%5Bthick%5D=12&MNaca4DigitForm%5BnumPoints%5D=81&MNaca4DigitForm%5BcosSpace%5D=0&MNaca4DigitForm%5BcosSpace%5D=1&MNaca4DigitForm%5BcloseTe%5D=0)

15. Tairidis G.K., Muradova A.D. and Stavroulakis G.E. Shape control of flexible structures for morphing applications, in: Fluid-Structure-Sound Interactions and Control, Lecture Notes in Mechanical Engineering, Proceedings of the 5th Symposium on Fluid-Structure-Sound Interactions and Control, Εds. Braza, M., Hoarau, Y., Zhou, Y., Lucey, A.D., Huang, L., Stavoulakis, G.E, 2020, Springer, Cham